# **SIEMENS**

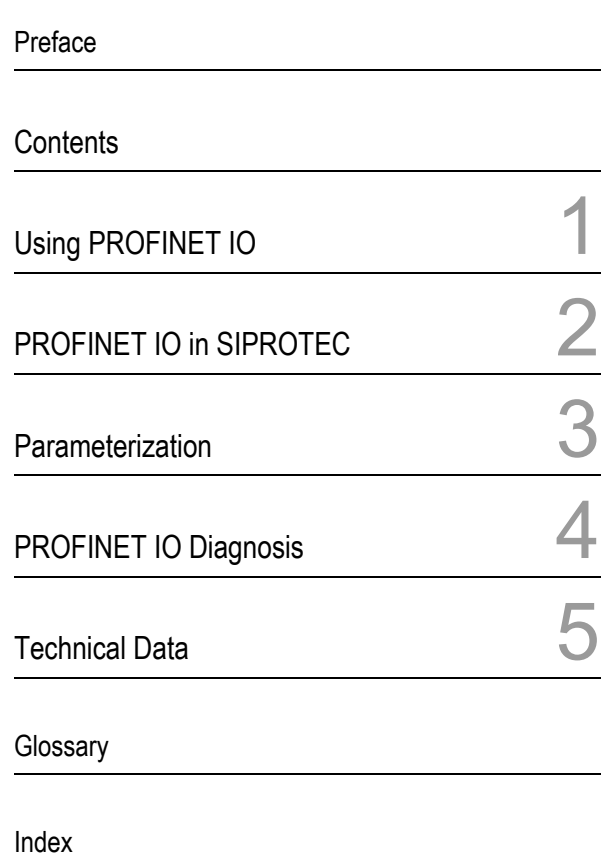

# SIPROTEC Communication Module PROFINET IO

**Communication Profile**

C53000-L1840-C360-1

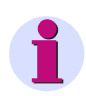

### **NOTE**

For your own safety, observe the warnings and safety instructions contained in this document.

#### **Disclaimer of Liability**

This document has been subjected to rigorous technical review before being published. It is revised at regular intervals, and any modifications and amendments are included in the subsequent issues. The content of this document has been compiled for information purposes only. Although Siemens AG has made best efforts to keep the document as precise and up-to-date as possible, Siemens AG shall not assume any liability for defects and damage which result through use of the information contained herein.

This content does not form part of a contract or of business relations; nor does it change these. All obligations of Siemens AG are stated in the relevant contractual agreements.

Siemens AG reserves the right to revise this document from time to time.

Document version: C53000-L1840-C360-1.00 Edition: 08.2012 Product version: V1.00

#### **Copyright**

Copyright © Siemens AG 2012. All rights reserved. The disclosure, duplication, distribution and editing of this document, or utilization and communication of the content are not permitted, unless authorized in writing. All rights, including rights created by patent grant or registration of a utility model or a design, are reserved.

#### **Registered Trademarks**

SIMATIC®, SIMATIC NET®, SIPROTEC®, DIGSI®, SICAM®, SIMEAS®, SINAUT® , OSCOP®, and DAKON® are registered trademarks of Siemens AG. An unauthorized use is illegal.

All other designations in this document can be trademar**k**s whose use by third parties for their own purposes can infringe the rights of the owner.

# <span id="page-2-0"></span>**Preface**

### **Purpose of this Manual**

This manual describes the communication profile of the SIPROTEC 4 Communication Modules with PROFINET IO. The protocol is available on the electrical and the optical EN100 module.

#### **Target Audience**

Protection engineers, commissioning engineers, persons who are involved in setting, testing and service of protection, automation, and control devices, as well as operation personnel in electrical plants and power plants.

#### **Scope of Validity of this Manual**

This manual is valid for the SIPROTEC 4 Communication Modules with PROFINET IO.

### **Additional Support**

Should further information be desired or should particular problems arise which are not covered sufficiently for the purpose of the purchaser, the matter should be referred to the local Siemens representative.

Our Customer Support Center provides around-the-clock support.

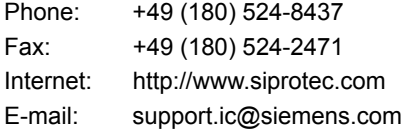

#### **Training Courses**

If you are interested in our current training program, contact our training center:

Siemens AG Siemens Power Academy TD Humboldtstr. 59 D-90459 Nuremberg **Germany** Phone: +49 (911) 433-7415 Fax: +49 (911) 433-7929 e-mail: power-academy.energy@siemens.com Internet: www.siemens.com/energy/power-academy

### **Safety Notes**

This manual does not constitute a complete catalog of all safety measures required for operating the equipment (module, device) in question, because special operating conditions may require additional measures. However, it does contain notes that must be adhered to for your own personal safety and to avoid material damage. These notes are highlighted with a warning triangle and different keywords indicating different degrees of danger.

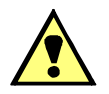

# **DANGER**

**Danger** means that death or severe injury **will** occur if the appropriate safety measures are not taken.

 $\Diamond$  Follow all advice instructions to prevent death or severe injury.

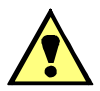

# **WARNING**

**Warning** means that death or severe injury **can** occur if the appropriate safety measures are not taken.

 $\Diamond$  Follow all advice instructions to prevent death or severe injury.

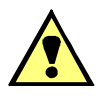

# **CAUTION**

**Caution** means that minor or moderate injury can occur if the appropriate safety measures are not taken.

 $\Leftrightarrow$  Follow all advice instructions to prevent minor injury.

## **NOTICE**

**Notice** means that material damage can occur if the appropriate safety measures are not taken.

 $\Diamond$  Follow all advice instructions to prevent material damage.

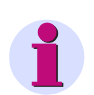

### **NOTE**

is important information about the product, the handling of the product, or the part of the documentation in question to which special attention must be paid.

### **Qualified Personnel**

Commissioning and operation of the equipment (module, device) described in this manual must be performed by qualified personnel only. As used in the safety notes contained in this manual, qualified personnel are those persons who are authorized to commission, release, ground and tag devices, systems, and electrical circuits in accordance with safety standards.

### **Intended Use**

The equipment (device, module) must not be used for any other purposes than those described in the Catalog and the Technical Description. If it is used together with third-party devices and components, these must be recommended or approved by Siemens.

If the device is not used as specified in the production information and the manual, the intended protection function is impaired.

The correct and safe operation of the product requires adequate transportation, storage, installation, and mounting as well as appropriate use and maintenance.

When operating electric equipment, certain parts of the equipment inevitably carry hazardous voltages. Severe injury or material damage can occur if the appropriate measures are not taken:

- Before making any connections, ground the equipment at the grounding terminal.
- Hazardous voltages can be present on all switching components connected to the power supply.
- Even after the supply voltage has been disconnected can hazardous voltages still be present in the equipment (capacitor storage).
- Equipment with current transformer circuits must not be operated while being open.
- The limiting values specified in the manual or the product information must not be exceeded; this also refers to testing and commissioning

# <span id="page-6-0"></span>**Contents**

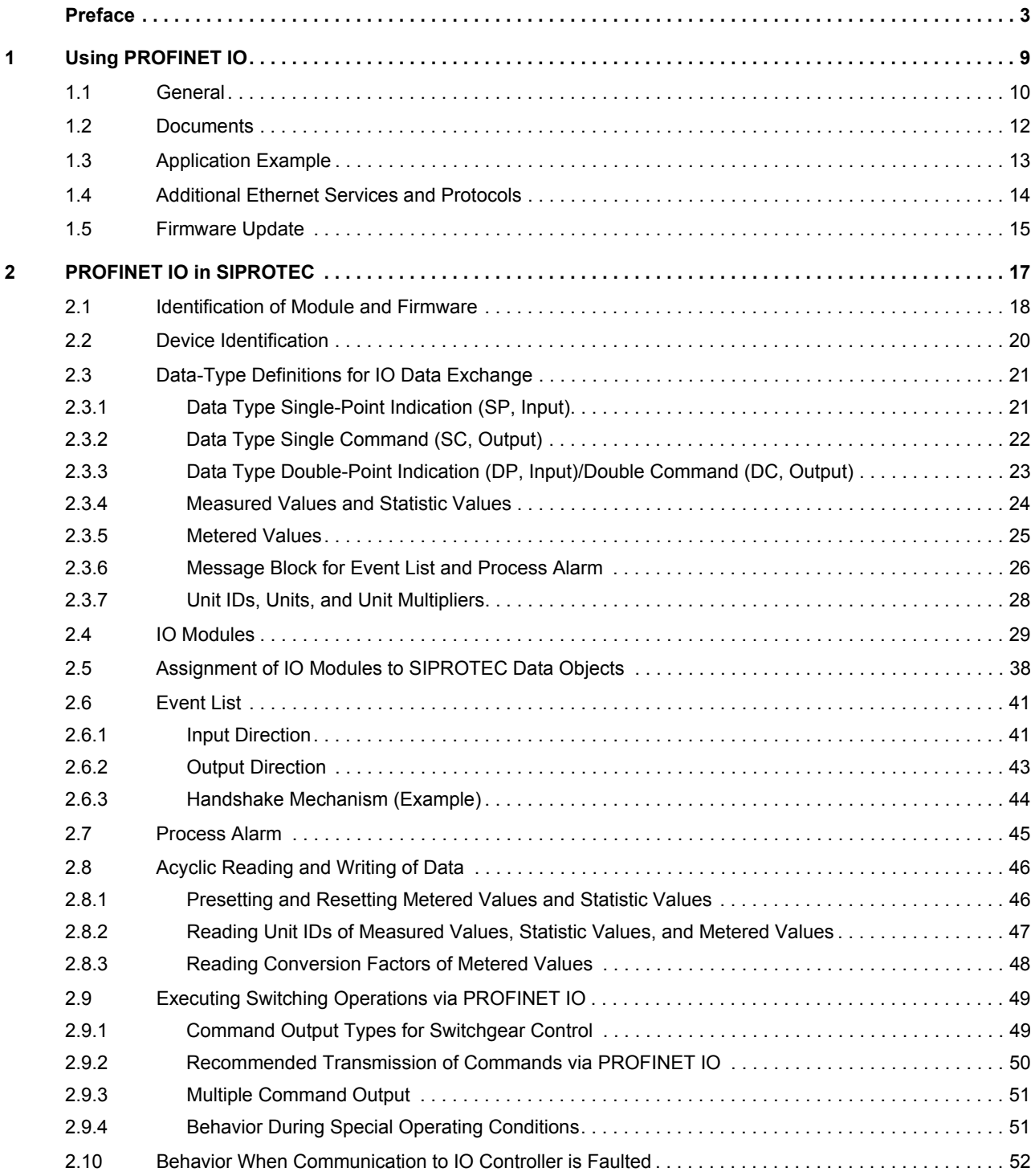

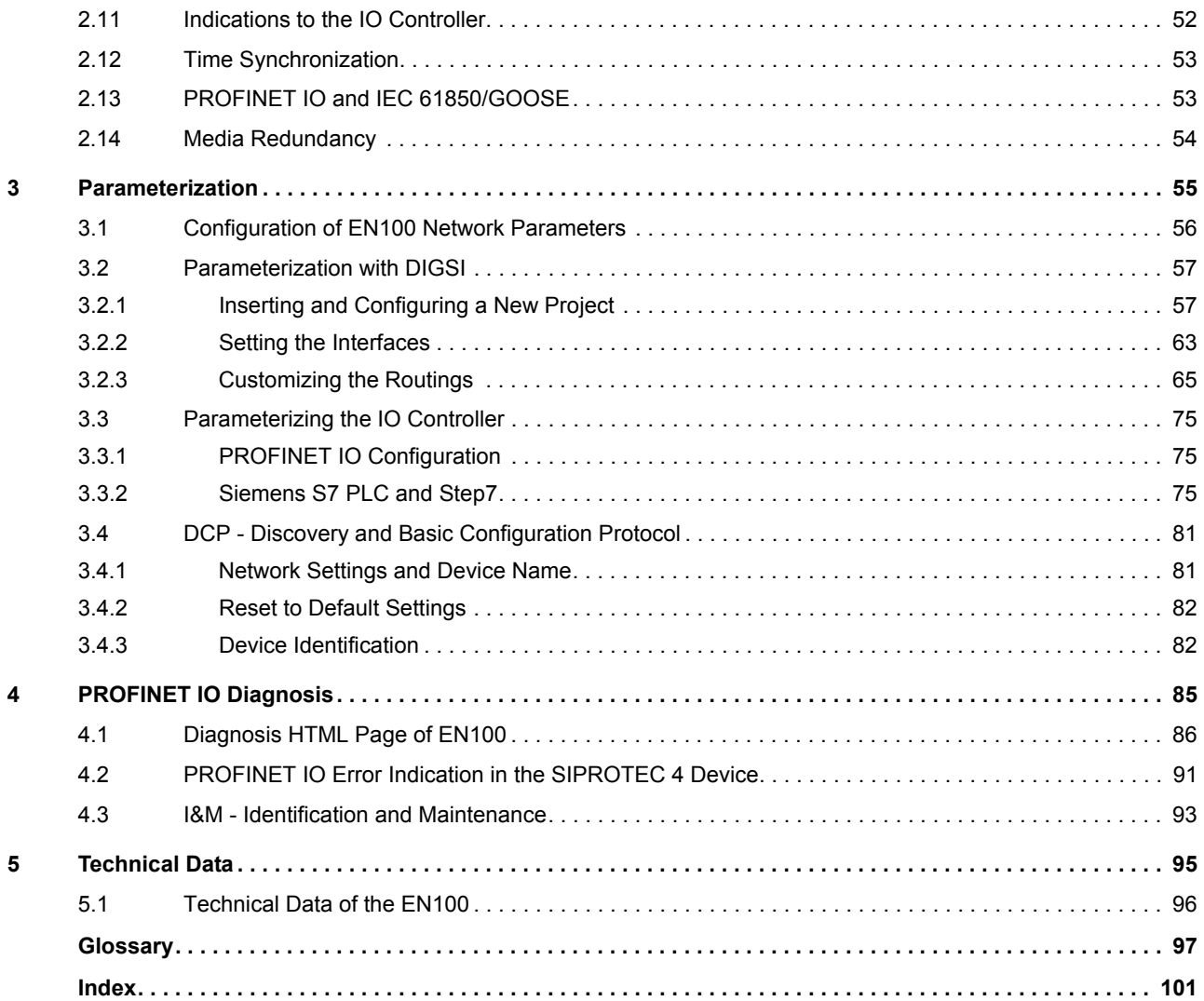

# <span id="page-8-0"></span>**1 Using PROFINET IO**

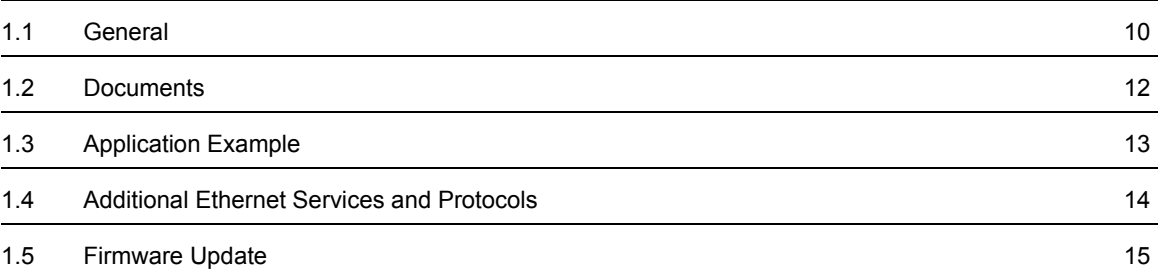

### 1.1 General

## <span id="page-9-0"></span>**1.1 General**

### **Application**

The Ethernet-based fieldbus protocol PROFINET IO is used in SIPROTEC 4 devices equipped with the 100 Mbit EN100 Ethernet module. The PROFINET IO communication protocol is defined in the standards IEC 61158 and IEC 61748.

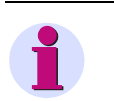

### **NOTE**

In this manual, the following short forms are used: **EN100** for the 100 Mbit EN100 Ethernet module, **SIPROTEC** for SIPROTEC 4, and **DIGSI** for the DIGSI 4 parameterization software.

PROFINET IO is used as additional communication protocol in the EN100 besides the IEC 61850/GOOSE protocol and can be used in parallel with this protocol (see [Chapter 2.13](#page-52-2)).

PROFINET IO is used mainly in industrial energy automation.

### **Requirements**

The SIPROTEC device you are using must support the PROFINET IO protocol. Refer to the associated device manual in this context.

Enter the required settings using the DIGSI parameterization software, version 4.85 or higher.

To set the PROFINET IO protocol, DIGSI must contain the IEC 61850 station configurator.

The parameterization is described in [Chapter 3.2.1](#page-56-2).

### **Scope of Delivery**

The following device variants with EN100 modules are available when using the PROFINET IO protocol:

- SIPROTEC device with integrated EN100 and implemented PROFINET IO protocol:
	- − SIPROTEC device with EN100-E+ (electrical bus interface): RJ45 connection for Ethernet
	- − SIPROTEC device with EN100-O+ (optical bus interface): LC connection, multimode fiber cable
- EN100 with implemented PROFINET IO protocol for retrofittings at existing devices or for replaced EN100 modules:
	- − EN100-E+ (electrical bus interface): RJ45 connection for Ethernet; order no. C53207-A351-D688-1
	- − EN100-O+ (optical bus interface): LC connection, multimode fiber cable; order no. C53207-A351-D689-1

The following manuals provide detailed information on the EN100 module and the IEC 61850 protocol:

- German edition: Handbuch Ethernetmodul EN100, Bestellnr. C53000-G1100-C167-x
- English edition: Manual Ethernet Module EN100, order no. C53000-G1140-C167-x

### **Extended Scope of Delivery**

In addition to the scope of delivery mentioned previously, you can download the following components from the Internet:

- PROFINET IO firmware as PCK file
- PROFINET IO GSDML file
- MIB files for SNMP
- Various manuals: communication profile, bus mapping files

To download the files, go to the following Internet address:

http://siemens.siprotec.de/download\_neu/index\_e.htm

In addition, you can purchase various Ethernet patch cables as shown in the following table.

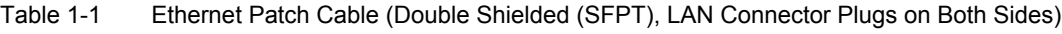

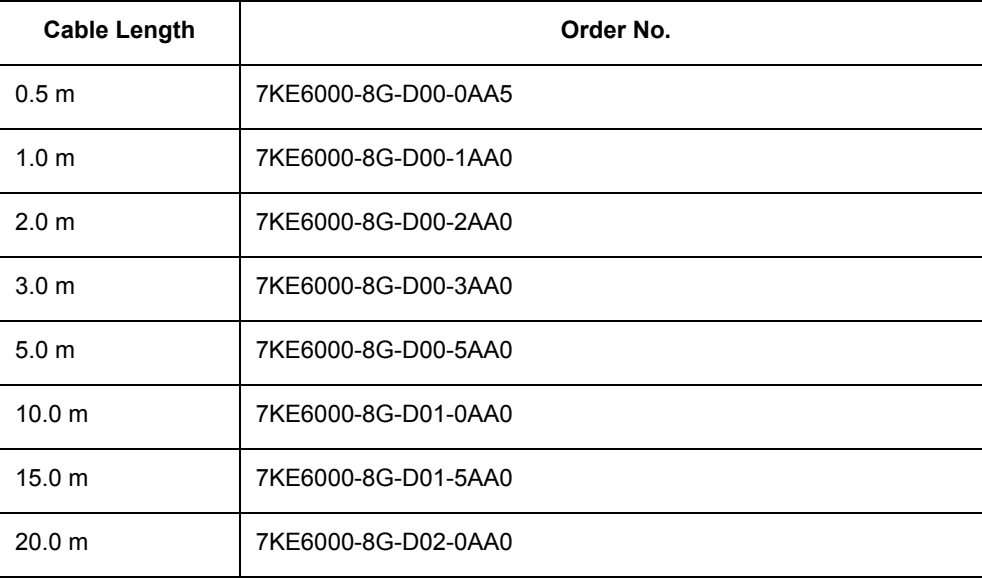

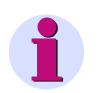

### **NOTE**

Multimode optical fibers in various lengths fitted with LC duplex connectors on both sides are available for the optical EN100 module. See also the ordering information at:

http://siemens.siprotec.de/download\_neu/accessories/6XV81xx/6XV8100\_FO\_Order\_Information\_10-2010\_en.pdf

1.2 Documents

# <span id="page-11-0"></span>**1.2 Documents**

### **Documents for PROFINET IO**

You can obtain documents and up-to-date information on PROFINET from the PROFIBUS/PROFINET international user organization at the Internet address:

http://www.profibus.com

### **Documents for Bus Mapping**

The bus mapping documents describe the data objects which are available in a SIPROTEC device for PROFINET IO.

You can download the bus mapping documents for each device type from the Internet at the following address: http://siemens.siprotec.de/download\_neu/index\_e.htm

Example: SIPROTEC 7SJ61/62/64 Multifunctional Protection Relay - PROFINET IO Bus Mapping, order number: C53000-L1800-C361-x

### **Documents for EN100**

The following manuals contain information on the functions available on the EN100 in addition to PROFINET IO, such as IEC 61850, HTML pages, SNMP, etc.:

- German edition: Handbuch Ethernetmodul EN100, Bestellnr. C53000-G1100-C167-x
- US English edition: Manual Ethernet Module EN100, order no. C53000-G1140-C167-x

# <span id="page-12-0"></span>**1.3 Application Example**

[Figure 1-1](#page-12-1) shows an application example for SIPROTEC devices with PROFINET IO protocol and GOOSE. Here, data is exchanged between the substation/IO controller and SIPROTEC/IO device via PROFINET IO protocol. Each IO device is identified by a name and an IP address. The SIPROTEC devices can exchange data with each other via GOOSE. The bus nodes can be connected to the Ethernet as the communication medium via one or multiple Ethernet switches.

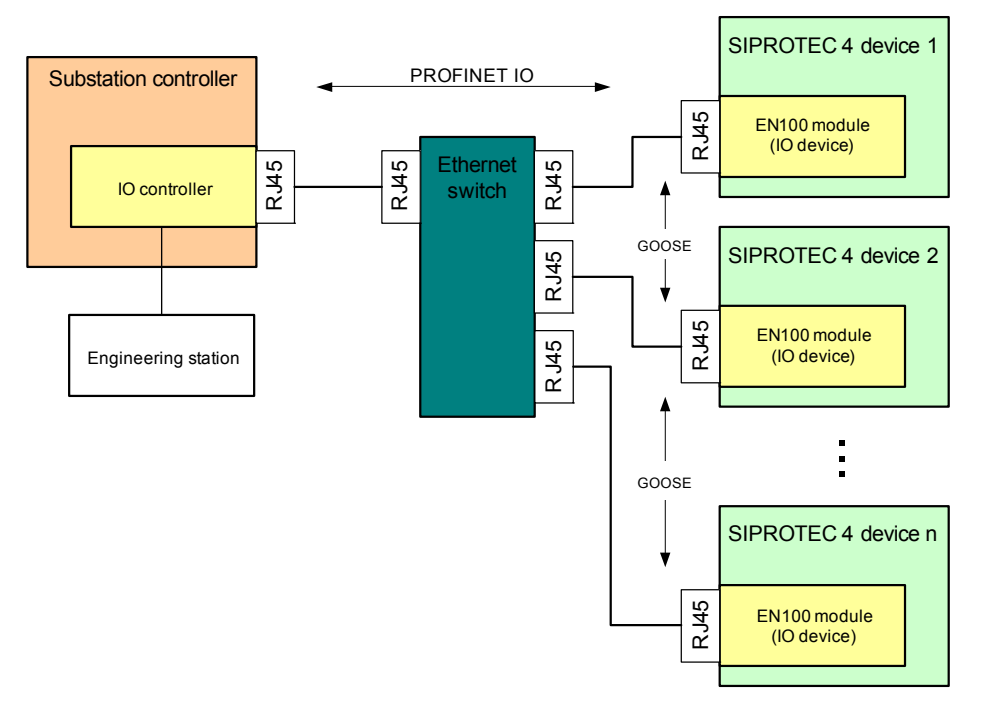

<span id="page-12-1"></span>Figure 1-1 Application Example Communication

1.4 Additional Ethernet Services and Protocols

## <span id="page-13-0"></span>**1.4 Additional Ethernet Services and Protocols**

The following additional services and protocols are supported on the EN100. These services can be switched ON or OFF using DIGSI. Siemens recommends switching off unused services for security reasons.

### **Services**

- Module homepage (HTTP)
- Firmware upgrade (HTTP)
- DIGSI 4 over EN100
- SNMP V2
- IEC 61850 and GOOSE
- SNTP

For more information, refer to the following manual:

Ethernet Module EN100 for IEC 61850 with Electrical/Optical 100 Mbit Interface,

Order number C53000-G1140-C167-x

### <span id="page-14-0"></span>**1.5 Firmware Update**

The SIPROTEC devices or the single EN100 modules for retrofitting of SIPROTEC devices already contain the PROFINET IO firmware on delivery.

Check before installation of the SIPROTEC device or EN100 module that the latest version of the PROFINET IO module firmware is loaded (ref. to [Chapter 2.1\)](#page-17-1).

The Ethernet interface is used for updating the firmware of the PROFINET IO module.

Observe the notes and procedures described in the following documents:

• Firmware/FPGA Update via the Ethernet interface of the EN100 module:

http://siemens.siprotec.de/download\_neu/devices/1\_General/Protocols/IEC\_61850/ EN100%20FW%204.20/EN100\_FW\_Update\_V2.12\_en.pdf

• Manual Ethernet Module EN100, Order no. C53000-G1140-C167-x:

http://siemens.siprotec.de/download\_neu/devices/1\_General/Doku\_Protokolle/Englisch/IEC\_61850/ COM\_IEC61850\_MODUL\_A10\_US.pdf

The PROFINET IO firmware file has the name **PROFINET-IO\_VXX.YY.ZZ.pck** (XX.YY.ZZ = version number).

If a PROFINET IO firmware update is available then the self-extracting file **PROFINET-IO\_XX.YY.ZZ.exe** can be downloaded from the Internet address:

http://siemens.siprotec.de/download\_neu/index\_e.htm

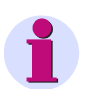

### **NOTE**

A valid network configuration (IP address, subnet mask) is required on the EN100 module for the firmware update. Setting the network configuration can be done with a device configuration in DIGSI or using DCP, e.g. with the **Primary Setup Tool** (ref. to [Chapter 3.4](#page-80-2)).

1 Using PROFINET IO

1.5 Firmware Update

# <span id="page-16-0"></span>**2 PROFINET IO in SIPROTEC**

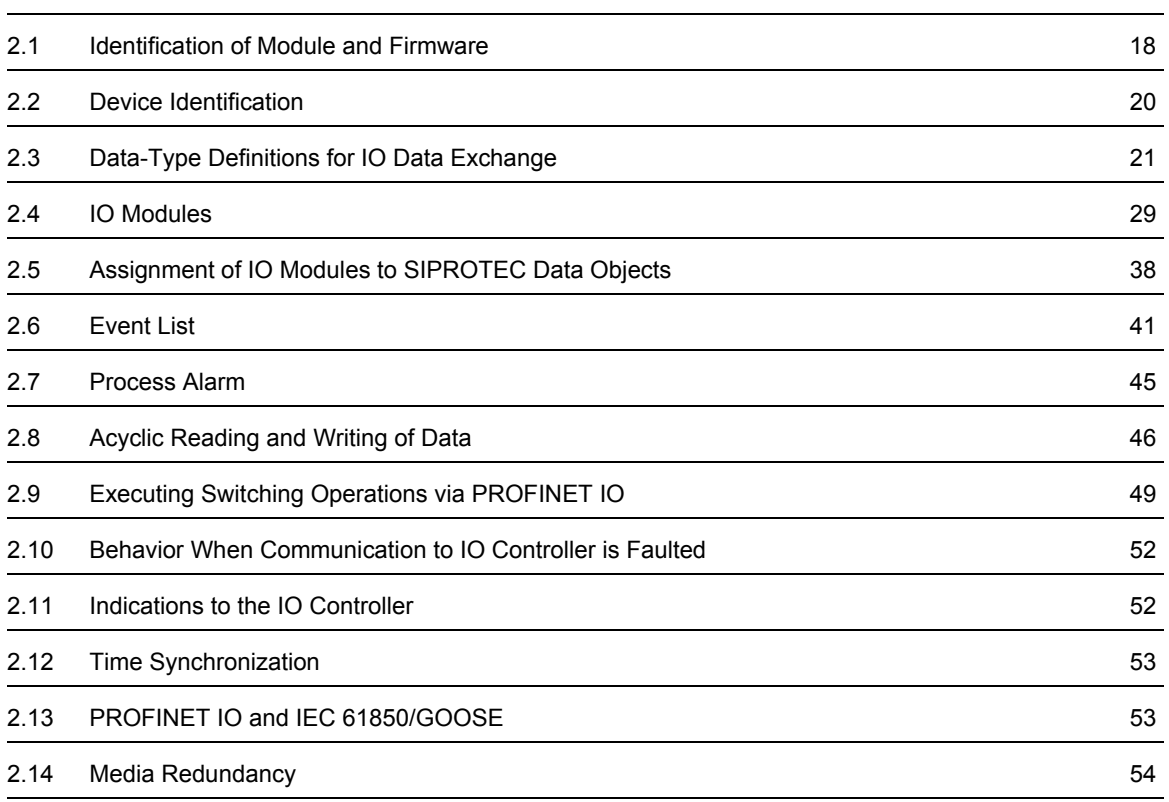

<span id="page-17-1"></span>2.1 Identification of Module and Firmware

# <span id="page-17-0"></span>**2.1 Identification of Module and Firmware**

### **Module Information Menu**

Available on HMI display or via Web monitor:

✧ Select **Enter** → **Test/Diagnosis** → **Module info** → **Port F** (in 7SC80) or **Port B** (depending on the device).

The following information is shown, for example: module type, communication protocol, network settings

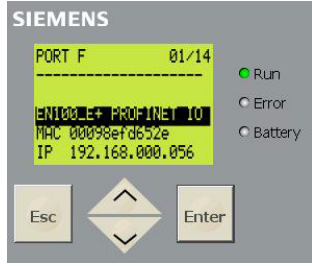

Figure 2-1 Module Information

### **Module type:**

- EN100-E+ EN100 with electrical Ethernet interface
- EN100-O+ EN100 with optical fiber Ethernet interface

### **Communication protocol:**

- IEC 61850 IEC 61850/GOOSE
- PROFINET IO PROFINET IO with IEC 61850/GOOSE option

### **MLFB/Version Menu**

Available on HMI display or via Web monitor:

✧ Select **Enter** → **Settings** → **Setup/Extras** → **MLFB/Version**, then scroll down twice to show the version number of the firmware on EN100

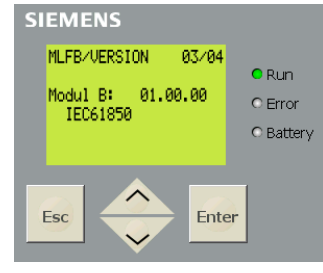

Figure 2-2 MLFB/Version (Note: Module F in 7SC80)

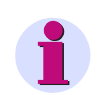

### **NOTE**

The firmware identification IEC 61850 is always displayed here, also when PROFINET IO firmware is loaded.

#### **HTML Page of the EN100 Module** (refer to [Chapter 4.1\)](#page-85-1)

- If PROFINET IO firmware is loaded, the DNP IP menu is available in the navigation window.
- The firmware version is shown on the homepage of EN100.

2.1 Identification of Module and Firmware

### **Labeling of the PROFINET module**

The EN100 modules with PROFINET IO on the rear panel of the SIPROTEC device are labeled as follows:

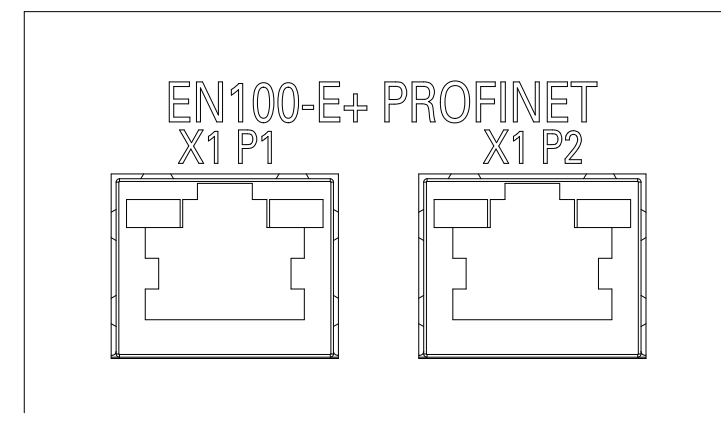

Figure 2-3 Labeling EN100-E+ with PROFINET IO

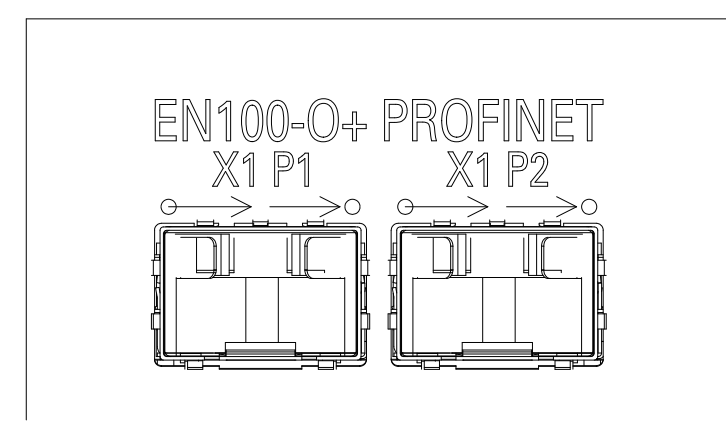

Figure 2-4 Labeling EN100-O+ with PROFINET IO

Meaning of the labeling:

- X1: PROFINET IO interface
- X1 P1: PROFINET IO port 1 (identification as "port-001" via LLDP and SNMP)
- X1 P2: PROFINET IO port 2 (identification as "port-002" via LLDP and SNMP)

2.2 Device Identification

# <span id="page-19-0"></span>**2.2 Device Identification**

Each PROFINET IO device requires a unique device identification. This device identification consists of the Vendor\_ID and the Device\_ID, with the Device\_ID comprising the device class and device family.

The device identification for a PROFINET IO device in SIPROTEC 4 devices is:

### **0x002A0E03**

and is composed as follows:

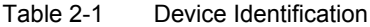

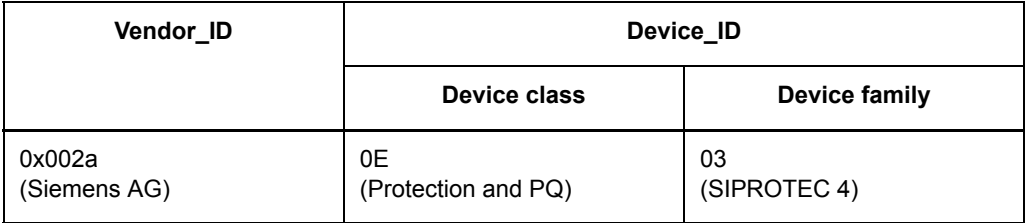

The device identification is stored, for example, in the GSDML file, see [Chapter 3.3.1](#page-74-3).

### <span id="page-20-0"></span>**2.3 Data-Type Definitions for IO Data Exchange**

The following data types and definitions are used to exchange data between the IO device and IO controller via PROFINET IO:

- Single-point indication
- Single command
- Double-point indication and double command
- Measured value and statistic value
- Metered value
- Message block for event list and process alarm
- Units and unit multiples

### <span id="page-20-1"></span>**2.3.1 Data Type Single-Point Indication (SP, Input)**

Number of byte values: 1/8 (1 bit)

Range of values:

 $0 =$ OFF

 $1 = ON$ 

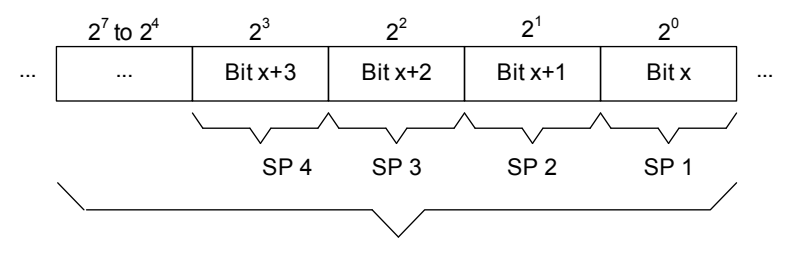

8 single-point indications max. per byte

Figure 2-5 Data Type: Single-Point Indication

### **Status of Indications**

The status (valid or invalid) is relevant for indications which are, for example, received in the SIPROTEC device with a GOOSE telegram and subsequently read by the IO controller via PROFINET IO.

A single-point indication containing the status of an indication can be created with CFC (Continuous Function Chart) in DIGSI using the SI\_GET\_STATUS function block. This second indication can be used in addition to the value for the transmission via PROFINET IO.

### <span id="page-21-0"></span>**2.3.2 Data Type Single Command (SC, Output)**

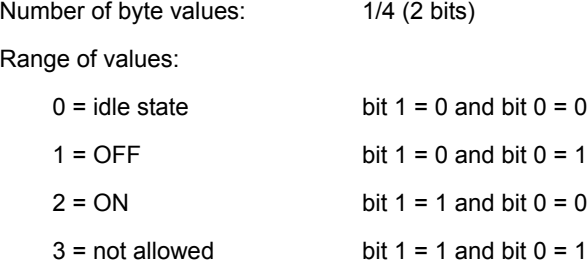

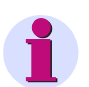

### **NOTE**

Single commands of the SIPROTEC device are controlled via PROFINET IO using 2 bits (analogous to double commands, see [Chapter 2.3.3\)](#page-22-0).

The switching direction OFF for single commands with pulse output is not permitted and is rejected in the SIPROTEC device.

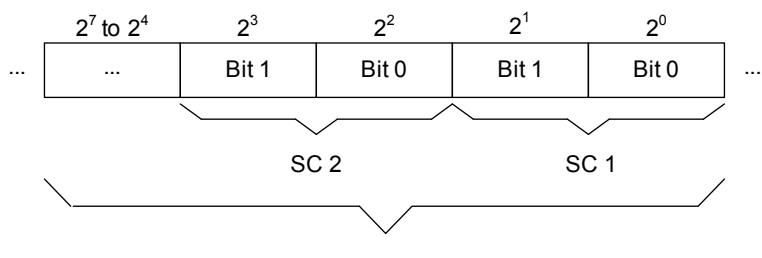

4 single commands max. per byte

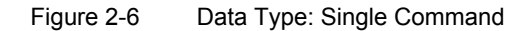

### <span id="page-22-0"></span>**2.3.3 Data Type Double-Point Indication (DP, Input)/Double Command (DC, Output)**

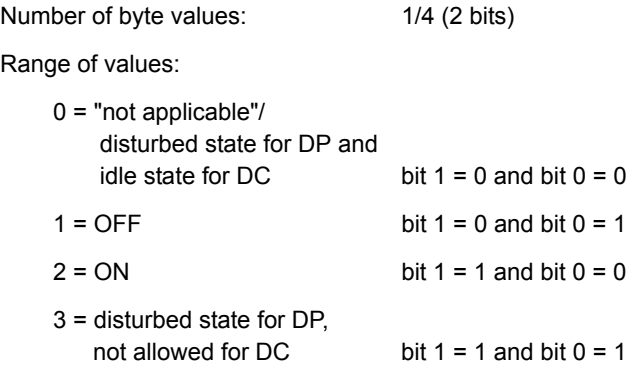

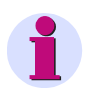

### **NOTE**

Depending on the data type selected in DIGSI, the values **0** and **3** for double-point indications have the following meaning:

- − Type DP: 0 = "not applicable", 3 = disturbed state "00" or disturbed state "11"
- − Type DP\_I: 0 = "not applicable" or disturbed state "00", 3 = disturbed state "11"

"not applicable": the indication is not routed (not connected to a binary input)

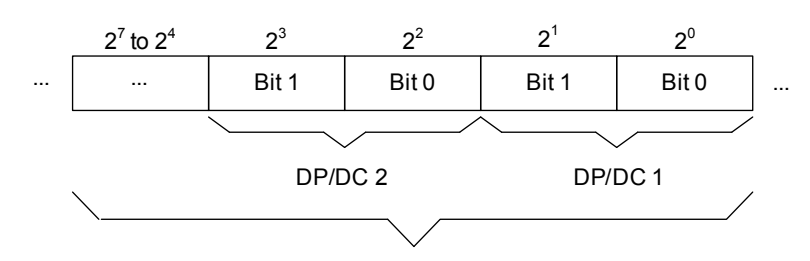

4 double-point indications/double commands max. per byte

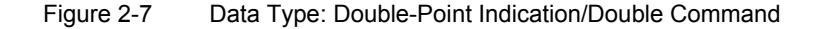

### **NOTE**

The data type double command requires the associated command feedback to be parameterized as doublepoint indication.

A double command with a single-point indication as feedback or without feedback acquisition is controlled in the same way as a single command via PROFINET IO. This means that the processing of a double command via PROFINET IO depends on the type of the associated feedback.

### <span id="page-23-0"></span>**2.3.4 Measured Values and Statistic Values**

Number of byte values: 4 (32 bits)

Range of values:  $\pm 1.7 \times 10^{38}$ 

Measured values and statistic values are transmitted in 32 bit floating-point format. The format consists of a sign bit (S), exponent and mantissa as shown in the following:

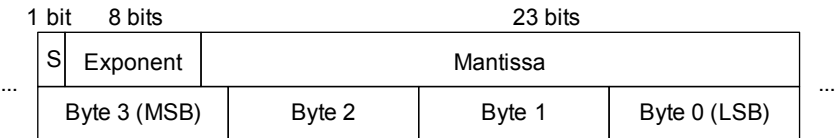

Figure 2-8 Data Type: Measured Value/Statistic Value

In DIGSI, these values have the following data type:

- Measured values: data type measured value MV
- Statistic values: data type value indication VI

### **Sign Bit (S)**

The sign bit (S) is set if measured values are negative.

### **Measured Values (Mantissa and Exponent)**

The value of a measured value is obtained as follows:

 $0 <$  Exponent < 255: resulting value =  $(-1)^{\text{sign} > *} 2$  (sexponent > - 127) \* 1, smantissa >

Exponent =  $0$ : resulting value =  $0$ 

Exponent = 255, mantissa not equal to 0: invalid (Not a Number, NaN)

### **Quality Information**

"Not a Number" (NaN) floating-point numbers are used to specify the quality of measured values.

Table 2-2 Quality Information

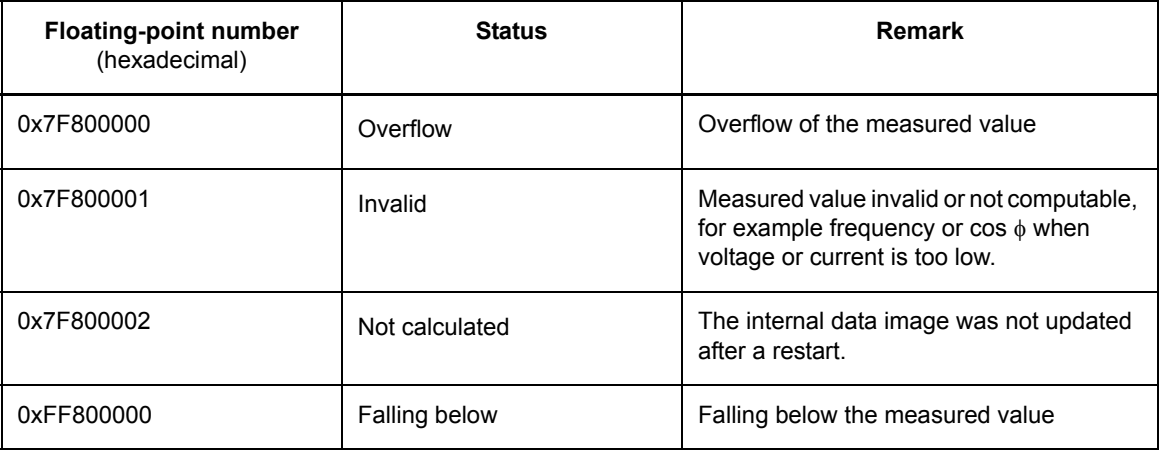

### <span id="page-24-0"></span>**2.3.5 Metered Values**

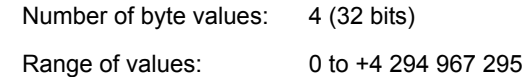

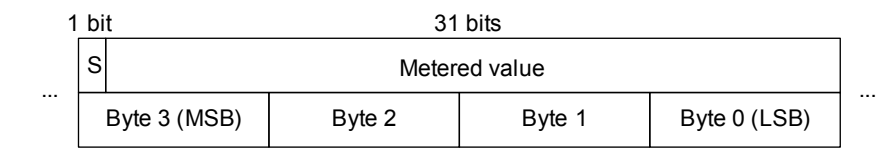

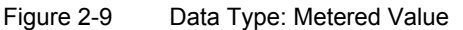

### **Status Bit (S)**

The metered value with set status bit (S) is invalid for the following reasons:

- Invalid metered value after initial start/restart of the device (status bit is deleted after 2 restoring intervals of the metered value following initial start/restart)
- The external error bit for pulse metered values for the binary input is set.

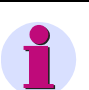

### **NOTE**

- The metered value in the SIPROTEC device overflows when 7FFFFFFFH + 1 to 0.
- Transmission of the status bit can be disabled in application cases where transmission of the metered value status bit is not desired or where it could lead to erroneous interpretations during analysis in the IO controller. In these cases, the status bit always assumes the value 0. See also [Figure 2-16](#page-34-0) in this context.

To convert the 32-bit pulse metered value into an energy value in floating-point format, conversion factors can be determined via acyclic read accesses.

See [Chapter 2.4](#page-28-0), IO module counters 04 in this context.

### <span id="page-25-0"></span>**2.3.6 Message Block for Event List and Process Alarm**

Number of byte values: 10

The complex data type **message block** defines an entry in the event list via PROFINET IO (see [Chapter 2.6\)](#page-40-0) and is used for the data field of the **summary process alarm** (see [Chapter 2.7\)](#page-44-0).

The message block contains an identification of the single-point indications and double-point indications which are sent in the event list or in the process alarm, plus the value and the associated time-stamp information.

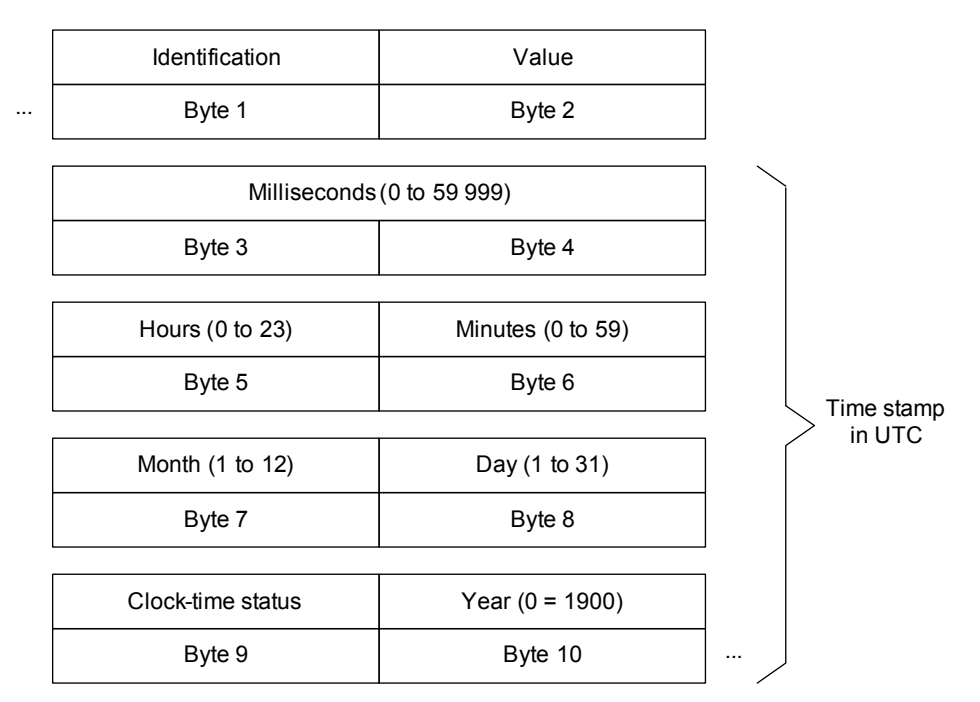

<span id="page-25-1"></span>Figure 2-10 Data Type: Message Block

### **Byte 1: Identification**

Byte 1 identifies a single-point indication or double-point indication using its PROFINET IO mapping dataobject number.

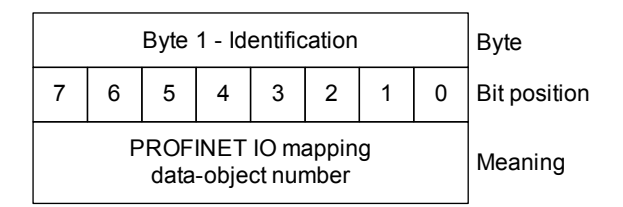

Figure 2-11 Byte 1 - Identification in the data type Message Block

#### **Byte 2: Value**

Byte 2 in the message block contains the value of an indication after registering a change, plus an identifier whether it is a single-point indication or a double-point indication.

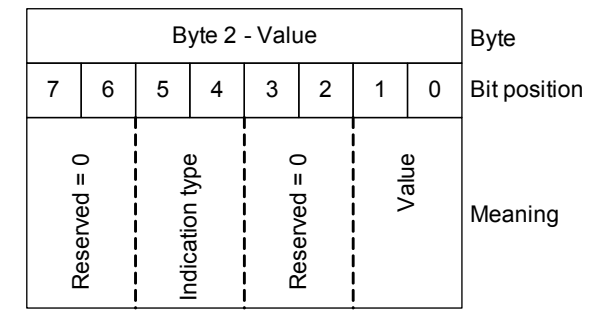

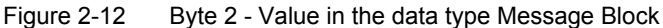

- Value (bit 0 and bit 1)
	- − Single-point indication (binary output):

 $00 = OFF$ 

 $01 = ON$ 

- − Double-point indication (binary output):
	- 00 = disturbed state
	- $01 = OFF$
	- $10 = ON$
	- 11 = disturbed state
- Indication type (bit 4 and bit 5)
	- $01 = 1$  = single-point indication
	- $10 = 2$  = double-point indication

#### **Example:**

A change from ON to OFF of a single-point indication is transmitted with the value byte:

 $00010000_{\text{bin}} = 10_{\text{hex}}$ 

#### **Byte 3 through Byte 10: Time Stamp**

The real-time stamp is transmitted with the data depicted in [Figure 2-10](#page-25-1) for the instant of time the indication was changed. Time and date are indicated in UTC (Universal Time Coordinated).

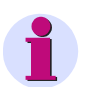

### **NOTE**

Correction factors for daylight saving time and local settings are not considered.

#### **Meaning of the clock status (byte 9):**

- $00<sub>hex</sub> =$  time is valid
- $20<sub>hex</sub>$  = time is invalid (clock failure)

### <span id="page-27-0"></span>**2.3.7 Unit IDs, Units, and Unit Multipliers**

The following unit IDs are assigned to the units of the measured values, statistic values and metered values:

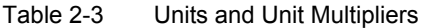

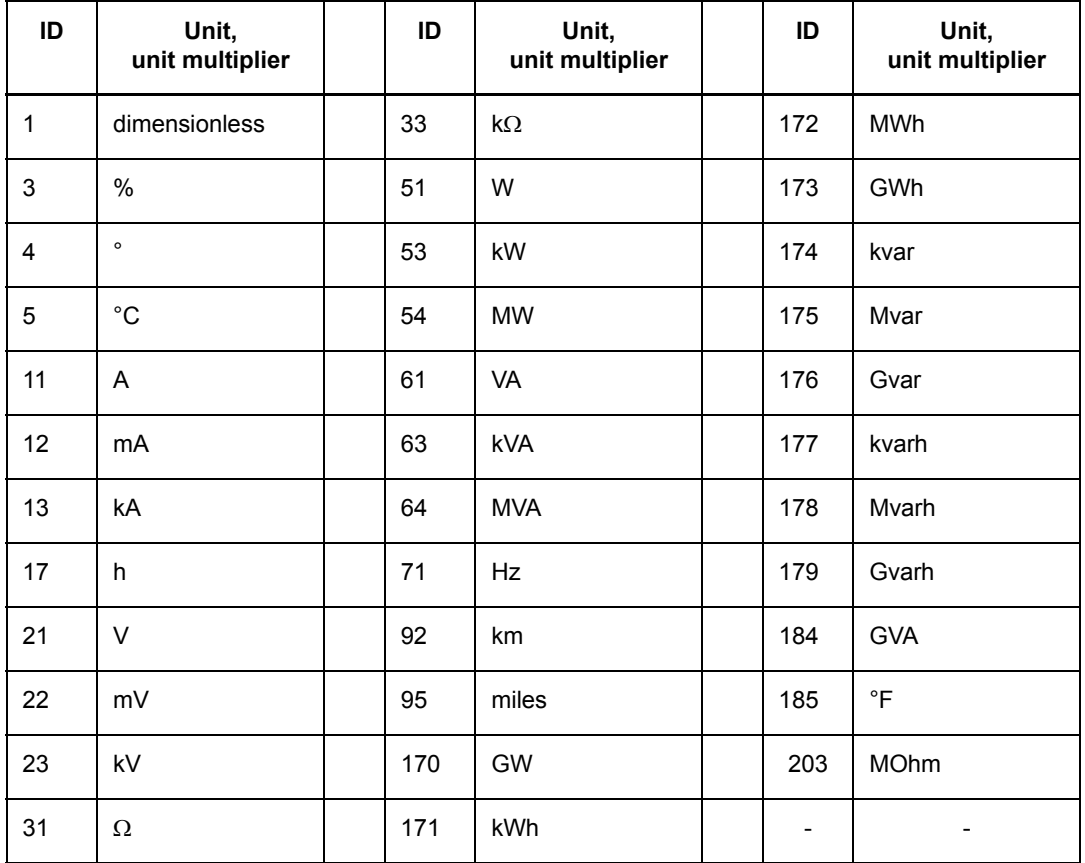

The unit IDs can be read via acyclic telegrams, see [Chapter 2.8.2.](#page-46-0)

## <span id="page-28-0"></span>**2.4 IO Modules**

The IO modules described in the following are available for the PROFINET IO configuration of the SIPROTEC devices in the IO controller. For this purpose, the GSDML file, which contains the description of the IO modules, is loaded into the parameterization software of the IO controller.

[Figure 2-13](#page-28-1) shows an example for selecting the IO modules of the SIPROTEC IO device with electrical Ethernet interface in the Siemens parameterization software Step7 and a configuration example of a SIPROTEC device for PROFINET IO. For more information on the parameterization, refer to [Chapter 3.](#page-54-1)

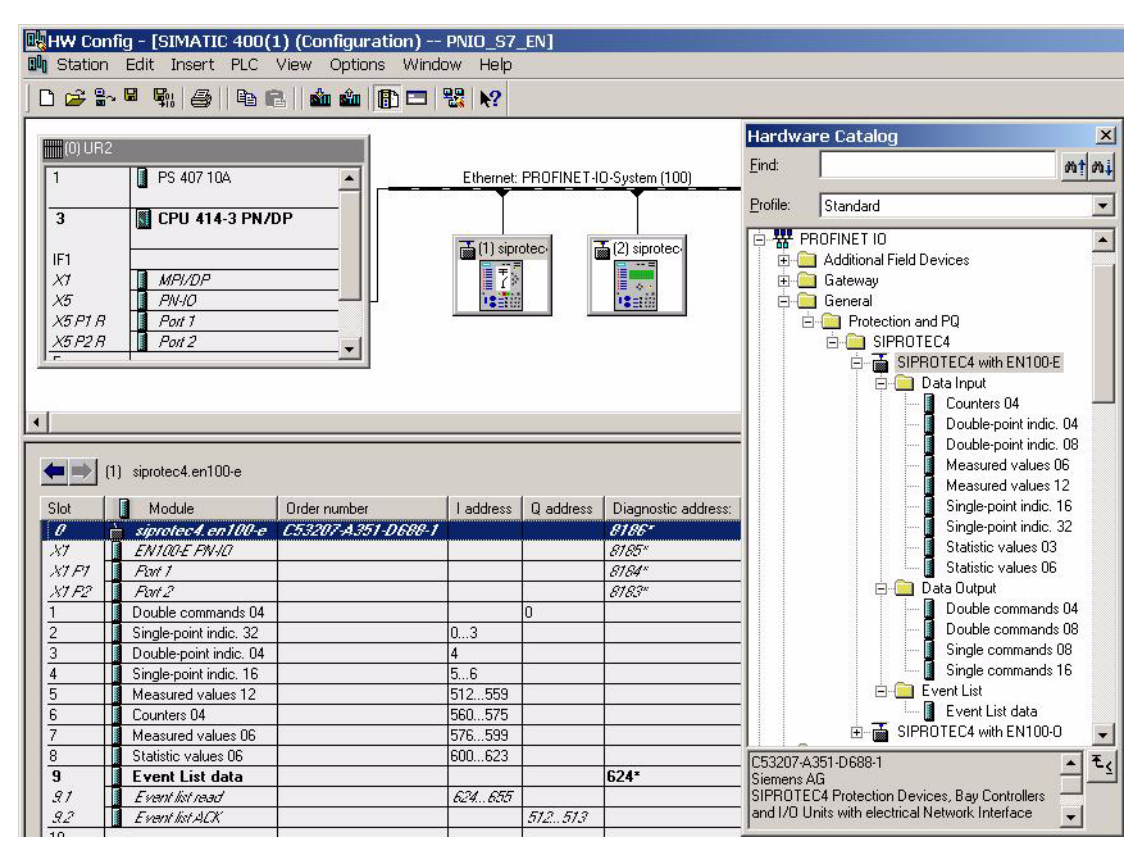

<span id="page-28-1"></span>Figure 2-13 Parameterization Example

#### 2.4 IO Modules

#### **PROFINET IO Bus Interface DAP (Device Access Point)**

The DAP module is always plugged in at slot 0 of the IO device and cannot be removed. The module describes the physical device data such as interface and port. In addition, it is possible to read or write device-related diagnoses and acyclic telegrams.

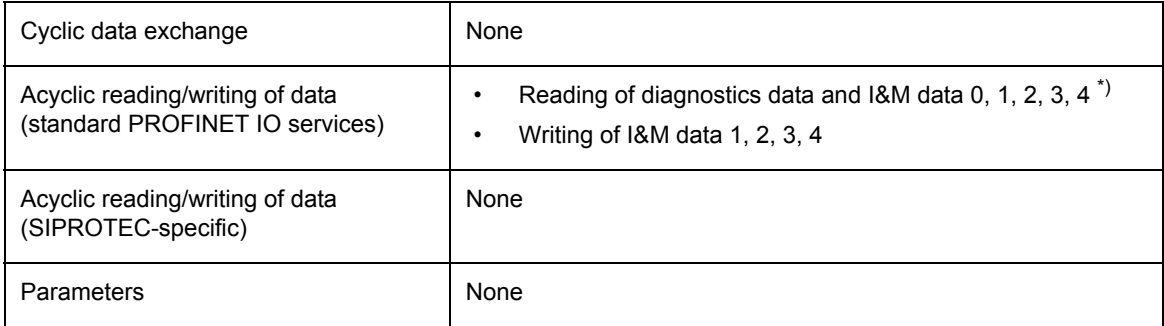

\*) I&M data = data for device identification and maintenance

### **IO Module Single-Point Indications 16**

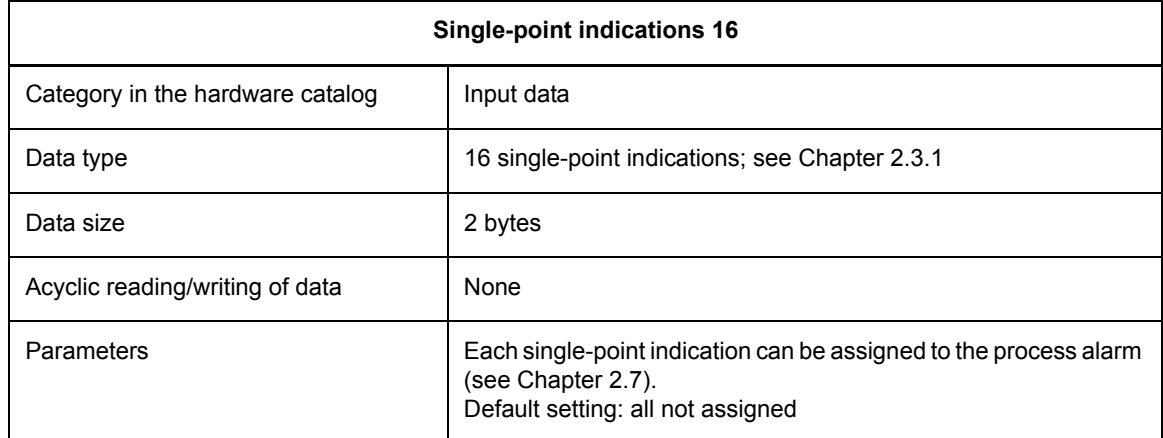

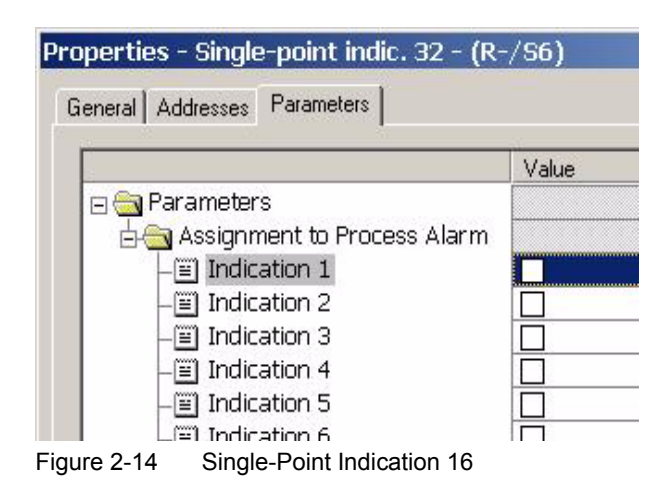

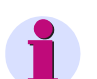

### <span id="page-29-0"></span>**NOTE**

The indication number **indication x** (see [Figure 2-14](#page-29-0)) is not identical with the PROFINET IO mapping dataobject number. It refers to the indication in this IO module. The indication number in each IO module starts with number 1.

### **IO Module Single-Point Indications 32**

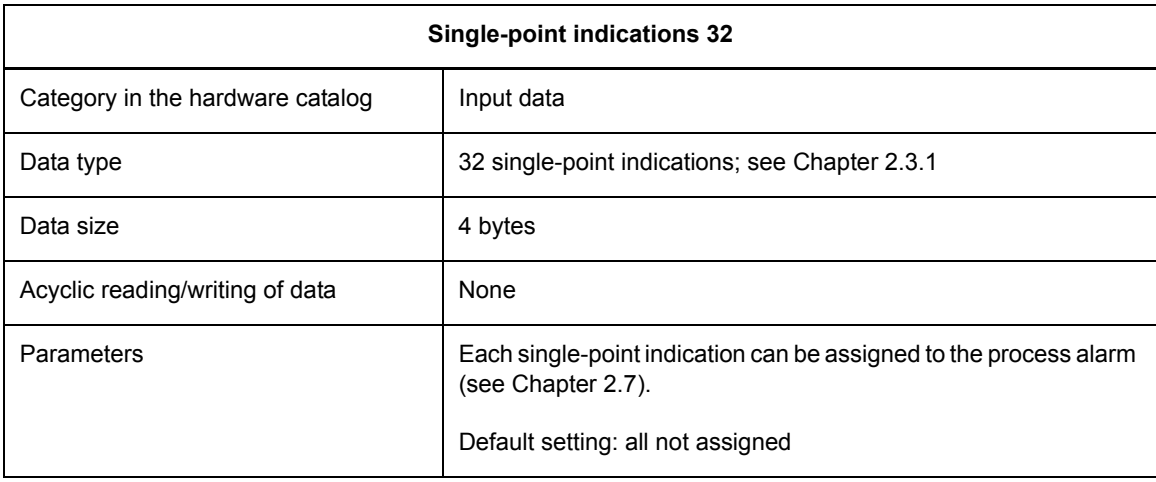

### **IO Module Double-Point Indications 04**

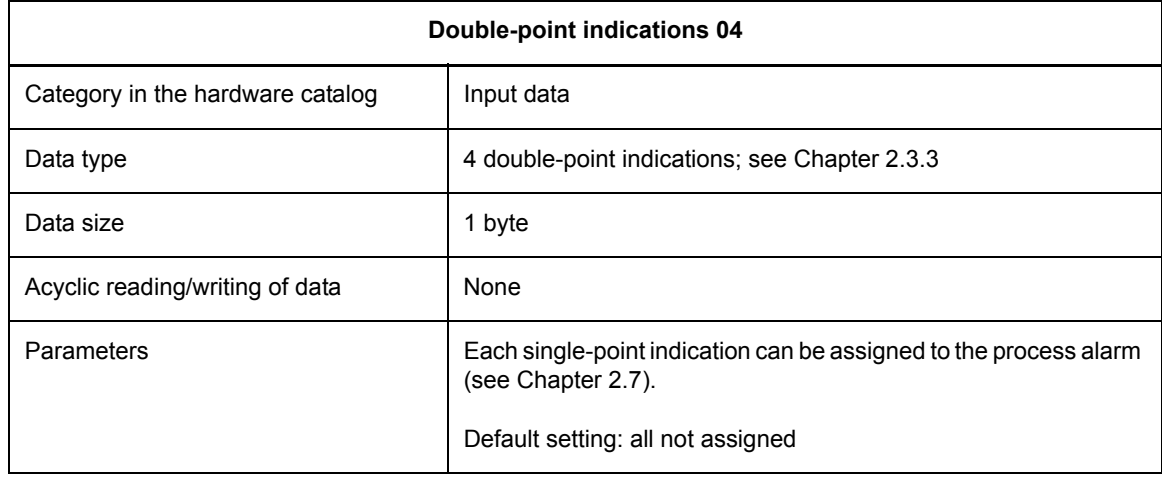

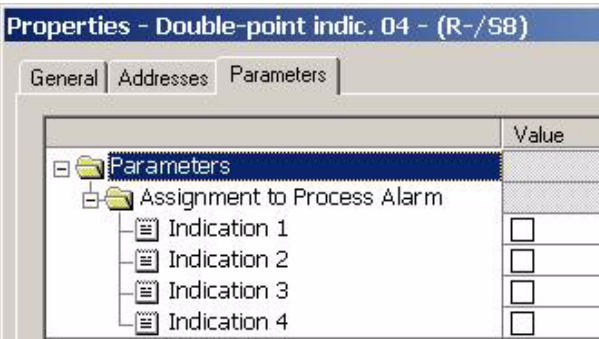

Figure 2-15 Double-Point indication 04

### 2.4 IO Modules

### **IO Module Double-Point Indications 08**

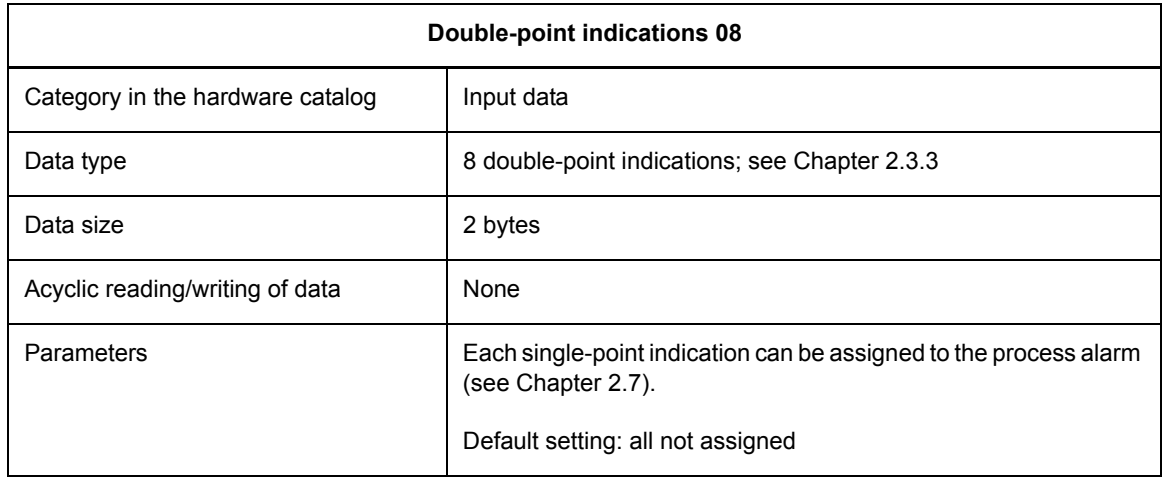

### **IO Module Measured Values 06**

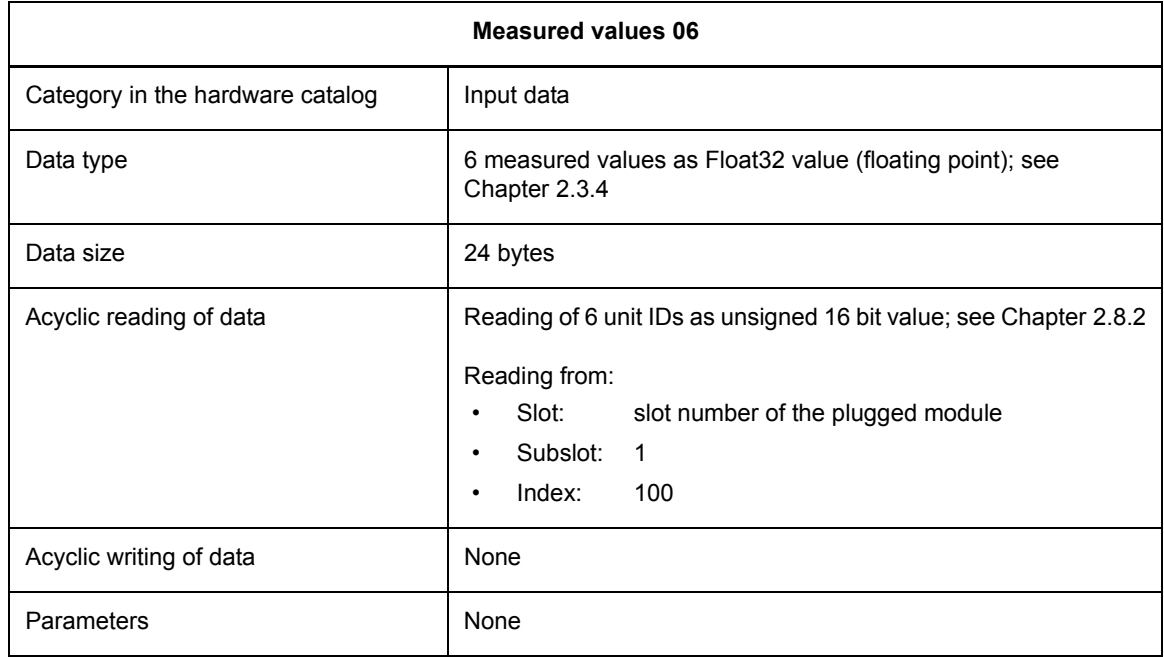

### **IO Module Measured Values 12**

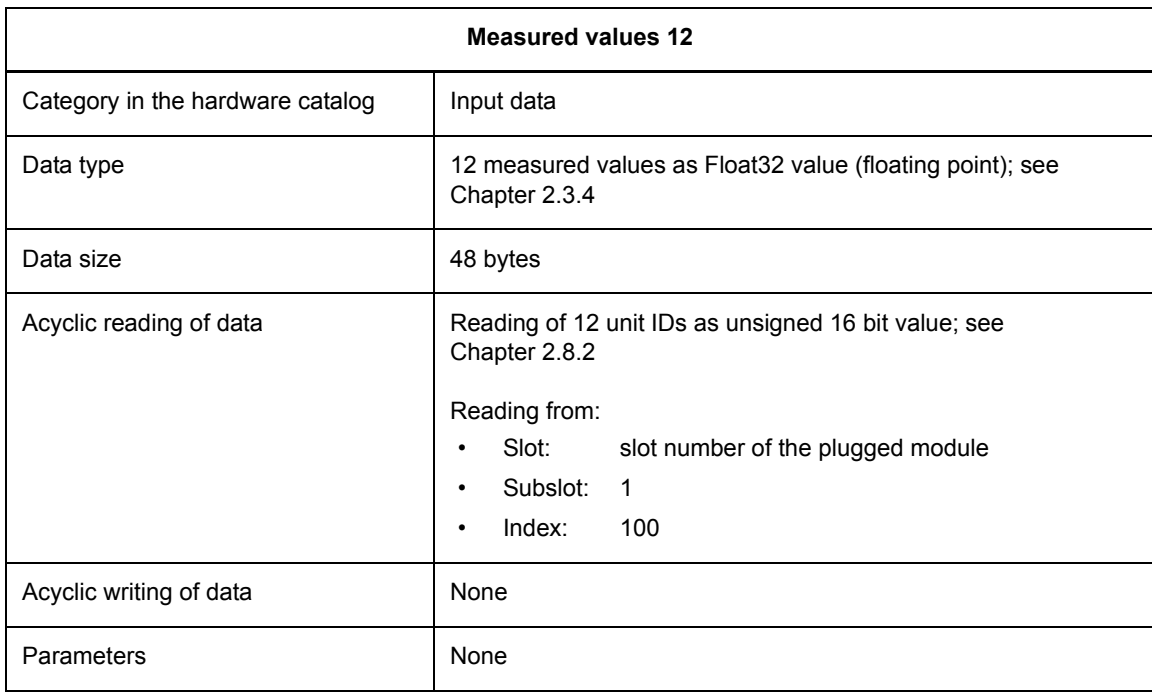

### **IO Module Statistic Values 03**

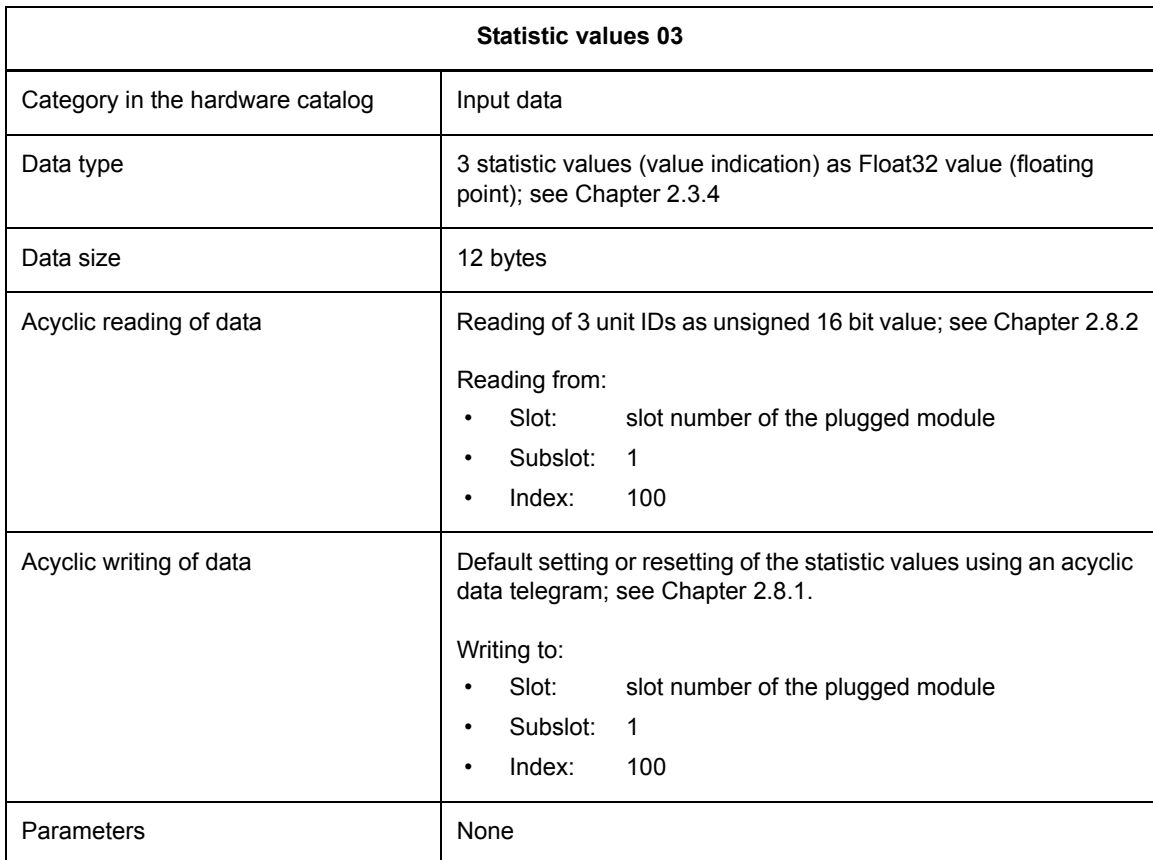

#### 2.4 IO Modules

### **IO Module Statistic Values 06**

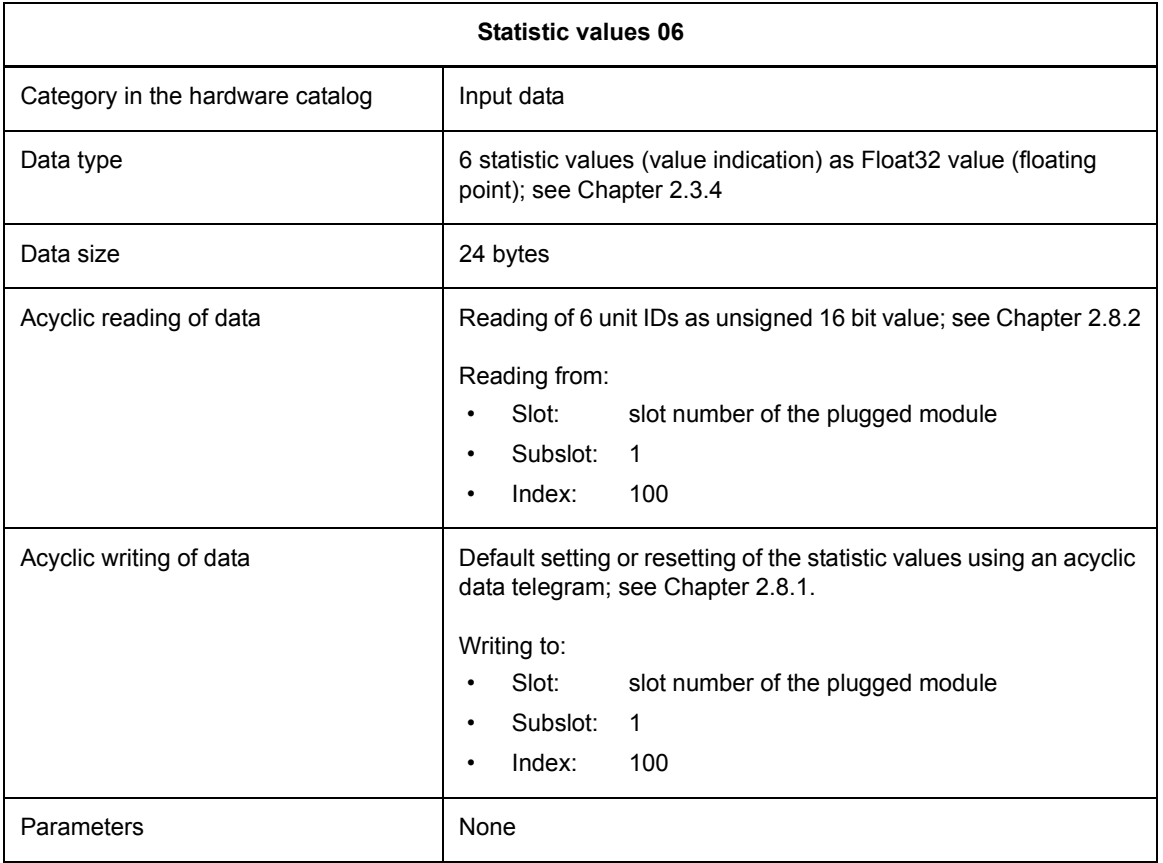

### **IO Module Counters 04**

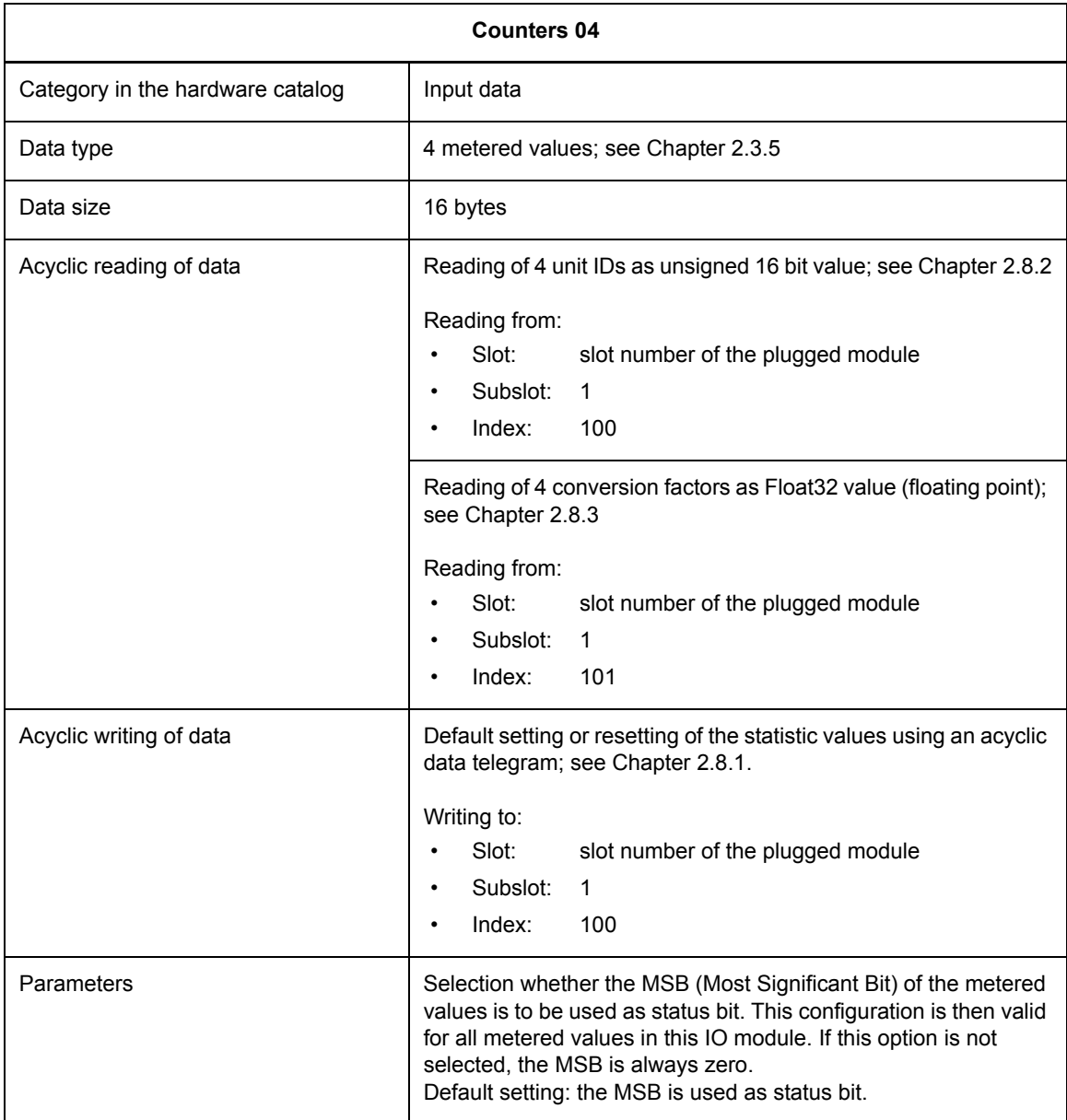

<span id="page-34-0"></span>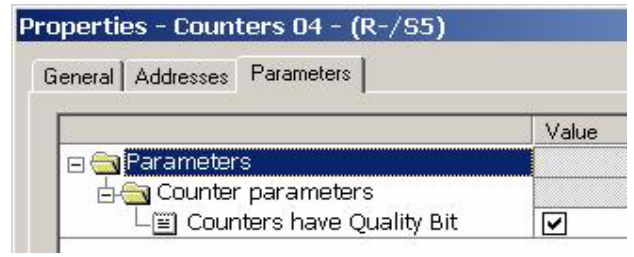

Figure 2-16 Counters

### 2.4 IO Modules

### **IO Module Single Commands 08**

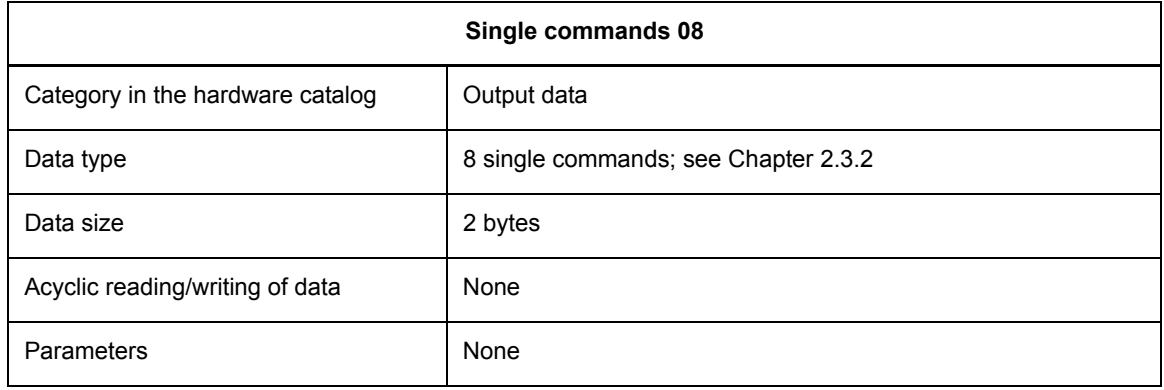

### **IO Module Single Commands 16**

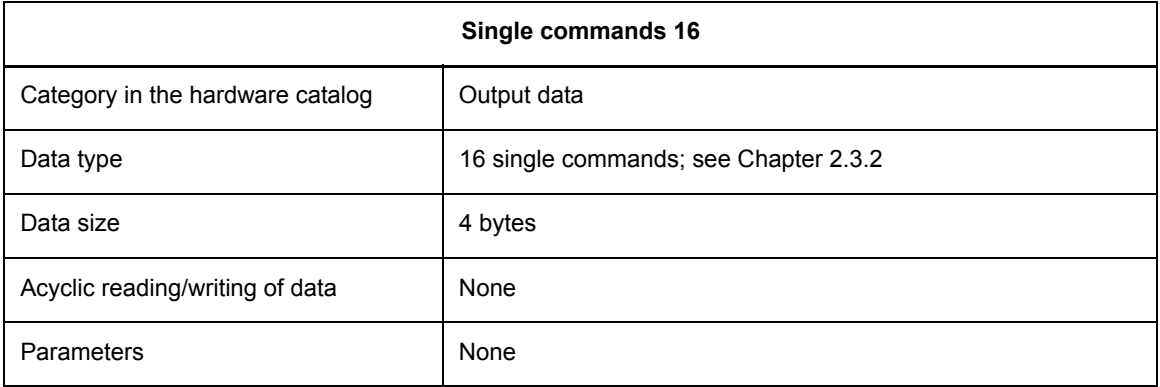

### **IO Module Double Commands 04**

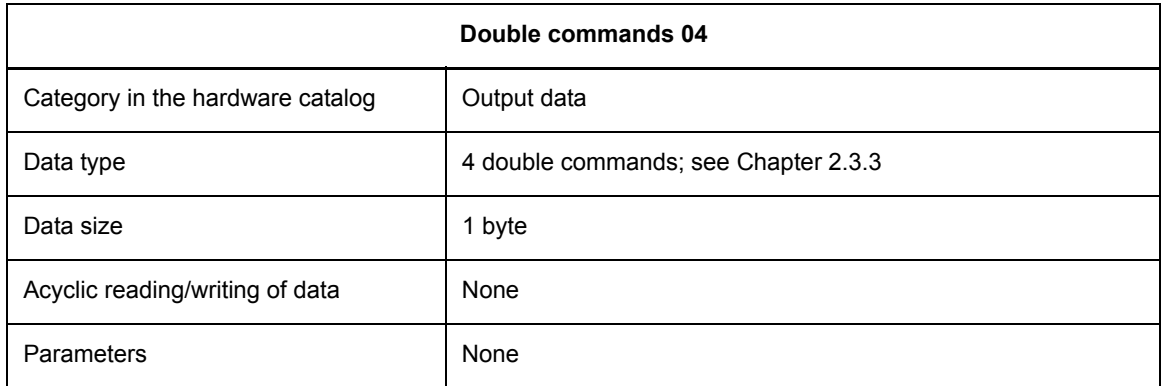
## **IO Module Double Commands 08**

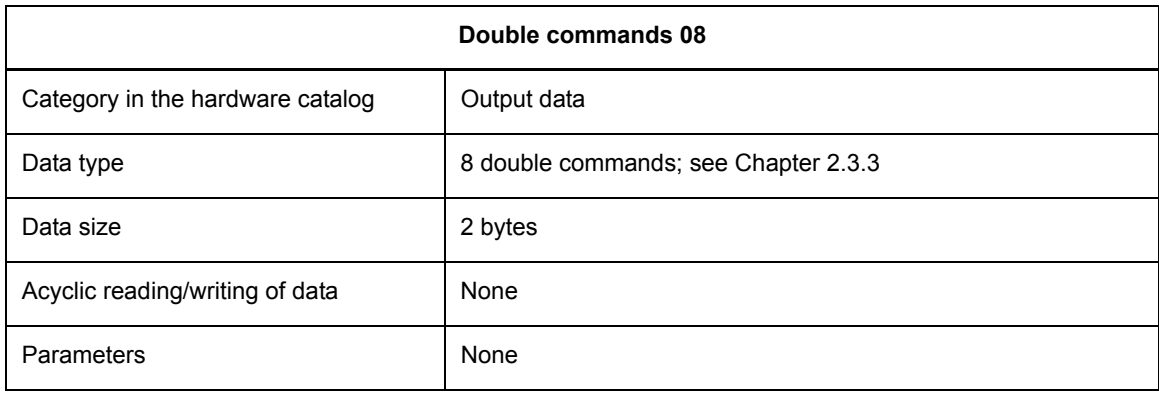

### **IO Module Event List Data**

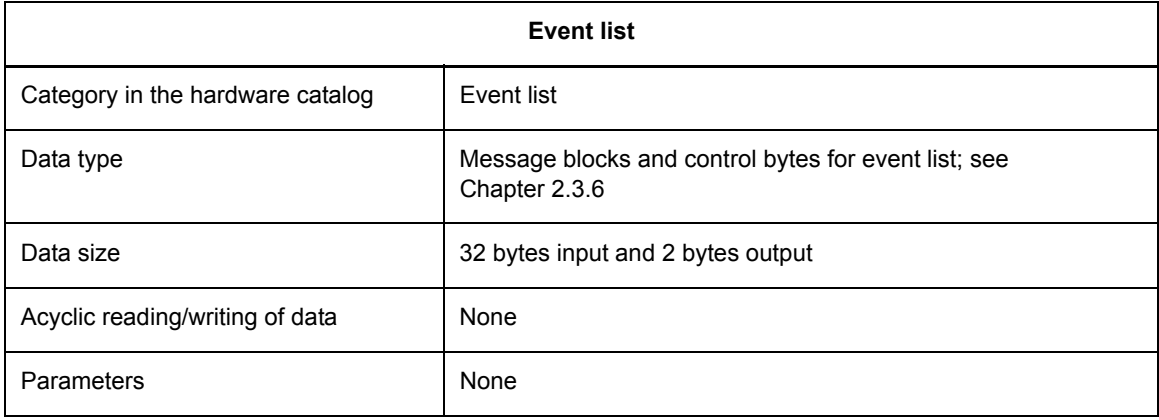

2.5 Assignment of IO Modules to SIPROTEC Data Objects

## **2.5 Assignment of IO Modules to SIPROTEC Data Objects**

<span id="page-37-1"></span>The following components and dependencies are involved in an access to the device data via PROFINET IO:

- Data-object image of the SIPROTEC device
- Mapping SIPROTEC data objects to PROFINET IO
- IO modules for PROFINET IO parameterization

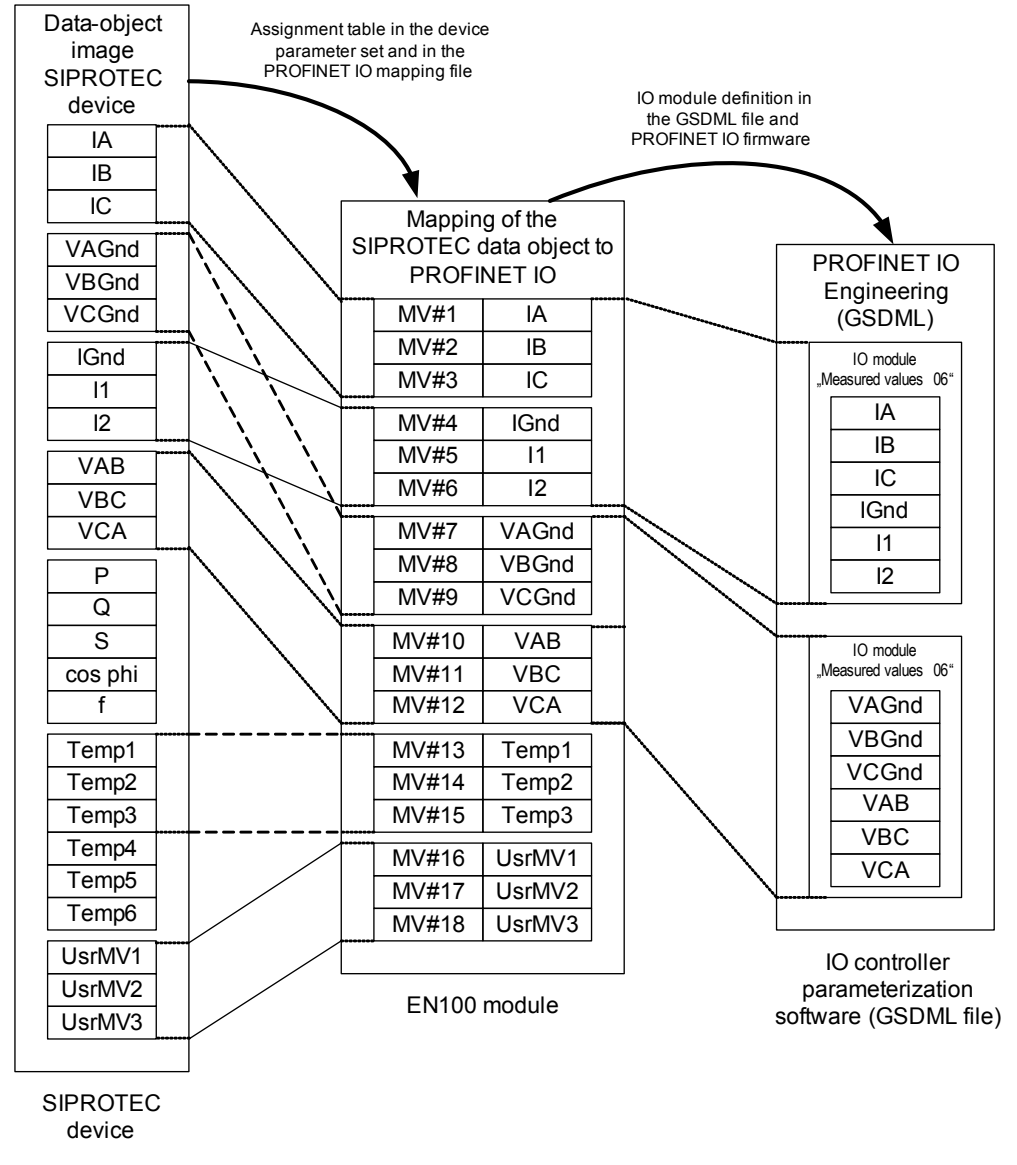

<span id="page-37-0"></span>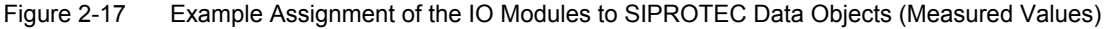

See also the example given in [Figure 2-18.](#page-39-0)

#### **Data-Object Image of the SIPROTEC Device**

The data-object image contains all data objects which the SIPROTEC device offers with the current values and qualities. The size of the data-object image depends on the number of configured database objects.

It is possible to parameterize additional data objects in DIGSI besides the predefined data objects.

Each data object in the SIPROTEC device has a unique object address for identifying and accessing this data object.

2.5 Assignment of IO Modules to SIPROTEC Data Objects

#### **Mapping SIPROTEC Data Objects to PROFINET IO**

The mapping describes all SIPROTEC data objects which are sent or received via communication, and defines their position or identification in PROFINET IO. This can include all available data objects or only subsets thereof.

The following 2 main elements exist:

- Assignment table in the device parameter set
- PROFINET IO mapping file

After device startup with a valid device configuration, the 2 main elements mentioned previously are available in the EN100 module and can be analyzed using the PROFINET IO firmware.

Although the data volumes for each data type are defined in the mapping (for example: 20 indications, 10 measured values, etc.), the assignment to SIPROTEC data objects of the same type can be modified when parameterizing the devices using DIGSI.

Each PROFINET IO data object is assigned a PROFINET IO mapping data-object number, starting at 1 for each data type (for example, MV#1, see [Figure 2-17\)](#page-37-0).

#### **IO Modules for PROFINET IO Parameterization**

The maximum data volume per data type for the data exchange is described in the respective bus mapping manual. The preset data-object assignments or the assignments entered during parameterization in DIGSI define the data at the individual mapping positions.

Only such data is transmitted via PROFINET IO which is represented by the respective IO modules.

The assignment of IO module data contents to the PROFINET IO mapping data-object numbers always starts at the smallest PROFINET IO mapping data-object number, see [Figure 2-17.](#page-37-0)

The IO modules of one type do not have to follow directly one after another in the IO controller parameterization software.

The option of assigning data in DIGSI allows the data to be configured as desired so that, for example, fewer IO modules are required.

If too many IO modules of the same type have been added during parameterization, causing the maximum number of PROFINET IO objects for this data type to be exceeded, the IO device will recognize this during startup of the PROFINET IO communication. An error indication will be sent to the IO controller.

IO modules which cannot be assigned to any PROFINET IO objects are left unconsidered during the further data exchange.

2.5 Assignment of IO Modules to SIPROTEC Data Objects

### **Example as Shown in [Figure 2-17](#page-37-0)**

The SIPROTEC device delivers 18 measured values (MV#1 through MV#18). However, only 12 measured values (current, voltage) are to be transmitted and assigned to the PROFINET IO mapping in DIGSI (MV#1 through MV#12). In this case, either 6 measured values respectively are taken over into 2 IO modules **measured values 06** from the GSDML file of the SIPROTEC device, or 12 measured values in one IO module **measured values 12** of the IO controller parameterization software.

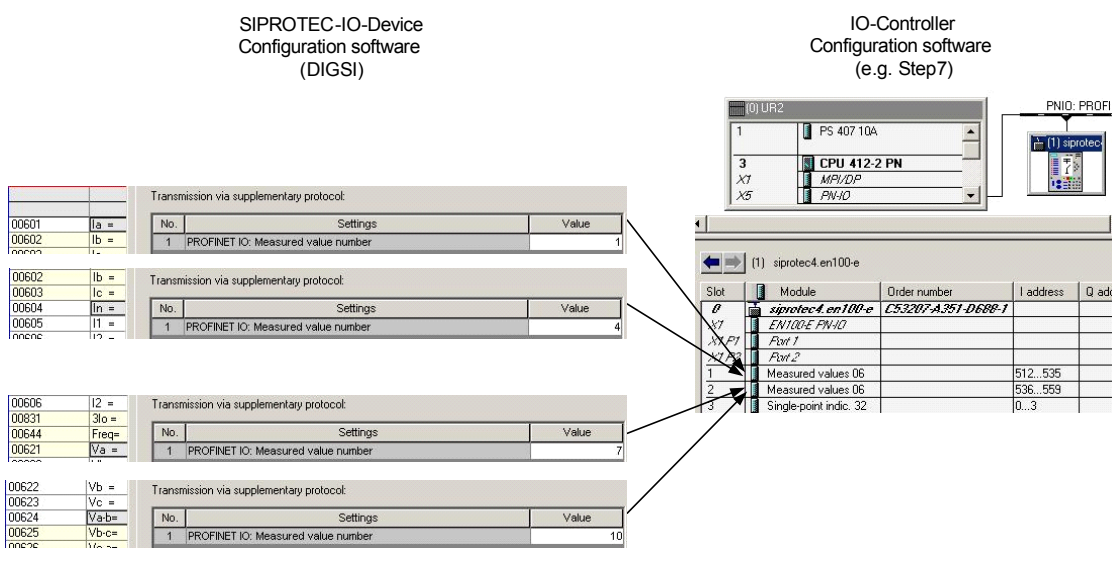

<span id="page-39-0"></span>Figure 2-18 Parameterization Example of Assigning the IO Modules to SIPROTEC Data Objects

## **2.6 Event List**

The event list is an autonomous ring buffer in the PROFINET IO communication module, in which value changes (only single-point and double-point indications) are entered with a time stamp. These time stamps can be transmitted via cyclic data exchange using the handshake method (read/acknowledge) described in [Chapter 2.6.3](#page-43-0).

The event list is empty after an initial start or restart of the SIPROTEC device. Non-transmitted indications are lost during initial start or restart of the SIPROTEC device.

Only such indications of the SIPROTEC device which are also included in the cyclic PROFINET IO telegram in input direction are entered in the event list when values change. No entry is made for status changes and command-sequence states.

The event list can contain a maximum of 500 entries. When adding a new entry to a full event list, the oldest entry is deleted and the IO controller is notified of a buffer overflow with a bit in the handshake byte "Control\_I" in input direction.

The event list is not deleted when communication is interrupted. Entries for indication changes are still stored and transmitted to the IO controller (including buffer overflow identification) after the communication connection has been restored.

The event list entries are transmitted to the IO controller in the message blocks of the PROFINET IO telegram and must be acknowledged by the IO controller (see [Chapter 2.6.3\)](#page-43-0).

The data types and the handshake mechanism used are proprietary, because PROFINET IO does not offer an event list by default. The event lists handshake mechanism is a part of the cyclic data exchange.

In the GSDML file of the SIPROTEC devices, the event list is defined as an autonomous IO module, see [Chapter 2.4.](#page-28-0)

## <span id="page-40-0"></span>**2.6.1 Input Direction**

The following structure corresponds to the IO module **event list**, data in input direction, and the data area of the **process alarm**, see [Chapter 2.7.](#page-44-0)

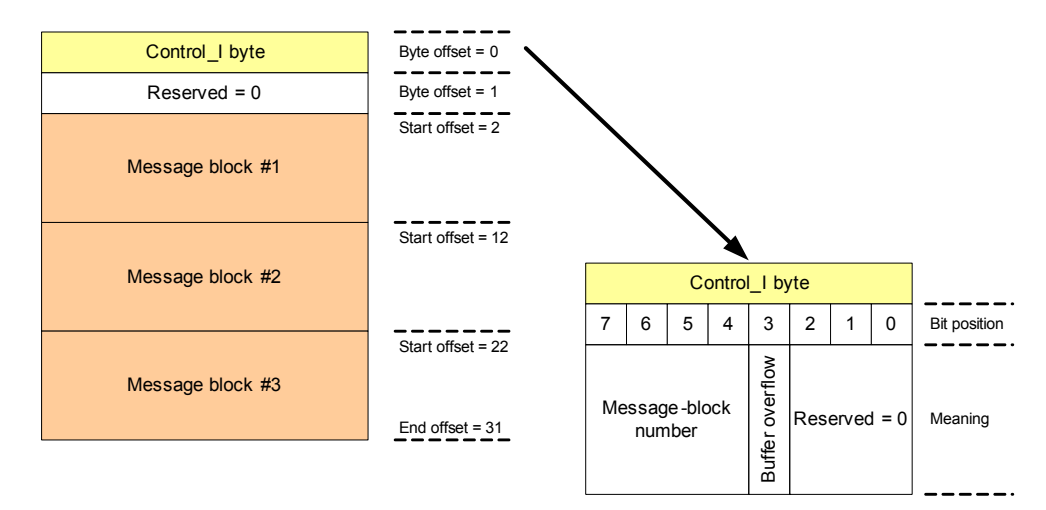

Figure 2-19 Structure of the Event List, Input Direction (Read)

#### 2.6 Event List

#### **Message-Block Number of the Event List**

- The transmission of message blocks starts with message block 1. The message-block number is increased by 1 for each transmission of message blocks until reaching message block 15. Subsequently, the transmission starts again with message block 1. A maximum of 3 entries are transmitted per message block from the event list.
- The message-block number only has the (initial) value 0 if the event list does not contain any entry when initializing or restarting the SIPROTEC device. After the first entry has been transmitted to the event list and the associated message-block number has been increased for the next entry, the value 0 is not assigned anymore.
- If the telegram contains no entry or fewer than 3 entries in the event list, the unused message blocks are filled with zeros.
- If no indication changes are transmitted, the message-block number remains constant during this time. In this case, the message-block number transmitted last is transmitted repeatedly until new entries are made in the event list.

#### **Message-Block Number in the Process Alarm**

- The message-block number is increased by 1 for each process alarm (3 messages max. per process alarm), starting with message block 1 until reaching message block 15. Subsequently, the transmission begins with message block 1 again.
- The first process alarm after the start of communication of the SIPROTEC device is sent with the message-block number 1.
- If the process alarm is caused by only one or 2 messages, the unused message blocks are filled with zeros.

#### **Buffer Overflow of the Event List**

The buffer overflow of the event list signals a set bit. This bit is reset when the buffer overflow no longer exists.

### **Buffer Overflow for Process Alarm**

The bit for signaling a buffer overflow is not used.

### **Message Block #1 through Message Block #3**

See [Chapter 2.3.6.](#page-25-0)

## **2.6.2 Output Direction**

The following structure corresponds to the IO module **event list**, data in output direction. The structure is not used for process alarms.

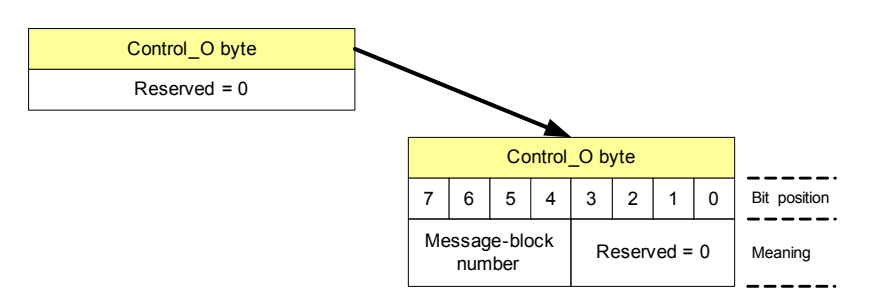

Figure 2-20 Structure of the Event List, Output Direction (ACK)

## **Message-Block Number**

The message-block number in the Control\_O byte serves for reception acknowledgement and analysis of the message block. After having analyzed the message blocks, the PROFINET IO controller copies the messageblock number of the Control I byte of the input telegram to the Control O byte of the output telegram.

The SIPROTEC device repeats the respective message block so often until the IO controller correctly mirrors back the message-block number of the Control\_I byte into the Control\_O byte.

2.6 Event List

## <span id="page-43-0"></span>**2.6.3 Handshake Mechanism (Example)**

In the following example of the event list handshake mechanism, the initial situation is defined as follows:

- 3 message blocks were last transmitted and acknowledged by the IO controller.
- The current message-block number is  $14_{\text{dec}} = E_{\text{hex}}$ .

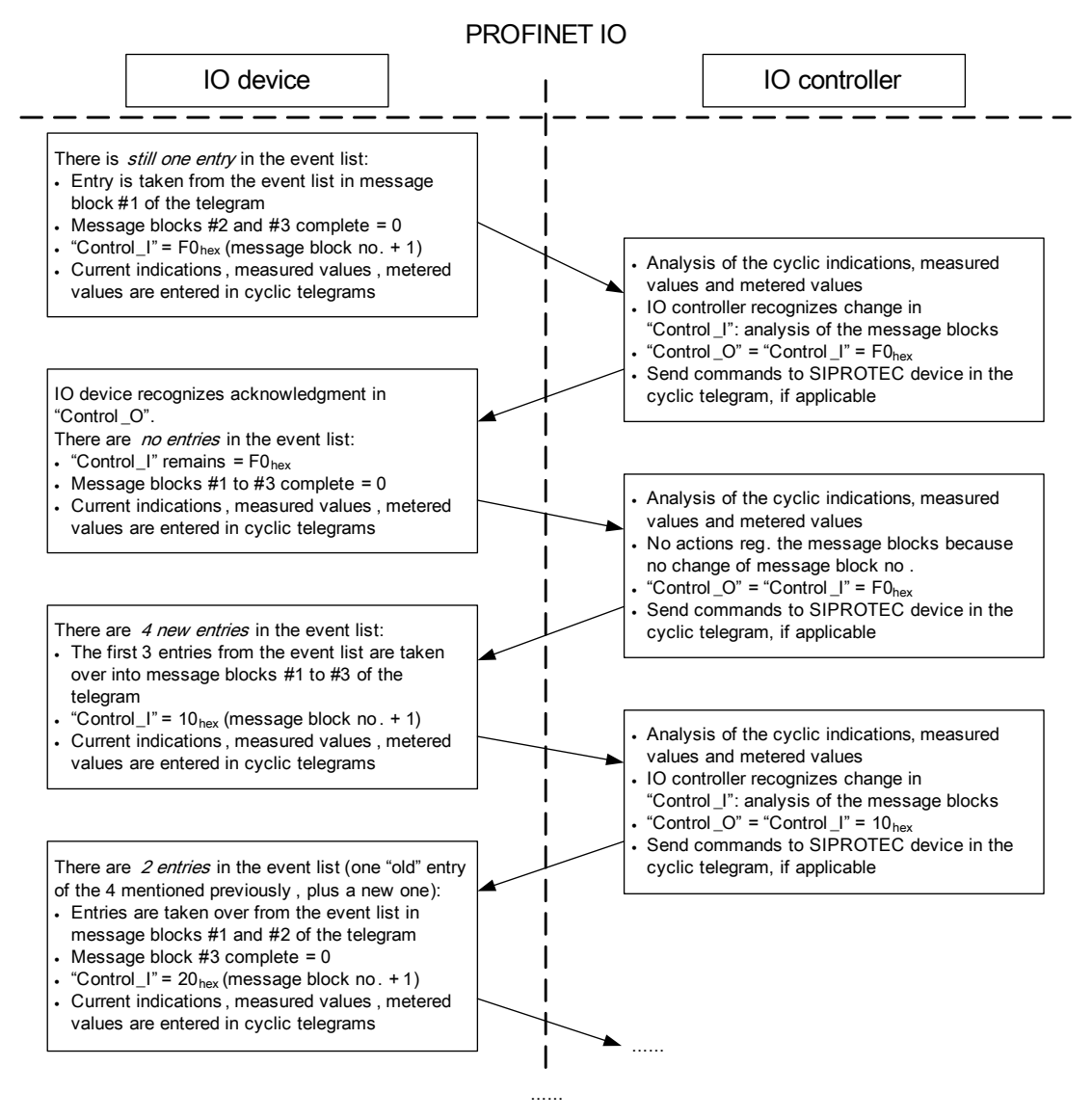

Figure 2-21 Handshake Mechanism (Example)

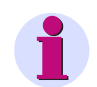

## **NOTE**

Several PROFINET IO bus cycles can lie between a new telegram from the IO device and the data analysis by the IO controller (and vice versa), that is the arrows do not indicate a bus cycle but the direction of the higherlevel telegram exchange.

## <span id="page-44-0"></span>**2.7 Process Alarm**

Process alarms in PROFINET IO use the RTA mechanism (Real Time Alarm) and are only sent as **indication ON** or as **indication RAISING**.

The SIPROTEC device offers one process alarm which is named **Summary Process Alarm**.

An alarm is issued when the value of at least one indication of the SIPROTEC device linked with the alarm changes.

When parameterizing the IO controller, it can be decided for each SIPROTEC indication sent via PROFINET IO whether the indication is assigned to the process alarm **Summary Process Alarm** or not (see [Figure 2-14](#page-29-0) and [Figure 2-15\)](#page-30-0).

Using process alarms provides the advantage that these alarms can be analyzed like an interrupt in the PLC (Programmable Logic Controller) with assigned alarm blocks, thereby reducing the response to indication changes (see [Chapter 3.3.2.5](#page-77-0)).

If more than one indication was assigned to the process alarm **Summary Process Alarm**, an alarm means that the value of one or more assigned indications has changed.

If several indications, which are combined to form the process alarm **Summary Process Alarm**, change virtually simultaneously in the SIPROTEC device, the following applies:

- 1. If a change of the first indication is detected, an alarm is sent immediately.
- 2. The IO controller processes and acknowledges the PROFINET IO alarm. During this time, no second process alarm is possible via PROFINET IO.
- 3. Further indication changes that can cause a process alarm are stored internally.
- 4. When the running alarm processing has been terminated and another alarm is present in the EN100, this alarm is output by the IO device. This alarm can contain up to 3 stored indications.

The process alarm telegram contains alarm information consisting of a header plus additional alarm information. User-specific data are transmitted in the additional alarm information. The additional alarm information for the process alarm **Summary Process Alarm** contains the identifications and time stamps of up to 3 indications which trigger the alarm. The same structure as for the event list data transmission is used here, see [Chapter 2.6.1](#page-40-0).

If the additional alarm information contains several indications, these indications belong to the same IO module.

The process alarm **Summary Process Alarm** is always identified as follows:

- Slot = slot of the IO module to which the indication triggering the alarm is assigned
- $Subslot = 1$
- Structure ID = 200 as source

There is only this one process alarm for the PROFINET IO implementation for SIPROTEC devices.

If the SIPROTEC device does not communicate with the IO controller, no process alarm is processed and no indication changes are stored for the process alarm.

2.8 Acyclic Reading and Writing of Data

## **2.8 Acyclic Reading and Writing of Data**

## **2.8.1 Presetting and Resetting Metered Values and Statistic Values**

An acyclic write telegram is defined for presetting and resetting the metered values and statistic values. Depending on the definition of the IO module, up to 8 values can be set with this telegram. The order of the values in the telegram corresponds to the order of the values in the IO module, see [Chapter 2.4.](#page-28-0) A masking byte allows selecting the values to be set.

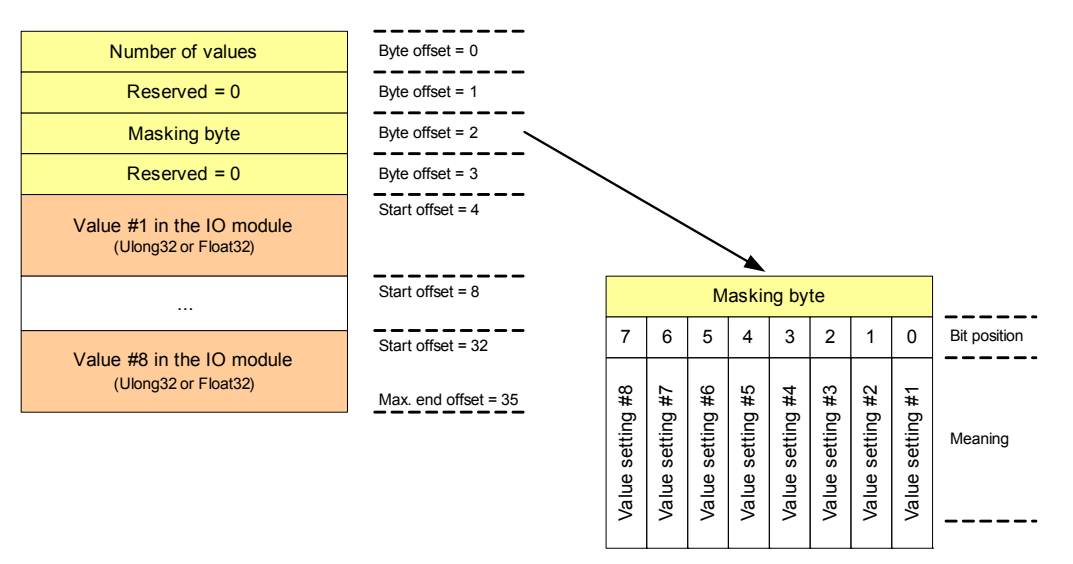

Figure 2-22 Acyclic Data Telegram, Presetting and Resetting Metered Values and Statistic Values

### **Number of Values**

- IO module for metered values: 4
- IO module for statistic values: 3 or 6

### **Masking Byte**

Each bit in this byte corresponds to one value in the telegram. The associated value is only evaluated in the device if the masking bit is set. Unused masking bits must be set to zero.

### **Value #1 through Value #8**

**NOTE**

Depending on the data type, the values to be set are transmitted at the respective telegram positions as Unit32 for metered values or as Float32 for statistic values. The telegram always only contains as many value entries as entered in the byte "Number of values".

Siemens recommends setting unused values to zero, for example values for which no masking bit is set.

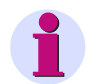

## **For statistic values:**

The EN100 rejects invalid Float32 values (Not a Number values) and does not take over such values.

2.8 Acyclic Reading and Writing of Data

**NOTE**

## **For metered values:**

After having set a metered value, this value is immediately applied in the SIPROTEC device and shown on the display. Updating via PROFINET IO is only initiated with the next restore cycle.

The range of value for setting metered values is 0 to 7FFFFFFFH. When setting a greater value in the telegram, the most significant bit (MSB) is automatically set to 0 on the EN100 and the value resulting thereof is transmitted to the SIPROTEC device.

Example: 9234ABC6H is entered in the telegram; 1234ABC6H is set.

## **2.8.2 Reading Unit IDs of Measured Values, Statistic Values, and Metered Values**

An acyclic read telegram is defined for reading units and unit multipliers. The order of the values in the telegram corresponds to the order of the values in the IO module.

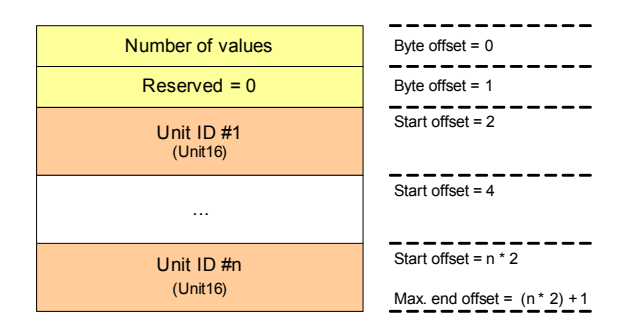

Figure 2-23 Acyclic Data Telegram, Reading Unit IDs

### **Number of Values**

- IO module for measured values: 6 or 12
- IO module for metered values: 4
- IO module for statistic values: 3 or 6

#### **Unit ID #1 through Unit ID #n**

The telegram always only contains as many unit IDs as entered in the byte **Number of values**. This also determines the length of the telegram.

The definition of the unit IDs is described in [Chapter 2.3.7.](#page-27-0)

2.8 Acyclic Reading and Writing of Data

## **2.8.3 Reading Conversion Factors of Metered Values**

An acyclic read telegram is defined for reading conversion factors. The order of the values in the telegram corresponds to the order of the values in the IO module.

Multiplication of the metered value with the conversion factor either yields the associated energy value (for metered values derived from measured values) or the value in the measured unit (for pulse metered values via binary inputs).

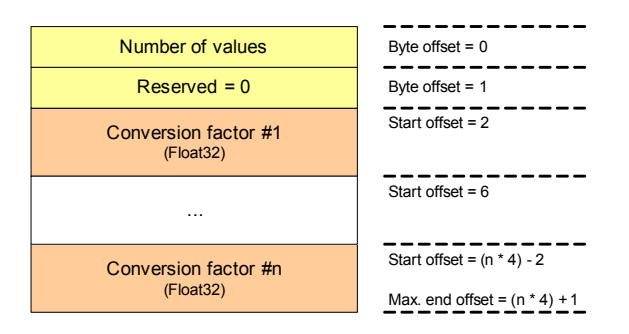

Figure 2-24 Acyclic Data Telegram, Reading Conversion Factors of Metered Values

### **Number of Values**

• IO module for metered values: 4

### **Conversion Factor #1 through Conversion Factor #n**

The telegram always only contains as many conversion factors as entered in the byte **Number of values**. This also determines the length of the telegram.

2.9 Executing Switching Operations via PROFINET IO

## **2.9 Executing Switching Operations via PROFINET IO**

## <span id="page-48-2"></span>**2.9.1 Command Output Types for Switchgear Control**

The following command types are available in the SIPROTEC device:

#### **Double Commands**

Processing of the double commands, output to the switchgear, and feedback is accomplished in the device via 2 outputs and 2 bits respectively, which are defined with 01 = **OFF** and 10 = **ON**.

#### **Single Commands**

Processing of the single commands, output to the switchgear, and feedback is accomplished in the device via one output and one bit respectively, which is defined with 0 = **OFF** and 1 = **ON**.

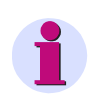

## **NOTE**

The above definition notwithstanding, single commands and double commands in the SIPROTEC device are controlled via PROFINET IO consistently using 2 bits of the PROFINET IO output telegram (see [Chapter 2.3.2](#page-21-0)  and [Chapter 2.3.3\)](#page-22-0).

A command can be output in the SIPROTEC device as continuous output or as pulse output.

#### <span id="page-48-0"></span>**Continuous Outputs**

Commands are issued in the continuous output mode (controlled) if a value transition (signal edge) from **idle state** or **OFF** to **ON** is detected via PROFINET IO for the associated bit pair. The commands remain activated until a value transition occurs from **idle state** or **ON** to **OFF** via PROFINET IO. The definitions of the values for **idle state**, **ON** and **OFF** are described in [Chapter 2.3.2](#page-21-0) and [Chapter 2.3.3](#page-22-0).

#### <span id="page-48-1"></span>**Pulse Outputs**

The SIPROTEC device independently issues a control pulse for switching switchgear, including the observation of the parameterized times.

The switching operation (pulse output via the assigned binary outputs of the SIPROTEC device) is executed when a value change of the associated bit pair is transmitted in the PROFINET IO output telegram

- for double commands from **idle state** or **ON** to **OFF** or from **idle state** or **OFF** to **ON**,
- for single commands from idle state to **ON**.

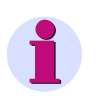

## **NOTE**

The switching direction **OFF** for single commands with pulse output is not permitted and is rejected in the SIPROTEC device.

2.9 Executing Switching Operations via PROFINET IO

## **2.9.2 Recommended Transmission of Commands via PROFINET IO**

Outputs or internal tags are only set via PROFINET IO in the SIPROTEC device if a corresponding value change is detected at the associated bit positions of the IO module in the PROFINET IO output telegram (triggered by change; see description on [Continuous Outputs](#page-48-0) and [Pulse Outputs](#page-48-1) in [Chapter 2.9.1](#page-48-2)).

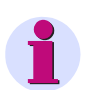

## **NOTE**

A value change at the associated bit position in the PROFINET IO telegram triggers a command processing operation in the SIPROTEC device. However, this does not mean that the associated output or the associated tagging actually takes the set point value. For example, the setting of an output caused by interlocking can be rejected. The feedback of a switching device or the tagging should be read back for monitoring purposes.

If the bit combination for a command changes and the bit value for ON or OFF is still transmitted (statically) in the cyclic output telegram, this has no consequences in the SIPROTEC device while communication is running.

A statically set bit combination for ON or OFF may cause undesirable command executions when communication is restored in the event of communication interruptions (see [Chapter 2.10\)](#page-51-0) or STOP of the PLC (see [Chapter 3.3.2.1\)](#page-74-0) or when the PLC switches from STOP to RUN.

Siemens therefore recommends transmitting switching operations or set taggings in SIPROTEC devices via PROFINET IO by using a pulse over the bus:

- Idle state ("00")  $\rightarrow$  ON ("10")  $\rightarrow$  idle state ("00") for switching on
- Idle state ("00")  $\rightarrow$  OFF ("01")  $\rightarrow$  idle state ("00") for switching off

The pulse duration (period during which the bit combinations for ON or OFF apply) should be at least 3 times the set cycle time of the IO device (reference value at least approx. 100 ms).

## **2.9.3 Multiple Command Output**

Command processing in the SIPROTEC device operates in a 100 ms cycle. This includes:

- Command checking
- Command output
- Feedback monitoring
- Generating positive or negative command feedback

After the issuing of a positive command feedback, which is also entered as a change of the value of the switchgear position in the cyclic input telegram via PROFINET IO, command processing remains active for one cycle max. (100 ms).

As the SIPROTEC device does not process several commands in parallel, an additional command, which is received within an active command processing, is rejected with "1 out of n error" and is not executed.

If it is desired that the IO controller issues 2 or more commands directly one after another, a time delay of 100 ms must be observed after reception of the positive command feedback in the cyclic input data until issuing of the next command. This ensures that the subsequent command is executed reliably.

## **2.9.4 Behavior During Special Operating Conditions**

• The IO controller detects a change of the switchgear position not initiated by the IO controller (for example, circuit-breaker trip) by the change of the value of the switchgear position in the associated bit positions of the input telegram.

If, for example, the IO controller wants to restart the switchgear that was switched off locally, it must first transmit the ACTUAL value (**OFF**) or **idle state** via PROFINET IO and can subsequently restart the switchgear by setting the TARGET value (**ON**).

• The IO controller detects when a switching operation requested via PROFINET IO cannot be executed, because the switching authority is set to LOCAL, for example, or the associated bay interlocking is not satisfied. The IO controller recognizes this because the feedback of the double command/single command in the PROFINET IO input telegram is not updated according to the TARGET switch position (activate a feedback monitoring time in the IO controller if necessary).

Before a new switching attempt, the ACTUAL switch position for switchgear must first be transmitted again according to the input telegram or idle state via PROFINET IO in the output telegram.

• The behavior during communication interruptions is described in [Chapter 2.10.](#page-51-0)

2.10 Behavior When Communication to IO Controller is Faulted

## <span id="page-51-0"></span>**2.10 Behavior When Communication to IO Controller is Faulted**

The following behavior is defined for SIPROTEC devices when the communication to the IO controller is interrupted:

#### **After Having Recognized that the Connection Is Interrupted**

- 1. The marking **SysIntErr.** (error of system interface) in the SIPROTEC device is set to **ON** (logging in the operational indication log, processing in CFC possible).
- 2. The state of the outputs or switchgear has not changed compared to the state before communication interruption.

### **After the Communication Has Been Restored**

- 1. The marking **SysIntErr.** (error of system interface) in the SIPROTEC device is set to **OFF** (logging in the operational indication log, processing in CFC possible).
- 2. The data from the telegrams again received by the IO controller is taken over (if permitted by the switching authority and the interlocking specifications).

If you do not want the switchgear positions of the SIPROTEC devices to be affected after the link between the IO controller and IO device has been restored, **idle state** (value "00") must be issued in the associated bit positions in the output telegram, or the switching authority must be set to **(LOCAL)**.

## **2.11 Indications to the IO Controller**

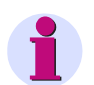

## **NOTE**

When analyzing the indications of the SIPROTEC device in the IO controller, remember that due to the cycle time of the PROFINET IO system or the time of cyclic processing within a PLC, temporary changes of the value of an indication (**ON** and **OFF** in one cycle) might not be detected.

This applies to protection indications in particular.

#### **Protection Pickup**

Protection indications which signal a "protection pickup" status also only apply for the time during which the protection pickup applies.

#### **Protection Trip**

The parameter **Minimum duration of trip command** (parameter address = 210) allows you to set the minimum trip-command duration.

This time applies to all protection functions that can initiate tripping.

The associated protection indications transmit the value **ON** after occurrence of a protection trip for the set minimum duration.

## **2.12 Time Synchronization**

In the SIPROTEC device, the time is synchronized via Ethernet using NTP (Network Time Protocol). An SNTP client (including redundant NTP server support) is implemented in the EN100 firmware and also in the PROFINET IO communication module.

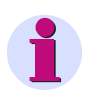

## **NOTE**

Use an NTP server for time synchronization via NTP. This server must be installed in the local communication network in which also the IO device is used, for example PLC or PC of the control center. Ensure that the NTP server is synchronized by a higher-level signal source, for example GPS.

The parameterization of NTP for the SIPROTEC device using DIGSI is described in [Chapter 3.2](#page-56-0).

## **2.13 PROFINET IO and IEC 61850/GOOSE**

The communication protocols PROFINET IO and IEC 61850/GOOSE can be used simultaneously over a shared Ethernet port on the EN100 module. They are differentiated by means of the EtherType (IP, GOOSE, PROFINET IO RT), the UDP port number for PROFINET IO, or the TCP port number for IEC 61850. Other IPbased protocols such as SNTP, SNMP or HTTP run parallel to other dedicated port numbers.

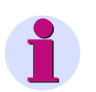

## **NOTE**

All protocols available on the EN100 are activated by default.

If you do not need communication via IEC 61850-MMS and GOOSE, Siemens recommends disabling the IEC 61850 service for this device in DIGSI. This reduces the time for PROFINET IO between a device start and readiness to start communication with the IO controller.

When communicating without IEC 61850 and GOOSE, operation with a minimum PROFINET IO cycle time of 4 ms is also possible. The 4-ms cycle time must not be used together with IEC 61850 and GOOSE (see below).

For parallel operation of IEC 61850/GOOSE and PROFINET IO, the following configuration must not be exceeded, even if more extensive settings are possible in the parameterization tools:

- IEC 61850: 2 process clients maximum in the system
	- GOOSE: 5 GOOSE applications maximum per device

50 data objects as source and 50 data objects as destination for GOOSE interconnections maximum per device

Minimum monitoring time  $\geq 10$  ms (use standard settings of the communication profile **PriorityLow** in **GOOSE parameters** of the IEC 61850 System Configurator)

• PROFINET IO: minimum cycle time 8 ms

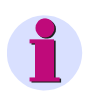

## **NOTE**

Changes in the network settings via DCP affect all IP applications running on the EN100, for example HTTP server and IEC 61850 server. See also [Chapter 3.1](#page-55-0) and [Chapter 3.4.1](#page-80-0).

The device names for IEC 61850 (IED name) and PROFINET IO (station name) can be different. The device name for IEC 61850 is assigned in the station configurator. The device name for PROFINET IO is assigned via DCP as described in [Chapter 3.4.1.](#page-80-0)

2.14 Media Redundancy

# **2.14 Media Redundancy**

The EN100 manual, section IEC 61850, contains information on the supported media redundancy procedures.

# **3 Parameterization**

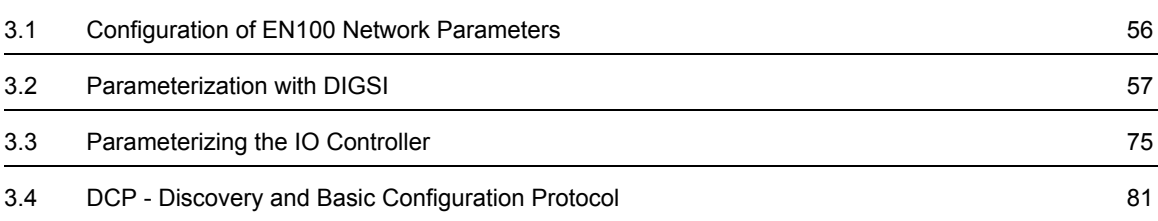

<span id="page-55-0"></span>3.1 Configuration of EN100 Network Parameters

## <span id="page-55-1"></span>**3.1 Configuration of EN100 Network Parameters**

### **Ethernet-Network Settings**

The EN100 requires the following Ethernet network parameters for IP-based applications:

- IP address
- Subnet mask
- Default gateway

There are 3 options for setting the parameters:

- 1. The network parameters are assigned when parameterizing the device using DIGSI and the IEC 61850 system configurator.
- 2. A commissioning tool (e.g. "Primary Setup Tool", see [Chapter 3.4.1](#page-80-2)) is used to assign the network parameters via DCP.
- 3. The IO controller assigns the network parameters to the respective addressed IO device (also via DCP) when the PROFINET IO communication is launched.

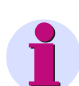

## **NOTE**

The network setting specified in the IEC 61850 station configurator is activated in the EN100 each time the device parameters and EN100 parameters are loaded or initialized via DIGSI.

Changing the network settings via DCP is possible anytime afterwards. The new network parameters are permanently stored and used in the EEPROM of the EN100. Restarting the SIPROTEC device or EN100 is not necessary and is not automatically executed.

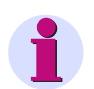

## **NOTE**

A change to the network settings via DCP affects all IP applications running on the EN100, for example HTTP server and IEC 61850 server. See also [Chapter 3.4.1.](#page-80-2)

[Chapter 3.4.2](#page-81-0) describes how to reset the network parameters to the factory settings via DCP. The EN100 is restarted in the process.

If the network parameters specified via the IEC 61850 system configurator are to be set again after having changed the network settings, either the device is to be loaded/initialized again via DIGSI or the network parameters are to be set via DCP.

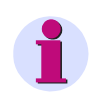

### **NOTE**

EN100 with PROFINET IO does not support DHCP.

#### **IO Device Name**

The station name for the IO controller to identify the device is another basic setting for the EN100 (PROFINET IO device).

The device names for IEC 61850 (IED name) and PROFINET IO (station name) can be different. The device name for IEC 61850 is assigned in the station configurator. The device name for PROFINET IO is assigned via DCP, see [Chapter 3.4.1.](#page-80-2)

A parameterized station name is permanently stored in the EEPROM of the EN100.

The set station name of the SIPROTEC device is displayed on the HTML page of the PROFINET IO diagnosis (see [Chapter 4.1\)](#page-85-0).

## <span id="page-56-1"></span><span id="page-56-0"></span>**3.2.1 Inserting and Configuring a New Project**

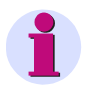

## **NOTE**

In order to parameterize the PROFINET IO protocol, the device functions must have been parameterized correctly. Enter the required protocol settings using the DIGSI parameterization software, version 4.86 or higher.

Refer to the DIGSI 4 manual for detailed information in this context.

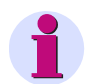

## **NOTE**

The following parameterization is shown for the 7SJ80. Other relays, must be set in the same way.

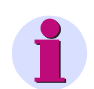

## **NOTE**

To set the PROFINET IO protocol, DIGSI must contain the IEC 61850 station configurator.

- ✧ Open **DIGSI Manager**.
- ✧ Click the menu **File** → **New...**

The **New Project** dialog opens.

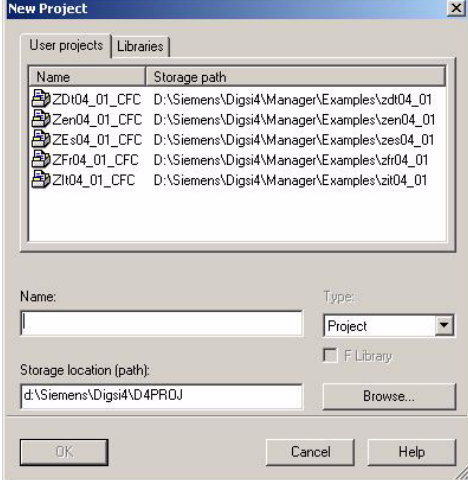

Figure 3-1 New Project Dialog

✧ Enter a new project name (7SJ80\_PNIO in the example) in the **Name:** field and select the **Storage location (path)**. Next click **OK**.

#### 3 Parameterization

3.2 Parameterization with DIGSI

The following window of DIGSI Manager opens:

| DIGSI Manager - 75J80 PNIO<br>File Edit Insert Device View Options<br>Window<br>Help<br>DC   % 脑电   2g   2 = = 前   图   <nofilter><br/>23 75380_PNIO -- d:\Siemens\Digsi4\D4PROJ\75380_PN</nofilter> |        |                   | $ \Box$ $\times$        |                  |
|----------------------------------------------------------------------------------------------------|--------|-------------------|-------------------------|------------------|
|                                                                                                    |        |                   | V<br><b>骨目団 №</b><br>▼│ | $ \Box$ $\times$ |
| EI- <b>ED</b> 75J80_PNIO                                                                                                    | Folder | <b>Phone Book</b> | Modems                  |                  |
| Press F1 to get Help.                                                                                                    |        |                   |                         | M                |

Figure 3-2 DIGSI Manager with a new project

✧ Right-click **Folder** in DIGSI Manager and open the **Device Catalog** via **Insert new object** → **SIPROTEC device**.

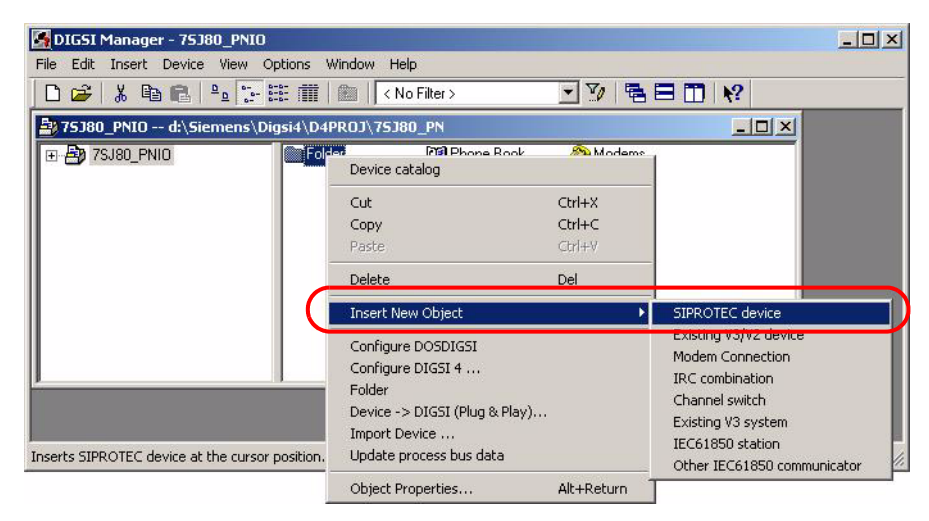

Figure 3-3 DIGSI Manager with an Object Selected

✧ Select the desired SIPROTEC device (Digital Time Overcurrent Protection SJ803/V4.7 in the example) in the **Device Catalog** and move the object into the folder in DIGSI Manager using drag and drop.

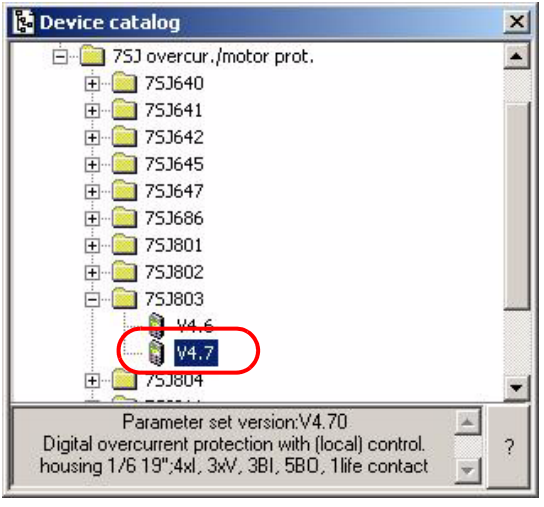

Figure 3-4 Device Catalog

The **Properties - SIPROTEC device** dialog opens (see [Figure 3-26\)](#page-76-0).

✧ Configure the order number (**MLFB**) of your device in the **Properties - SIPROTEC device** dialog. Next click **OK**.

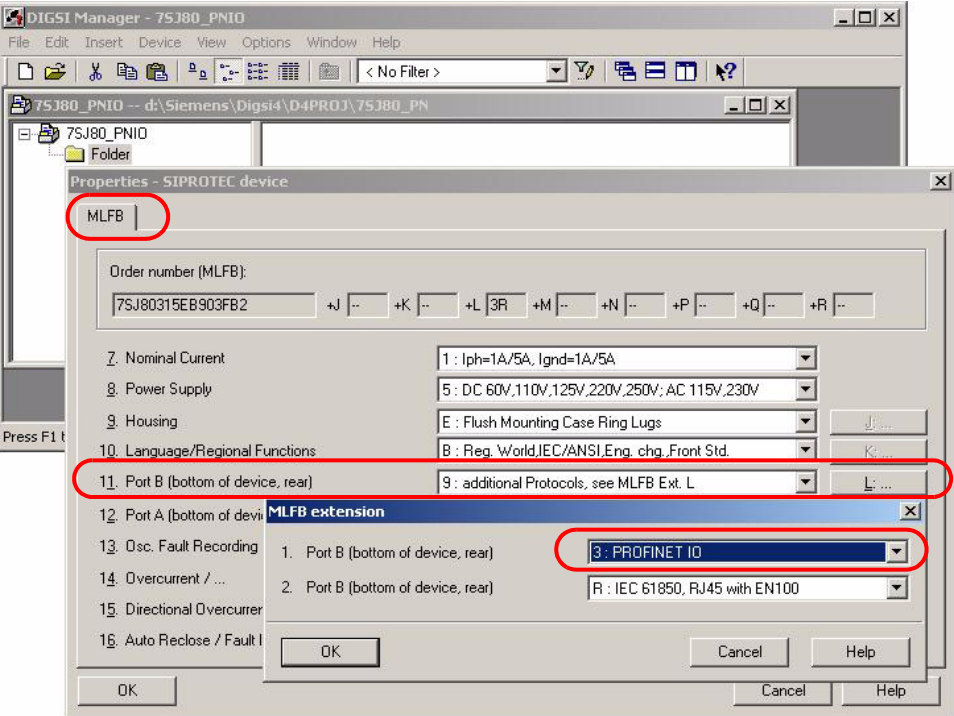

Figure 3-5 Configuring the Order Number (MLFB)

If you have retrofitted the SIPROTEC device or if you want to subsequently install the PROFINET IO protocol, proceed as follows:

✧ In DIGSI Manager, right-click the selected SIPROTEC device (e.g. 7SJ803 V4.7) and then click **Object properties...**.

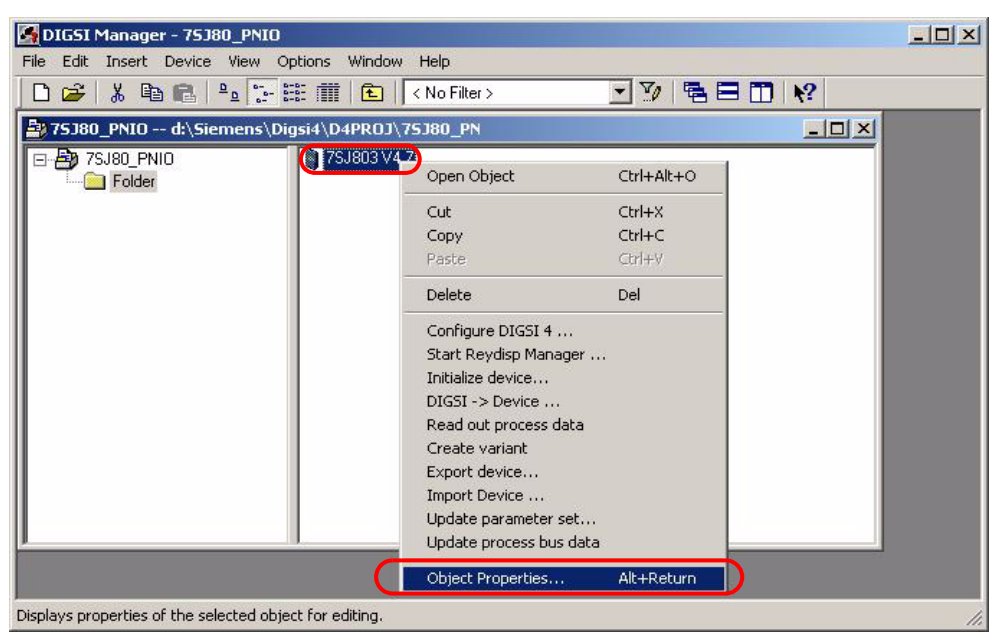

Figure 3-6 Selecting the Object Properties

The **Properties - SIPROTEC device** dialog opens.

✧ On the **Communication Modules** tab → list item **11. Port F (data interface)** *(Port F for 7SC80, Port B for other SIPROTEC devices such as 7SJ61)* → **L: ...** → **Additional information**, select the **PROFINET IO** protocol.

Next click **OK** in both open tabs.

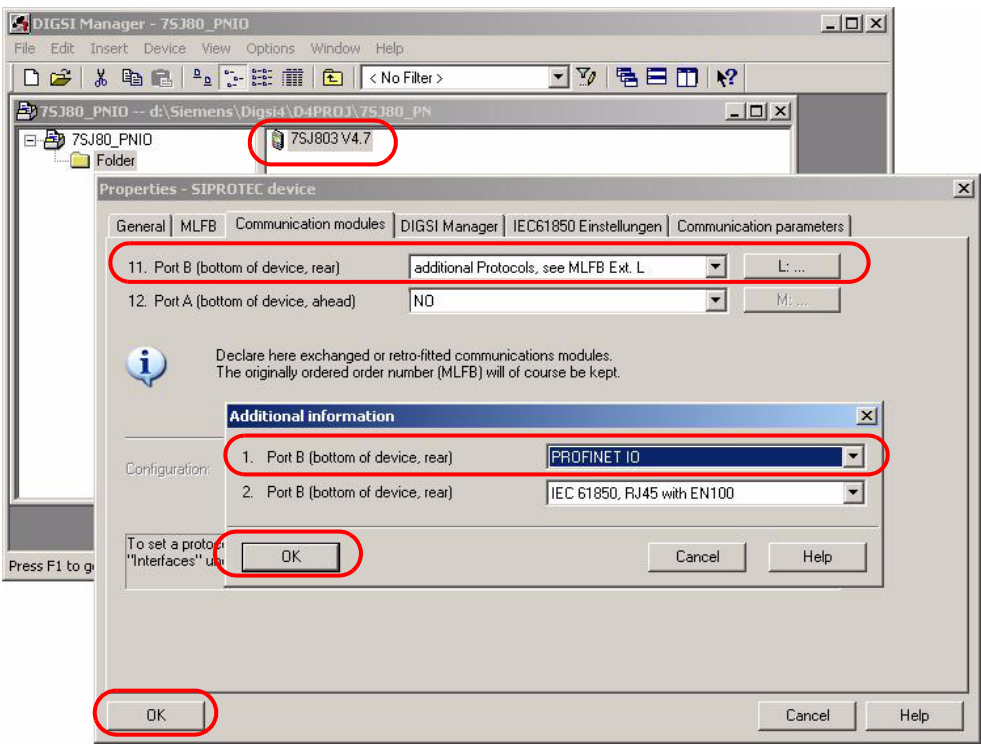

Figure 3-7 Activating the PROFINET IO Protocol

✧ Right-click the **folder** in DIGSI Manager and select the **IEC61850 station** via **Insert new object**.

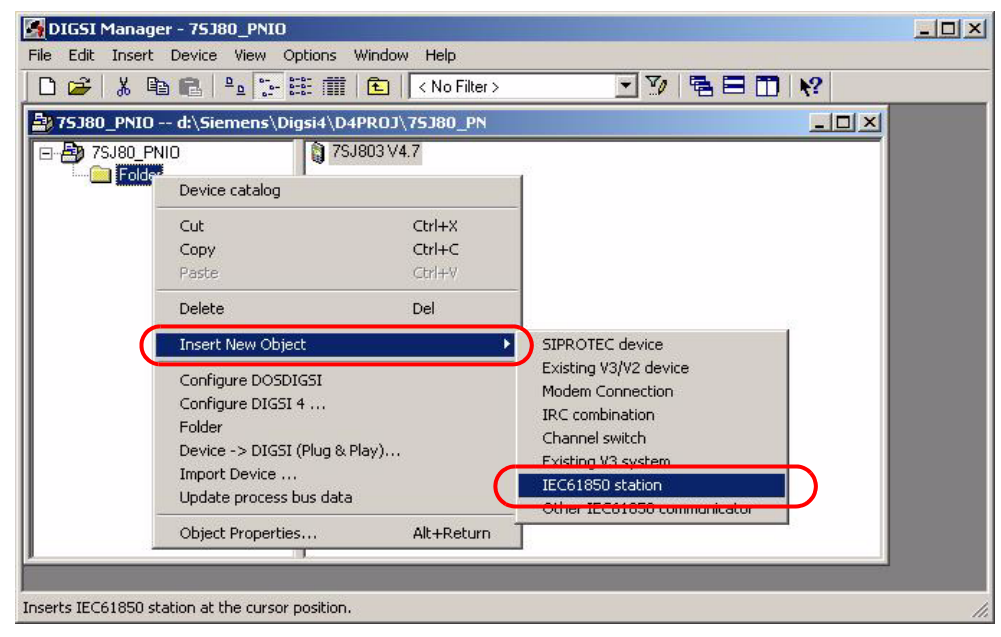

Figure 3-8 Inserting an IEC 61850 Station

An IEC 61850 station is inserted in the window of DIGSI Manager.

- ✧ In DIGSI Manager, right-click the **IEC 61850 station** and select the menu item **Object properties...**. The **Properties - IEC61850 station** dialog opens.
- ✧ Select a device from the **Available IEC61850 devices:** in the **Properties IEC61850 station** dialog → **Communicators** tab and click **Add**.

The selected device is moved from the **Available IEC61850 devices:** window into the **IEC61850 station communicators:** window.

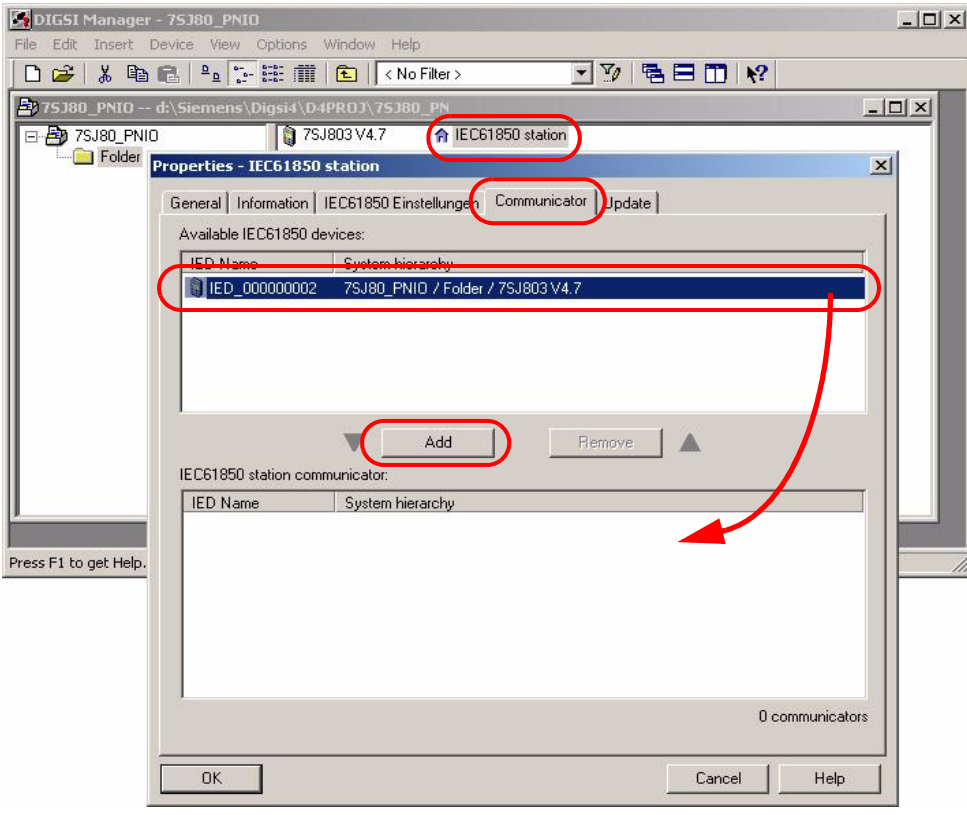

Figure 3-9 Selecting the Communicator

✧ Click **OK**.

- ✧ Double-click the SIPROTEC device in DIGSI Manager. The **Open device** dialog opens.
- ✧ Activate the **Offline** option in the **Connection type** box and confirm with **OK**.

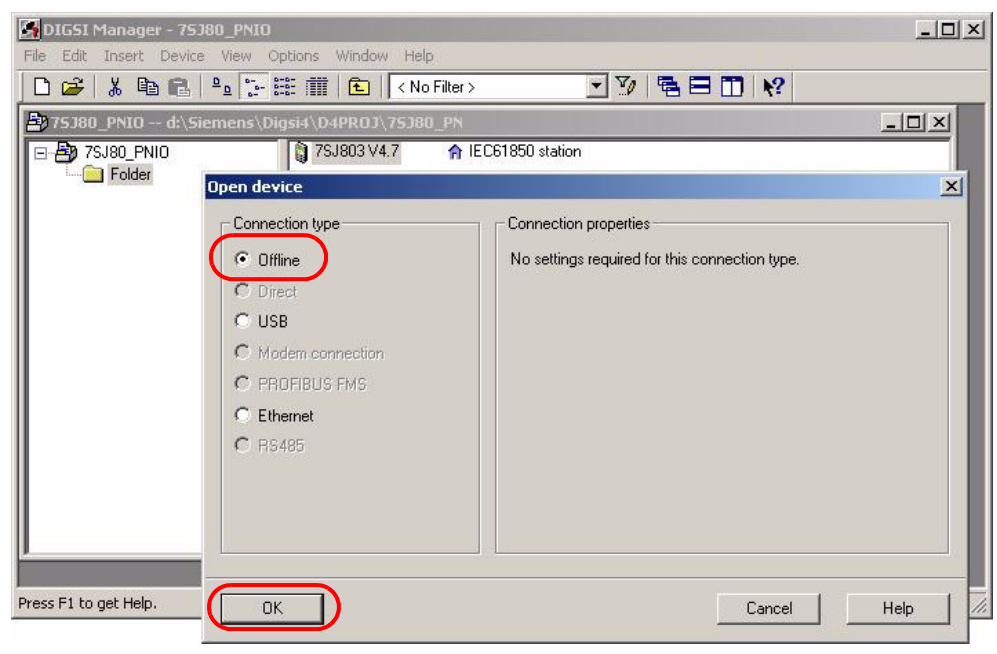

Figure 3-10 Opening the SIPROTEC Device

The following window opens after the initialization:

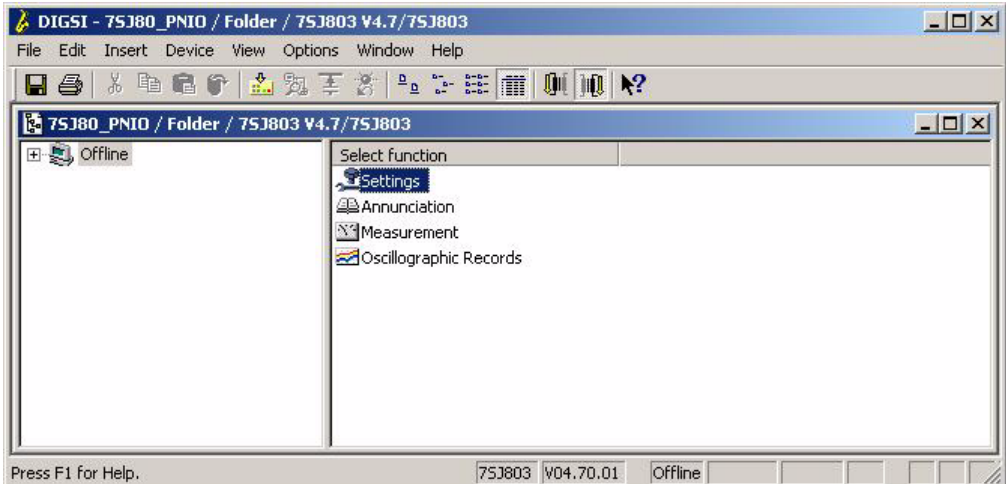

Figure 3-11 Selecting the Functions

## **3.2.2 Setting the Interfaces**

✧ Double-click **Settings**:

The following window opens:

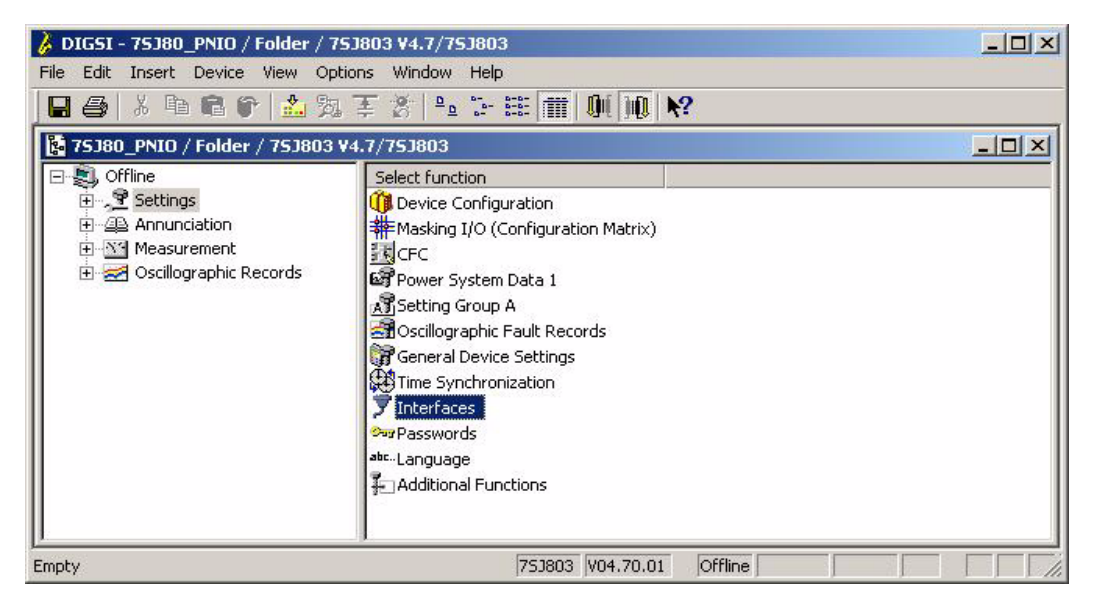

Figure 3-12 Settings

<span id="page-62-0"></span>✧ Double-click **Serial Ports**.

The **Interface Settings** dialog opens.

✧ Select the **Additional protocols at device** tab.

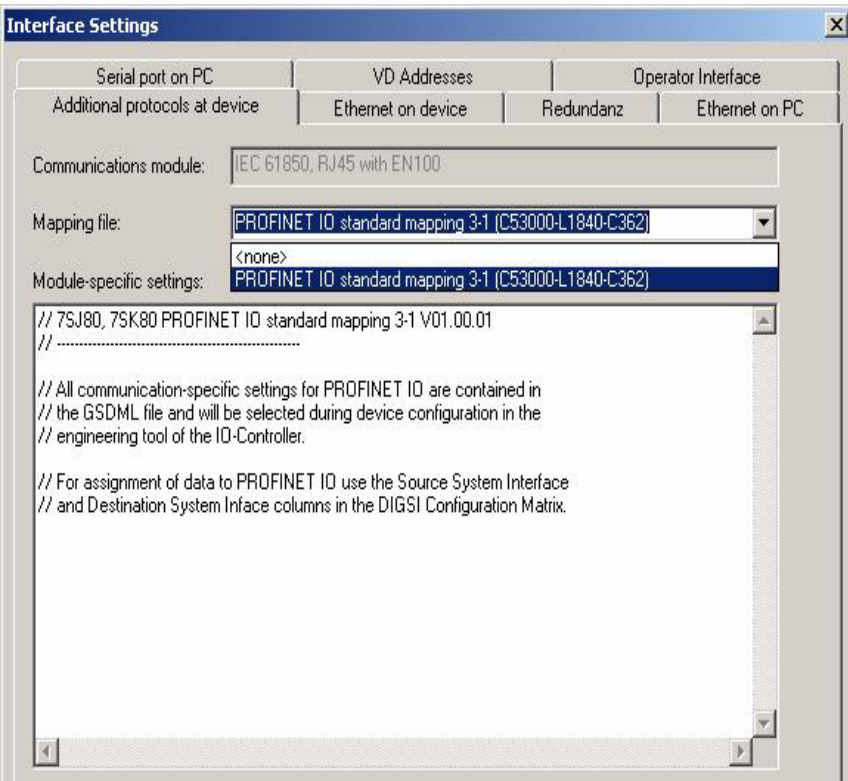

Figure 3-13 Mapping File

### **Mapping File List Box**

If no mapping file is currently assigned to the SIPROTEC device, the **Mapping file** list box contains the following entries:

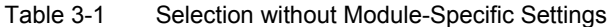

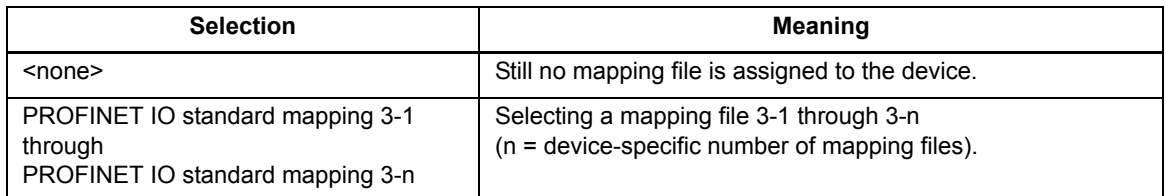

The following selection options are available for an existing mapping file assignment:

Table 3-2 Selection with Module-Specific Settings

| <b>Selection</b>                                                                | <b>Meaning</b>                                                                                                    |  |  |
|---------------------------------------------------------------------------------|----------------------------------------------------------------------------------------------------|--|--|
| <none></none>                                                                   | No mapping file is assigned to the device.                                                                                                    |  |  |
| <see "module-specific="" settings"=""></see>                                    | This option represents the mapping file currently assigned<br>to the SIPROTEC device with any changes already entered in<br>the Module-specific settings text box.<br>The number and version of the mapping file are specified in the<br>first line of the Module-specific settings text box. |  |  |
| PROFINET IO standard mapping 3-1<br>through<br>PROFINET IO standard mapping 3-n | (New) selection of a mapping file 3-1 through 3-n<br>$(n = device-specific number of mapping files).$<br>All module-specific settings are reset to the<br>default values.                                                                                                    |  |  |

If the mapping file assignment for a SIPROTEC device has been changed, this usually entails a change of the routings of the SIPROTEC objects to the system interface.

After having selected a new mapping file, check the configurations to **destination system interface** or **source system interface** in the DIGSI Configuration Matrix.

To activate and edit the PROFINET IO protocol, proceed as follows:

- ✧ Activate the mapping file **PROFINET IO standard mapping 3-1** in the **Mapping file** list box.
- ✧ If necessary, change the entries to suit your device configuration in the **Module-specific settings** window.
- ✧ Click **OK**.

## **3.2.3 Customizing the Routings**

## **NOTE**

The device features 2 system interfaces.

The first system interface is used for the IEC 61850 protocol. Its parameterization is described in the EN100 manual in the chapter on IEC 61850.

The second system interface is used for the PROFINET IO protocol.

✧ In the **Settings** dialog (see [Figure 3-12](#page-62-0)), double-click the function **Matrix I/O (Configuration Matrix)**. The **Settings - Masking I/O (Configuration Matrix)** dialog opens.

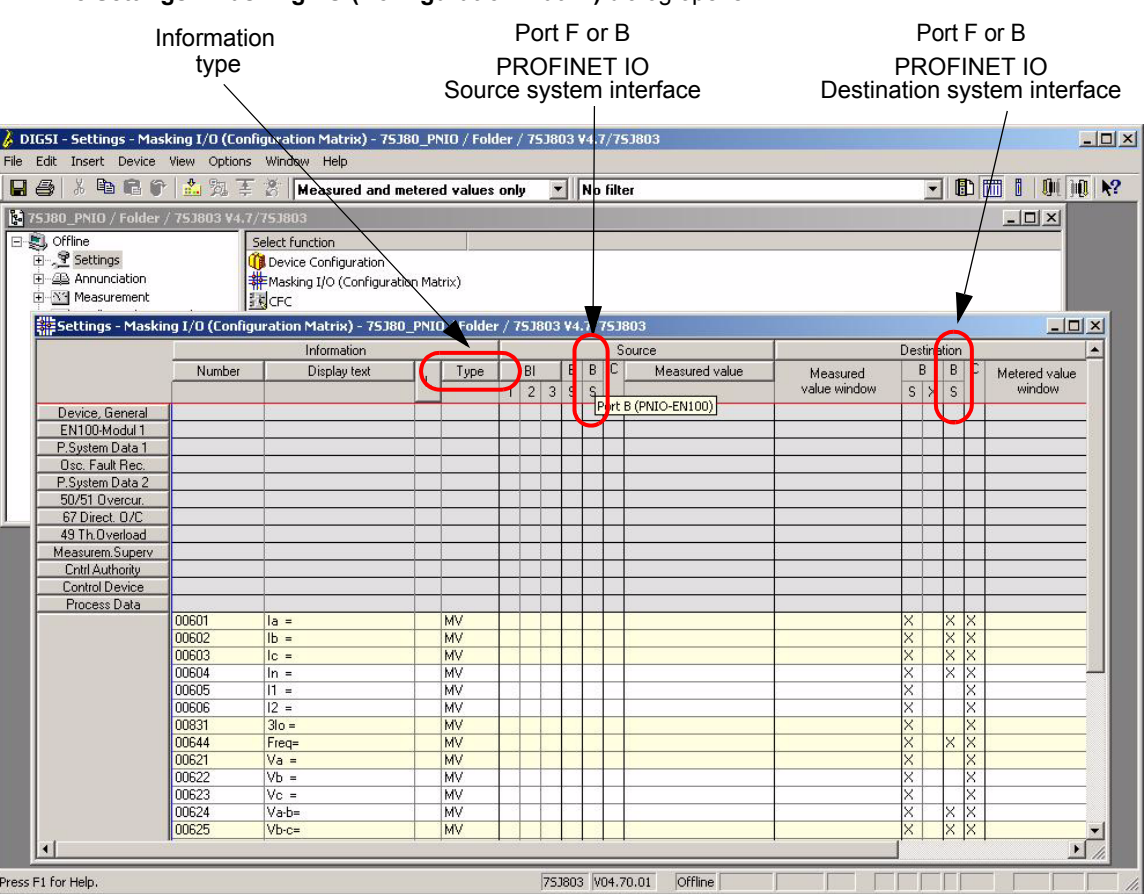

<span id="page-64-0"></span>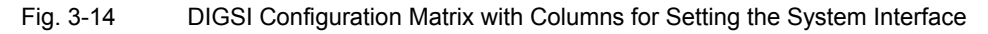

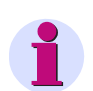

## **NOTE**

In most SIPROTEC devices, port B is used as the **source** and **destination** of the system interface. Port F is used in exceptional cases, e.g. for 7SC80.

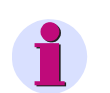

## **NOTE**

If you do not wish to display all columns and lines in the Configuration Matrix for setting the system interface or for your information, you can minimize them by double-clicking the respective button. To make entries in minimized columns, double-click the corresponding button to maximize the column.

✧ Move the mouse pointer in the **source** and **destination** columns over port **B** (or port F) and find out which column is assigned to PROFINET IO (highlighted in red in [Figure 3-14\)](#page-64-0).

When you hover briefly over the letter **B**, the protocol used is displayed (yellow text).

- $\Diamond$  If necessary, adjust the preset routing in the Configuration Matrix in your SIPROTEC device/system as follows. If you do not wish to make any modifications in the DIGSI Configuration Matrix, continue with the [Time Synchronization](#page-69-0) section in this chapter.
- ✧ To delete all preset routings in order to reconfigure them, right-click port **B** or system interface **S** in **source** or **destination**, respectively. Subsequently, click the prompt **Delete routings on Port B (PNIO-EN100)** or **Delete routings on system interface**.

A window is displayed which informs you that this is not possible or which confirms how many entries are deleted or not deleted. Click **OK** to confirm the information:

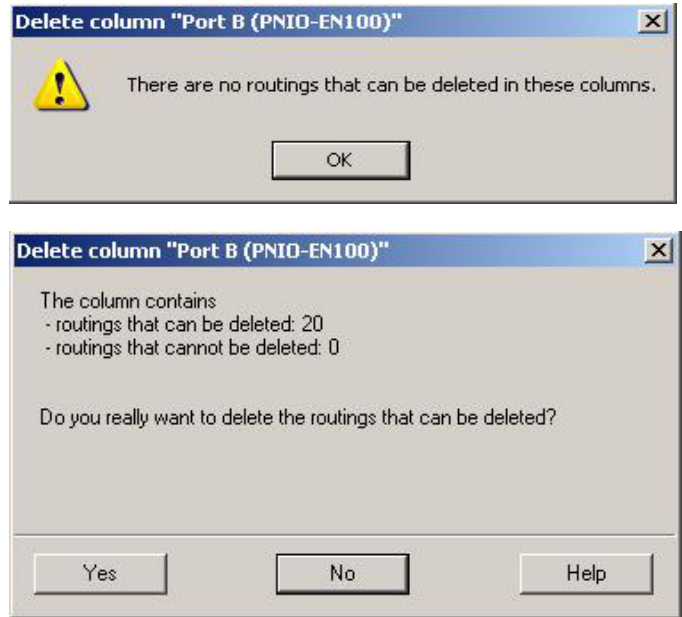

Figure 3-15 Information on the Deletion Process

You can conclude from the **source system interface** and **destination system interface** columns in the DIGSI Configuration Matrix whether an information item is routed to the system interface (PROFINET IO). A cross ('X') in this column marks the associated information item as "routed to the system interface".

### **Source System Interface**

Routing to the source system interface is possible for the following information types:

- IntSP Internal single-point indications (markers)
- IntDP Internal double-point indications (markers)
- C XX Commands without feedback acquisition
- CF XX Commands with feedback acquisition

### **Destination System Interface**

Routing to the destination system interface is possible for the following information types:

- SP Single-point indications
- DP Double-point indications
- OUT Output indications
- IntSP Internal single-point indications (markers)
- IntDP Internal double-point indications (markers)
- MV Measured values
- PMV Pulse metered values
- MVMV Metered values, derived from measured values
- VI Value Indication; DIGSI data type for statistic values

Adding or deleting an information item as **source** or **destination system interface** is accomplished by setting/ removing the 'X' in the System interface column (context menu when clicking the right mouse button).

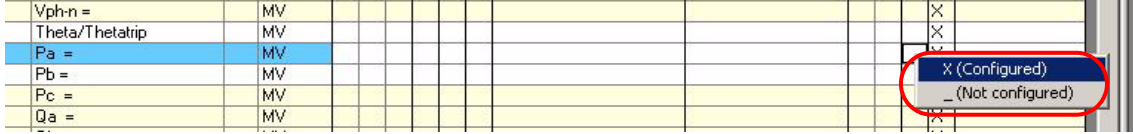

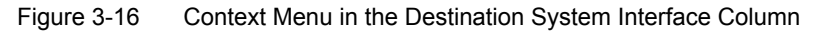

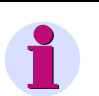

## **NOTE**

- The maximum number of routable objects of an information type depends on the selected mapping file. To transmit, for example, a measured value that is not routed by default in the mapping file via PROFINET IO, first remove an already routed measured value from the system interface to make the space available in the PROFINET IO telegram.
- If all routing options of an information type are occupied, an error indication is displayed (see [Figure 3-17\)](#page-66-0) if you try to route more information of this type.

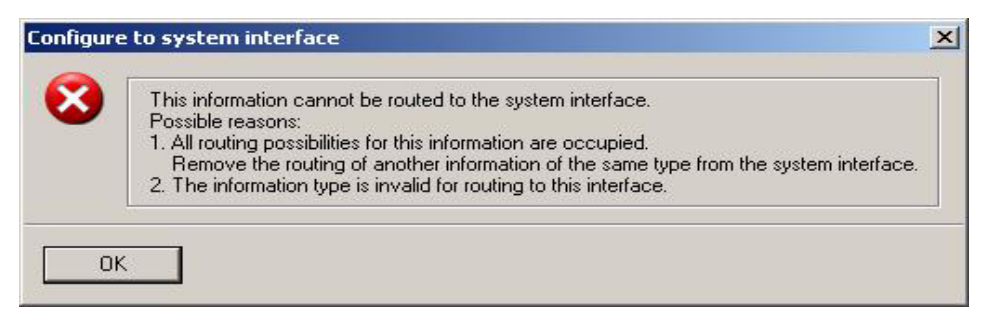

<span id="page-66-0"></span>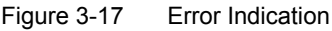

### **Adding a Routing**

To add a routing, the selection in the system interface column must be made, and in addition the position of the information in the PROFINET IO telegram must be specified.

For this purpose, the **Object properties** dialog is automatically opened after having added the routing. It can be used to define the position of the information via **Protocol info source B** or **Protocol info destination B/ Measured value destination B.**

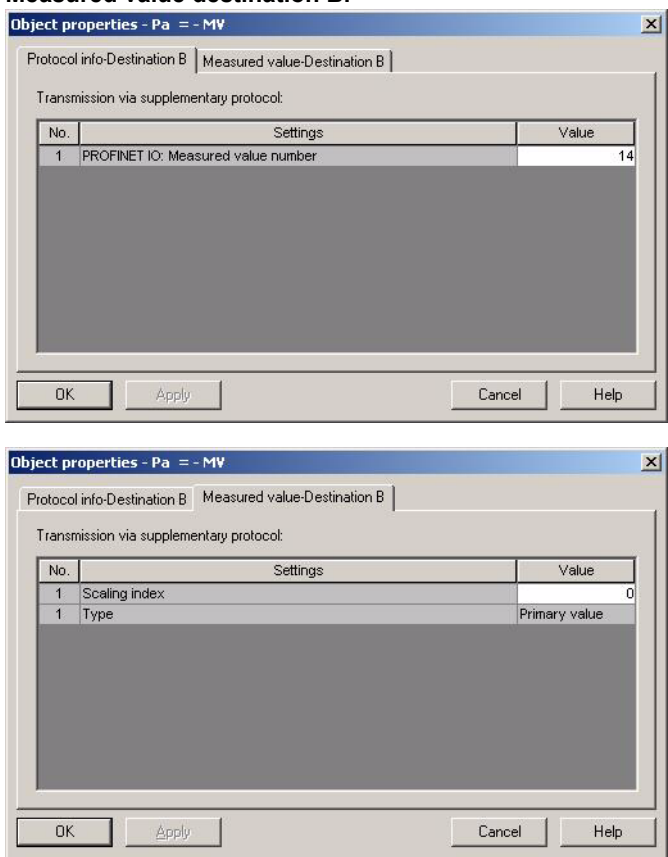

Figure 3-18 Defining the Position of an Information Item in the PROFINET IO Telegram

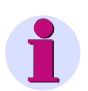

### <span id="page-67-0"></span>**NOTE**

• The information type of double commands for routing as **source system interface** depends on the information type of the associated command-feedback acquisition.

Only double commands with a double-point indication as feedback can be routed to the positions in the PROFINET IO telegram intended for double commands according to the bus mapping.

Double commands with a single-point indication as feedback or without feedback acquisition are treated as single commands by PROFINET IO and must be routed to the positions in the PROFINET IO telegram intended for single commands according to the bus mapping.

It is not possible to read the status of commands without feedback acquisition (routing the command to **destination system interface**).

### **Changing an Existing Routing**

If you want to assign an information item that is already routed to the system interface to a different (free) PROFINET IO telegram position, select the **Object properties** dialog (see [Figure 3-18\)](#page-67-0) by selecting the context menu item **Properties...** (right-click the line pertaining to the information in the **Display text**, **Long text** or **Type** column of the DIGSI Configuration Matrix).

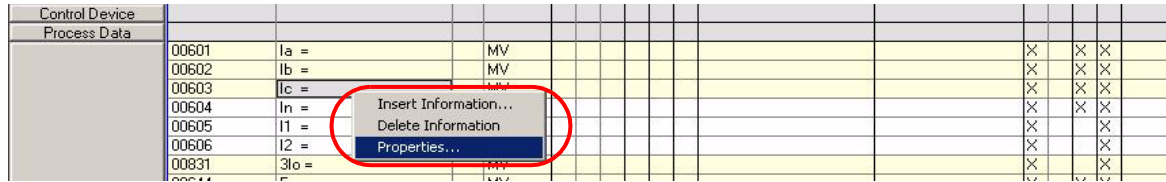

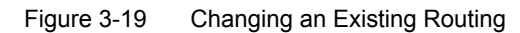

Depending on the information type in the **Object properties** dialog, select the following parameters in the **Protocol info source F**, **Protocol info destination B** or **Measured value destination B** tabs.

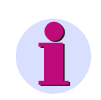

## **NOTE**

A port other than port B (for example port F) may be displayed as the **source** and **destination** of the system interface (device-dependent).

### **Protocol Information Source**

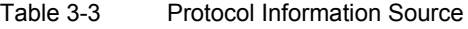

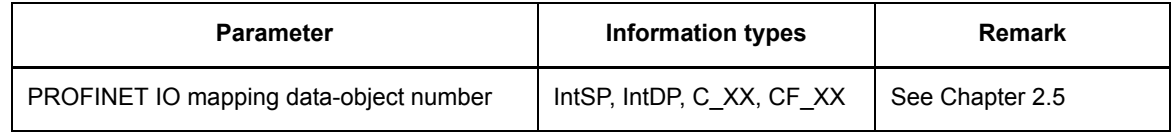

### **Protocol Information Destination**

Table 3-4 Protocol Information Destination

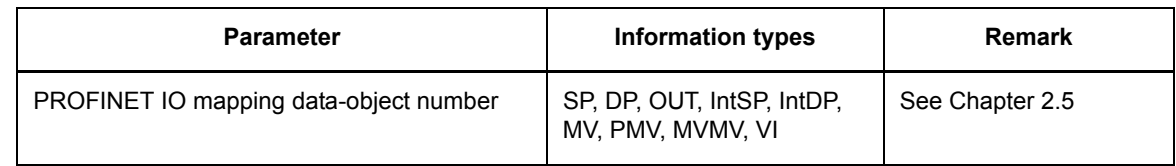

### **Measurement Destination**

Decision whether the measured value is transmitted as percentage value, primary value or secondary value. Not all 3 options are available for each measured value.

#### <span id="page-69-0"></span>**Time Synchronization**

✧ If the project requires time synchronization with NTP, double-click **Time Synchronization**.

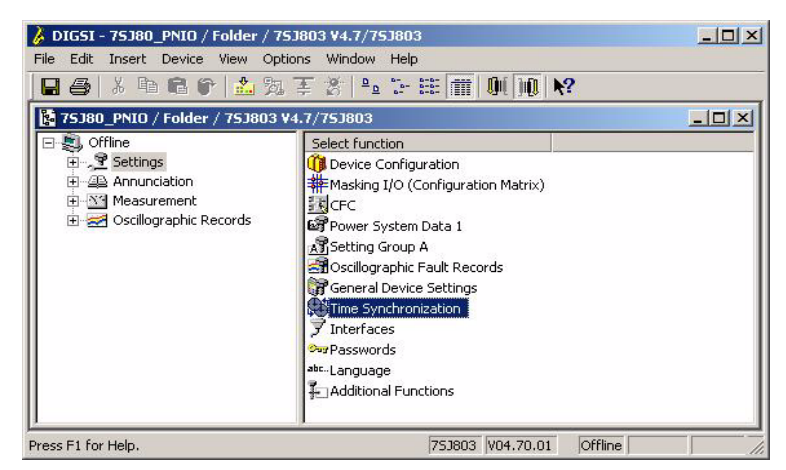

Figure 3-20 Opening the Time Synchronization

The **Time Synchronization & Time Format** dialog opens.

✧ Select the **Ethernet NTP** entry in the **Source of time synchronization** field and set the desired parameters.

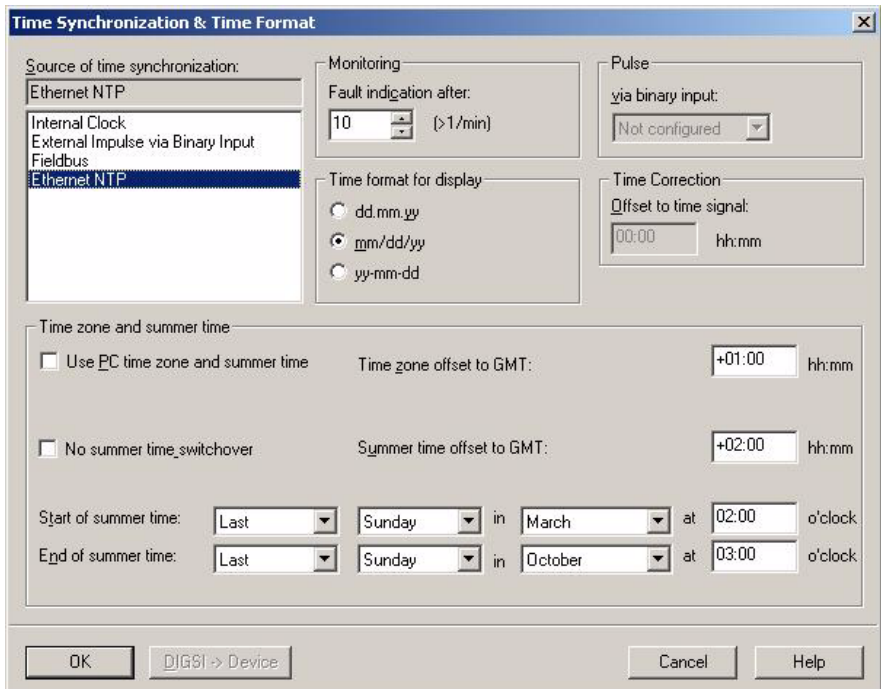

Figure 3-21 Setting the Time Synchronization

- ✧ Click **OK** to confirm.
- $\Diamond$  Close the SIPROTEC device and confirm that you want to save the modified data.
- ✧ Close the **Report** window.
- ✧ Double-click **IEC61850 station** in DIGSI Manager.

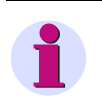

## **NOTE**

To synchronize the time via NTP, first import an ICD file of an SNTP server into the device manager. See section **[Synchronization via NTP](#page-71-0)** in this chapter for more information.

✧ The **IEC61850 System Configurator** opens with the **IEC61850 station** application and **Subnet1**.

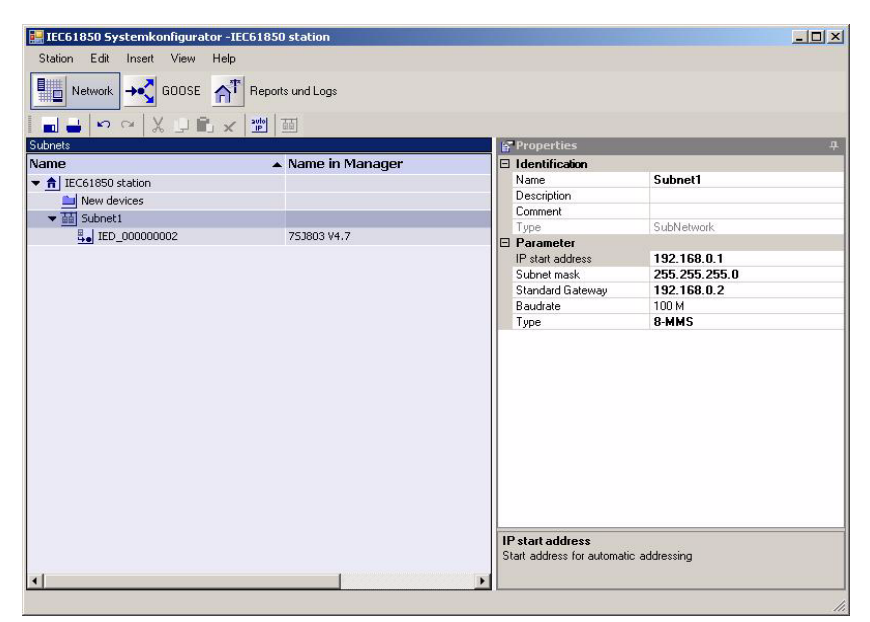

Figure 3-22 System Configurator - Subnet

- ✧ If necessary, change the **Name** for **Subnet1** in the **Properties** window (right window) and the parameters (for example, IP start address, subnet mask, standard gateway).
- ✧ Click the SIPROTEC device and change its parameters in the **Properties** window (right window) (for example, IP address, subnet mask, standard gateway).

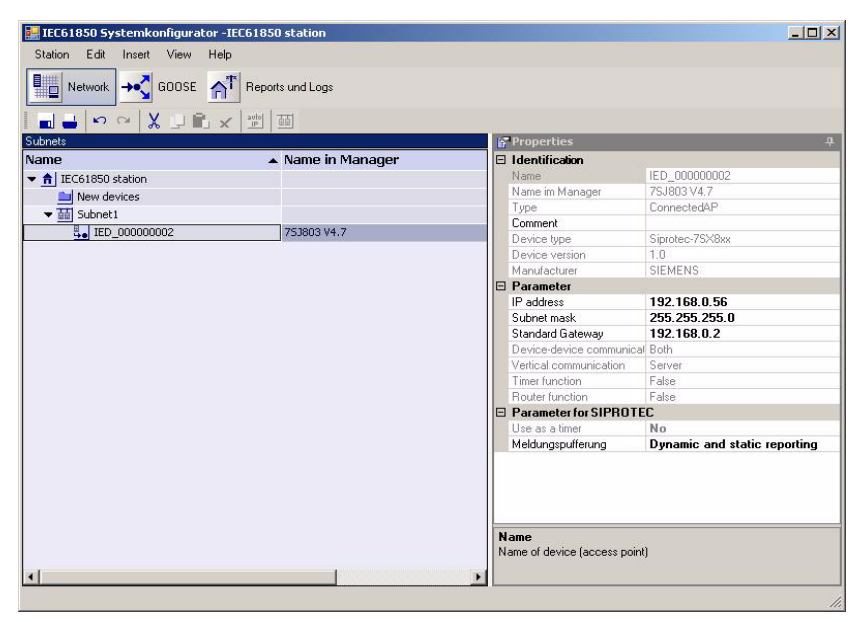

Figure 3-23 System Configurator - SIPROTEC Device

✧ Close the **System Configurator** and confirm saving of the **IEC61850 station** settings with **OK**.

### <span id="page-71-0"></span>**Synchronization via NTP**

- $\Diamond$  The following steps are only necessary if synchronization via NTP is required. In this case, time synchronization is performed via one or 2 time servers. A second time server makes the time synchronization redundant.
	- − Right-click the **folder** and open the **Import device** dialog via **Insert new object** → **Other IEC61850 User**.
	- − Search for the **sntp.icd** file in the DIGSI folder and click **OK**. (example (x = hard disk directory): x:\Siemens\Digsi4\SysKon\ICD\sntp.icd) **TEMPLATE** is inserted in the DIGSI Manager window.
	- − Rename **TEMPLATE** to **NTP Server**.
	- − In DIGSI Manager, right-click the **IEC61850 station** and select the **Object properties...** entry in the menu.
	- − Select a device from the **Available IEC61850 devices** in the **Properties IEC61850 station** dialog → **Communicator** tab and click **Add**.

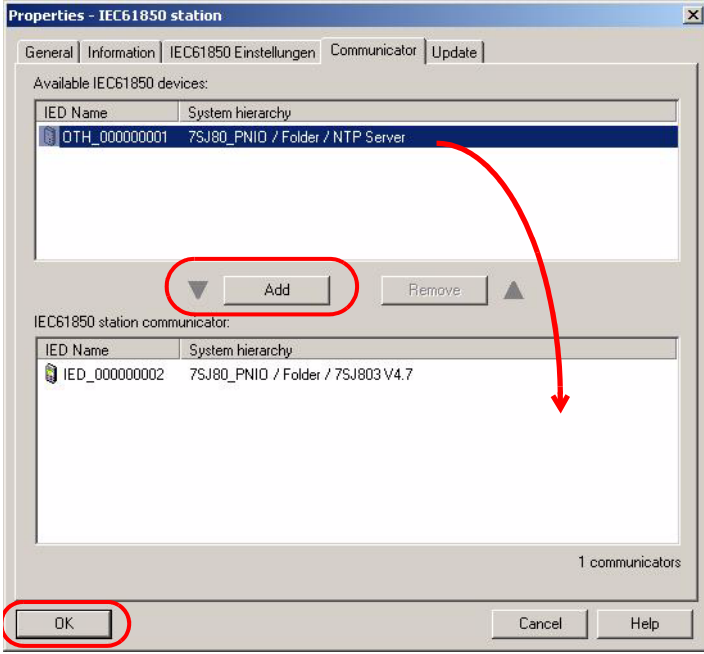

Figure 3-24 Adding an NTP Server

The selected device is moved from the **Available IEC61850 devices** window into the **IEC61850 station communicator** window.

- − Click **OK**.
- − Double-click **IEC61850 station** in DIGSI Manager.
The **System Configurator** opens with the **IEC61850 station** application.

− Drag and drop the **NTP server** entered under **New devices (1)** into the **Subnet1** folder.

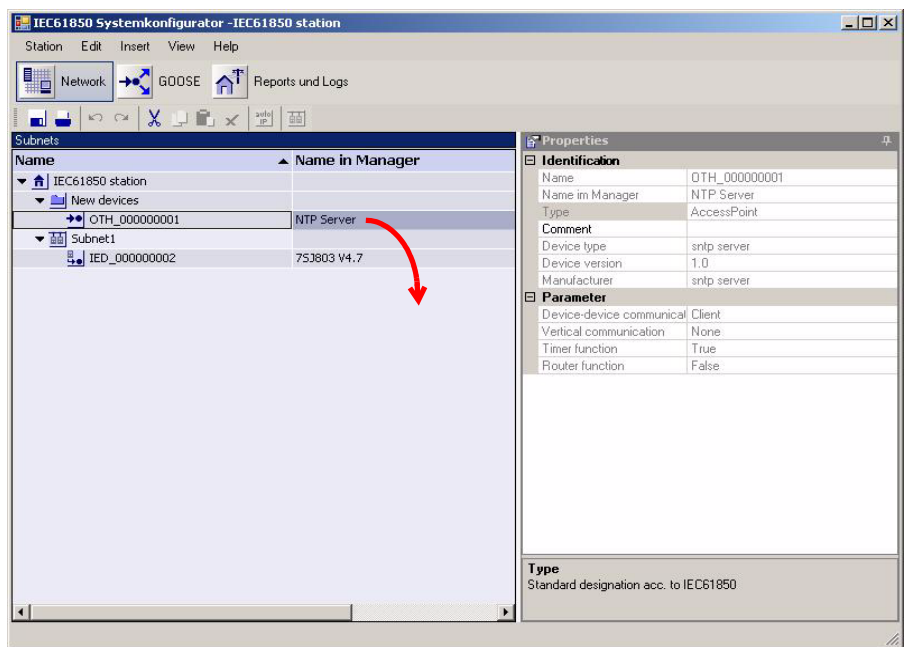

Figure 3-25 Integrating the NTP Server in Subnet1

- − Click **NTP server** and enter the **IP address** under **Parameter** in the **Properties** window (right window). Change the **subnet mask** and the **standard gateway**, if necessary.
- − Close the **System Configurator** and confirm saving of the IEC 61850 station settings with **OK**.
- ✧ In DIGSI Manager, right-click the **IEC61850 station** and select the **Object properties...** entry in the menu.
- ✧ In the **Properties IEC61850 station** dialog, select the **Update** tab and update the parameter set using the **Update all parameter sets** button.
- ✧ Close the **Report** window.

#### **Parameterizing the Device Functions**

- ✧ Open the SIPROTEC device from the DIGSI user interface.
- $\Diamond$  Enter all desired settings in the DIGSI user interface (see [Figure 3-12](#page-62-0))..

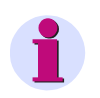

#### **NOTE**

The DIGSI manual describes these settings, e.g. protection settings, CFC charts and routings to binary inputs/ outputs or LEDs.

 $\Diamond$  Save the parameter set and then close the device on the DIGSI user interface.

3.2 Parameterization with DIGSI

#### **Updating the Parameter Sets of IEC 61850**

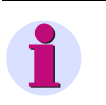

#### **NOTE**

To activate the modified parameters, update the parameter set after each time you have made changes in DIGSI Manager.

- ✧ In DIGSI Manager, right-click the **IEC61850 station** and select the **Object properties...** entry in the menu.
- ✧ In the **Properties IEC61850 station** dialog, select the **Update** tab and update the parameter set using the **Update all parameters** button.
- ✧ Close the **Report** window and the **Properties IEC61850 station** dialog.

#### **Initializing the SIPROTEC Device**

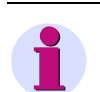

#### **NOTE**

The SIPROTEC device only has to be initialized once when a new device has been added.

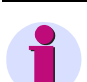

#### **NOTE**

The initialization is always performed via the serial front interface or the USB port at the device. Following successful initialization of the network settings you can now make changes using DIGSI via the Ethernet module.

- ✧ Right-click the SIPROTEC device in DIGSI Manager.
- ✧ Click **Initialize device...** in the menu that opens.
- ✧ Select the **connection type** and the device in the **Initialize device** dialog.
- ✧ Click OK.

# **3.3 Parameterizing the IO Controller**

## **3.3.1 PROFINET IO Configuration**

The SIPROTEC IO device is configured using the parameterization software of the IO controller. For this purpose, the GSDML file of the SIPROTEC IO device is loaded into the parameterization software of the IO controller. This file contains the description of the device properties and the configuration options of the EN100-E+ and EN100-O+ with PROFINET IO.

The GSDML file is named GSDML-V2.25-Siemens-SIPROTEC-<date>.xml,

for example GSDML-V2.25-Siemens-SIPROTEC4-20120525.xml,

with <date> being the version date of the GSDML file.

The GSDML file can be downloaded, see [Chapter 1.1](#page-9-0) [Extended Scope of Delivery.](#page-9-1)

If communication to an EN100-E+ (electrical) is launched with the configuration for an EN100-O+ (optical) or vice versa, all submodules of the DAP are reported as being invalid and displayed accordingly in the device diagnosis of the IO controller. Communication to the IO modules is possible in spite of this.

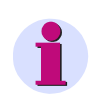

#### **NOTE**

Observe the information in [Chapter 2.13](#page-52-0) for setting the minimum PROFINET IO cycle time of the SIPROTEC-IO device if IEC 61850 and GOOSE are used simultaneously.

## **3.3.2 Siemens S7 PLC and Step7**

Observe the following information concerning the configuration when using the SIPROTEC devices via PROFINET IO in combination with Siemens S7 PLC and the Step 7 parameterization software.

Find more information on Siemens S7 PLC and the Step7 parameterization software at:

http://support.automation.siemens.com

The following book provides, among others, more detailed information on the integration of the blocks and functions relevant for PROFINET IO into an S7 program:

Pigan, R.; Metter, M. Automating with PROFINET Industrial Communication based on Industrial Ethernet Publishing House: Publics Corporate Publishing Erlangen ISBN: 978-3-89578-294-7

## **3.3.2.1 PLC in STOP during Communication with the SIPROTEC Device**

If the PLC is switched from RUN to STOP or switches to STOP due to an internal PLC program response during PROFINET IO communication with the SIPROTEC device, the running PROFINET IO communication between the IO controller of the PLC and the IO device of the SIPROTEC device remains active. Cyclic data exchange continues, that is, communication is not interrupted.

For all IO modules in output direction, however, the IOPS from the PLC are set to "bad" and the data of these IO modules are transmitted with all values equaling zero.

When changing from RUN to STOP, the status of the outputs in the SIPROTEC device remains in the status during RUN.

The tagging SysIntErr. in the SIPROTEC device (see [Chapter 2.10\)](#page-51-0) is not set.

3.3 Parameterizing the IO Controller

During transition from STOP to RUN, the data from the cyclic telegrams are accepted and output for the IO modules in output direction once the IO controller has restored the IOPS for these IO modules to "good".

If you want the outputs of the SIPROTEC device to remain unaffected during transition from STOP to RUN, the idle state (value "00") is to be output at the associated bit positions in the output telegram (see also the information on executing switching operations in [Chapter 2.9\)](#page-48-0).

#### **3.3.2.2 Periphery Access Commands**

The S7-CPUs can access data received by the connected devices via PROFINET IO or write data to these devices using periphery access commands in the CPU program.

To read a measured value (float value, 4 bytes, see [Chapter 2.3.4](#page-23-0)) from the SIPROTEC device, the command L PID x

is used, for example, with x denoting the address of the measured value in the periphery address space of the S7-CPU.

To read, for example, 5 measured values, the above instruction must be executed 5 times with the associated addresses. After each reading operation, the values must be processed or copied in a data block for subsequent processing in the program, for example:

L PID x

T DB10.DBD y etc.

The measured value read from address x is written to element y of data block DB10 assuming that DB10 is a data block with inputs of the type REAL.

## **3.3.2.3 Reading and Writing Data with SFC14 and SFC15**

The S7 system functions SFC14 ("DPRD\_DAT") and SFC15 ("DPWR\_DAT") in the CPU program can also be used to transmit data instead of periphery access commands. This is possible for data within an IO module.

To read, for example, all 12 measured values of an IO module "measured values 12" in one call and transmit them into a data block, proceed as follows:

- Create a data block to accommodate the data to be read (with 12 REAL values).
- Call SFC14:

CALL SFC14

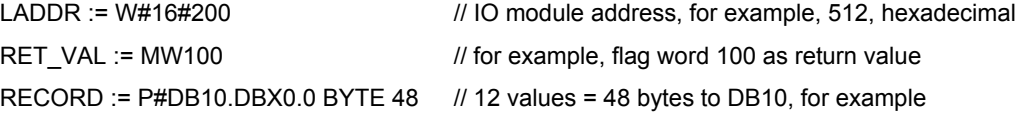

If the destination data-block contains more information than only the 12 measured values and if these do not start at data-block byte 0, you can also start copying at this offset, for example with:

CALL "DPRD\_DAT"

LADDR := W#16#200 RET\_VAL := MW100 RECORD := P#DB10.DBX24.0 BYTE 48 // 48 bytes to DB10, for example, starting from byte 24

#### **3.3.2.4 Reading and Writing Acyclic Data with SFB52 and SFB53**

The SIPROTEC-IO device offers acyclic datasets (see [Chapter 2.8](#page-45-0)) that can be read or written with the following system function blocks in the S7 SPS:

- Presetting metered values and statistic values → writing with SFB53 ("WRREC")
- Reading unit IDs  $\rightarrow$  reading with SFB52 ("RDREC")
- Reading metered-value conversion factors → reading with SFB52 ("RDREC")

Reading the unit IDs of an IO module "measured value 12" is illustrated using the following example.

Bear in mind that the SFB52 operates asynchronously, that is, reading the acyclic data can last several PLC user cycles.

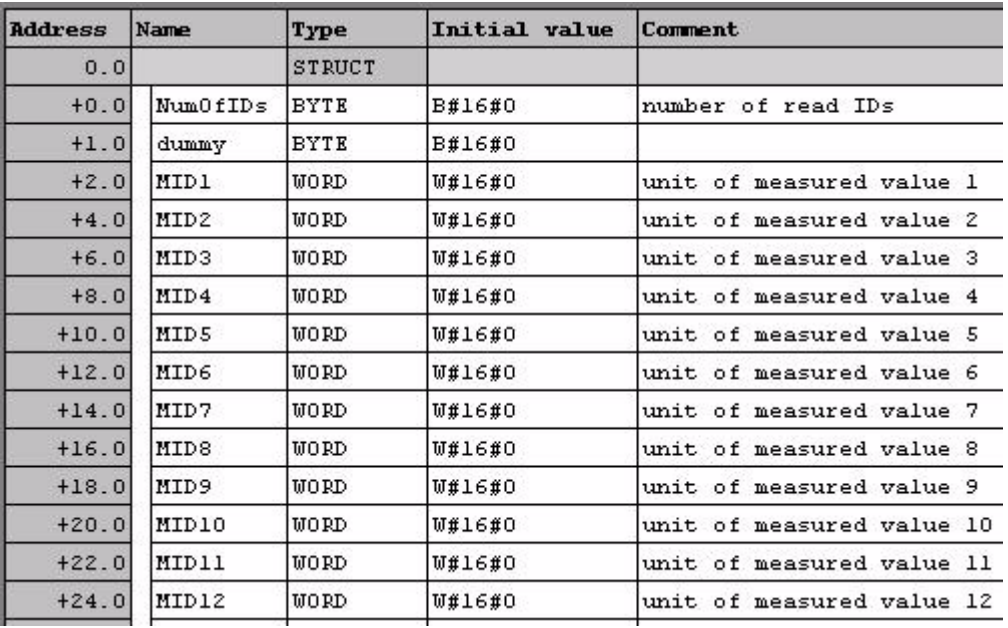

Define the structure of the dataset to be read in a data block, for example DB11:

```
Figure 3-26 Data block for reading unit IDs
```
#### **SFB52 Call**

The data block DB52 is required as instance DB for calling SFB52. If it does not exist yet, you are prompted automatically whether to generate DB52 when entering the example shown below.

You can use other flags or data blocks instead of those used in the example (DB11, M10, MD21, MW25, and MW100).

CALL SFB52, DB52

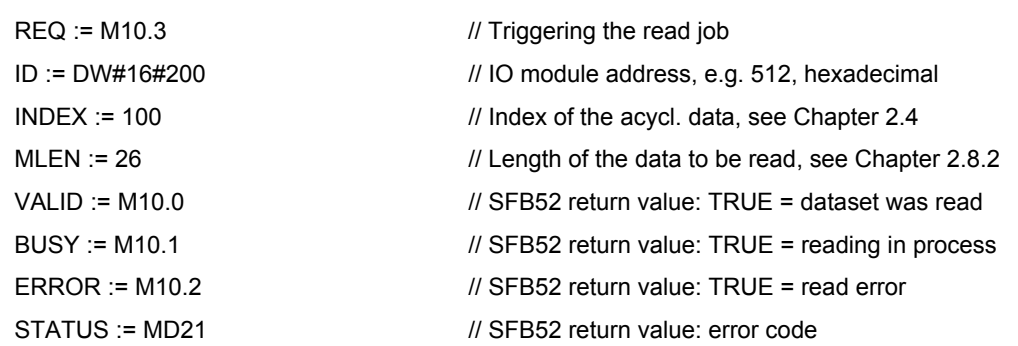

#### 3 Parameterization

3.3 Parameterizing the IO Controller

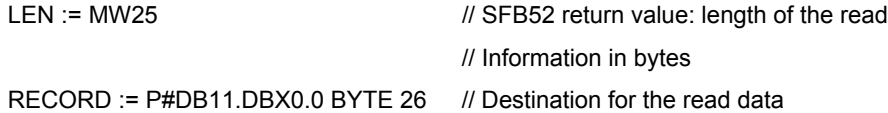

In the example, M10.3 = TRUE triggers reading of the unit IDs.

M10.1 and M10.2 are used to check in each subsequent PLC user cycle whether the reading process is still running or whether an error has occurred.

If the reading process has been completed, M10.0 indicates that the dataset has been read successfully and that the data are available in the destination data block.

Acyclic data (for example to preset metered values or statistic values) is accomplished with SFB53 in a similar way to the SFB52 example for reading:

- Define the structure of the dataset to be written in a data block
- Specify the data to be written in the data block

Triggering the write job by calling SFB53 and checking if the writing process is finished.

#### **3.3.2.5 Analyzing the Process Alarm**

The IO device of the SIPROTEC device defines a process alarm to which you can assign the single-point indications and double-point indications transmitted via PROFINET IO (see [Chapter 2.7\)](#page-44-0).

The process alarm is analyzed in the S7 PLC using the alarm organization blocks OB40 through OB47 and function block SFB54 ("RALRM"). Depending on the used S7 CPU, not all alarm OBs are available.

The process alarm of the SIPROTEC device is sent via the address of the IO module to which the indication triggering the alarm is assigned. If indications of different IO modules are linked to the process alarm, the process alarm is received via different addresses in the PLC depending on the indication triggering it.

Proceed as follows:

- $\Diamond$  Assign relevant indications to the process alarm via the parameterization (see [Figure 2-14](#page-29-0) and [Figure 2-15](#page-30-0)).
- $\Diamond$  If the CPU used offers several OB4x alarm OBs, define for each IO module, which contains an indication relevant for the process alarm, which alarm OB triggers the process alarm:

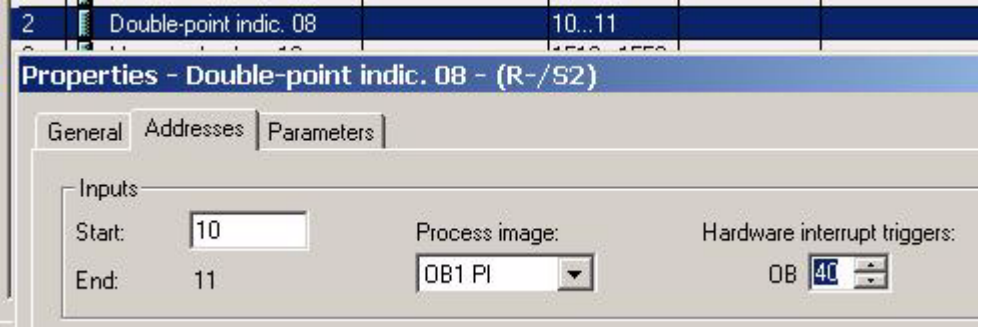

Figure 3-27 Selecting the alarm OB

3.3 Parameterizing the IO Controller

✧ Define the processing priority of the alarm OB used in the PLC:

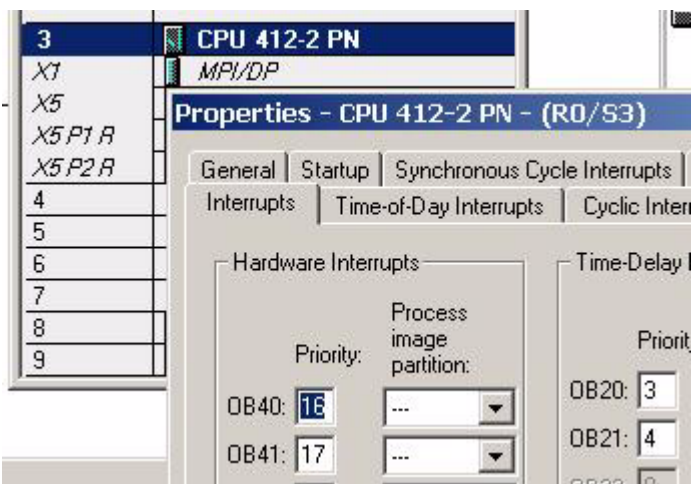

Figure 3-28 Processing priority of the alarm OBs

- ✧ Insert the required alarm OB into the S7 program.
- $\Diamond$  Define a data block to accommodate the alarm information, for example DB140:

| Address  | Name                | Type            | Initial value Comment |                                                         |
|----------|---------------------|-----------------|-----------------------|---------------------------------------------------------|
| 0.0      |                     | <b>STRUCT</b>   |                       |                                                         |
| $+0.0$   | NEW                 | <b>BOOL</b>     | FALSE                 |                                                         |
| $+2.0$   | STATUS              | DWORD           | DW#16#0               |                                                         |
| $+6.0$   | ID                  | <b>DWORD</b>    | DU#16#0               | Logical address of the io module which caused the alarm |
| $+10.0$  | LEN                 | <b>INT</b>      | 0                     | Length of read AINFO data in bytes                      |
| $+12.0$  | TINFO               | ARRAY[031]      |                       | Task information                                        |
| $*1.0$   |                     | <b>BYTE</b>     |                       |                                                         |
| $+44.0$  | <b>AINFO</b>        | STRUCT          |                       | Alarm information                                       |
| $+0.0$   | HeaderInformation   | ARRAY [0. . 25] |                       |                                                         |
| $*1.0$   |                     | <b>BYTE</b>     |                       |                                                         |
| $+26.0$  | AdditionalAlarmInfo | STRUCT          |                       |                                                         |
| $+0.0$   | FormatIndication    | <b>WORD</b>     | <b>W#16#0</b>         | = 200 for SIPROTEC process alarm                        |
| $+2.0$   | Data                | <b>STRUCT</b>   |                       |                                                         |
| $+0.0$   | Control I           | <b>BYTE</b>     | <b>B#16#0</b>         |                                                         |
| $+1.0$   | reserved            | <b>BYTE</b>     | <b>B#16#0</b>         |                                                         |
| $+2.0$   | MessageBlock 1      | ARRAY[010]      |                       |                                                         |
| $*1.0$   |                     | <b>BYTE</b>     |                       |                                                         |
| $+14.0$  | MessageBlock 2      | ARRAY[010]      |                       |                                                         |
| $*1.0$   |                     | <b>BYTE</b>     |                       |                                                         |
| $+26.0$  | MesageBlock 3       | ARRAY[010]      |                       |                                                         |
| $*1.0$   |                     | <b>BYTE</b>     |                       |                                                         |
| $= 38.0$ |                     | END STRUCT      |                       |                                                         |
| $=40.0$  |                     | END STRUCT      |                       |                                                         |
| $=66.0$  |                     | END_STRUCT      |                       |                                                         |
| $=110.0$ |                     | END STRUCT      |                       |                                                         |

Figure 3-29 Data block for analyzing the process alarm

3.3 Parameterizing the IO Controller

 $\Diamond$  In the selected alarm OB, call the SFB54 for copying the alarm information in the data block. An additional data block, for example DB54, is required as instance DB for calling SFB54. If the block does not exist yet, you are automatically prompted whether to generate DB54 when you enter the following example.

CALL SFB54, DB54

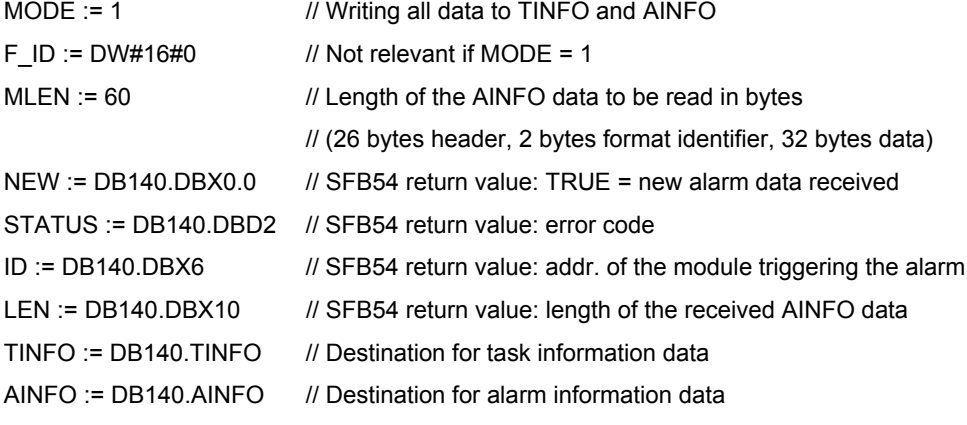

For calling SFB54 with MODE equal to 0 or 2, see literature reference or STEP 7 help file.

 $\Leftrightarrow$  Analyze the read alarm data.

# <span id="page-80-2"></span>**3.4 DCP** − **Discovery and Basic Configuration Protocol**

#### <span id="page-80-0"></span>**3.4.1 Network Settings and Device Name**

The network settings of the EN100 and the name of the PROFINET IO device can be changed using DCP (Discovery and Basic Configuration Protocol). Use the Primary Setup Tool stated in [Figure 3-30](#page-80-1) for this purpose.

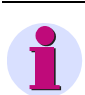

## **NOTE**

A change to the network settings via DCP affects all IP applications running on the EN100, for example HTTP server and IEC 61850 server. See also [Chapter 3.1](#page-55-0) and [Chapter 3.4.1](#page-80-0).

If you change the network settings for a device via DCP, it is no longer possible to access this device via Ethernet using DIGSI. Accessing the device again from DIGSI via Ethernet requires the network settings stored for the device to be identical with those stored on the EN100 modules.

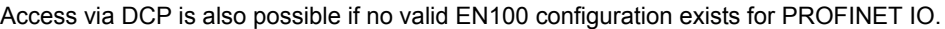

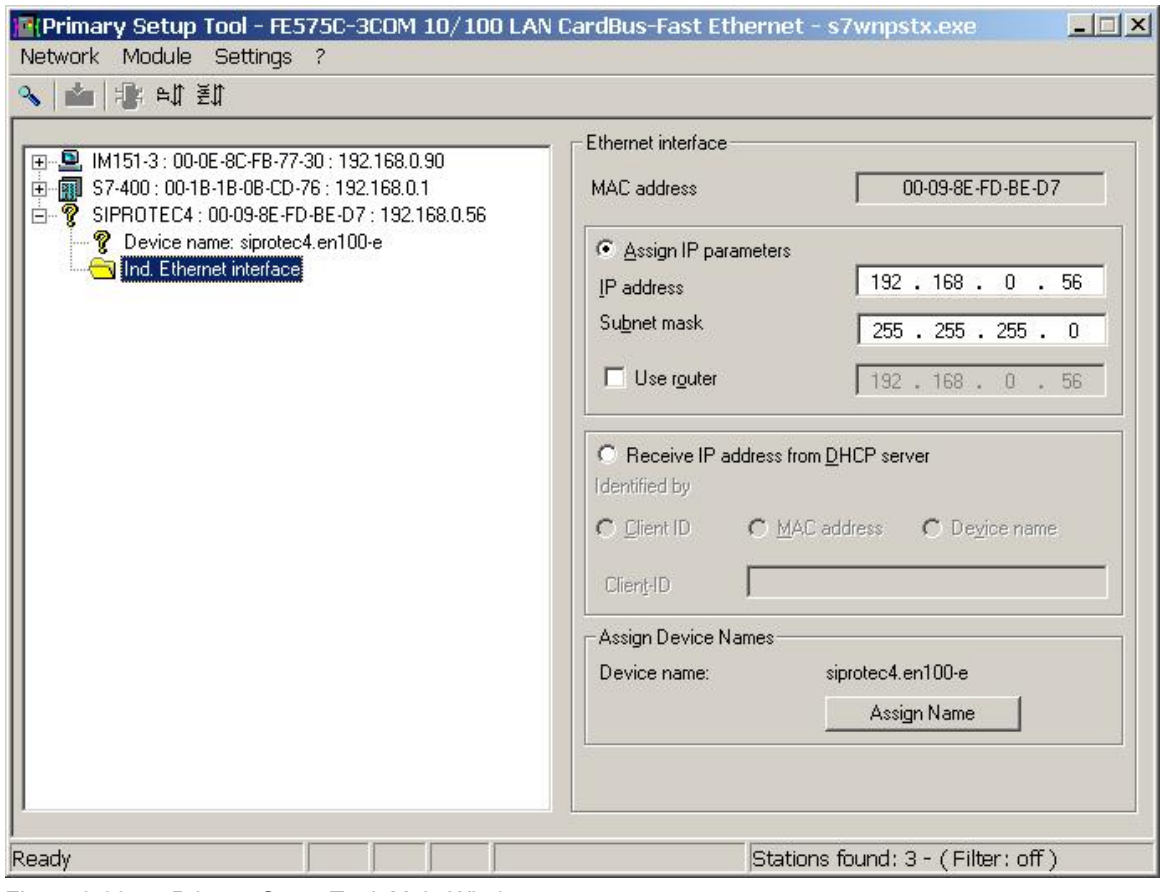

<span id="page-80-1"></span>Figure 3-30 Primary Setup Tool: Main Window

3.4 DCP - Discovery and Basic Configuration Protocol

#### **3.4.2 Reset to Default Settings**

After having restored the factory settings, the EN100 performs a RESET and a restart with the following settings:

- IP address and subnet mask: 0.0.0.0
- Default gateway: 0.0.0.0
- No device name is assigned (empty device name).

IP-based applications (e.g. HTTP server and IEC 61650 server) are only launched when a valid network setting has been assigned via DCP.

The EN100 restart causes the following message to be entered in the error log (error file) of the device and the module reset to be identified as output of a DCP reset request:

Err = 65, Task = DPR1, Code = DPR1, Pos = 97H, AddInformation = 42000000 800004444

#### **3.4.3 Device Identification**

To identify a device in a system (even without a name or IP address assigned), the DCP protocol provides a flashing LED (or alternative solution) as signaling feature. The flashing lasts 3 s at a flashing frequency of 1 Hz (0.5 s switched on, 0.5 s switched off).

To use this feature, the device must contain an associated indication (e.g. "DCP Ident") of the *internal singlepoint indication* (IntSP) type and must be configured as source **PROFINET IO** and as destination **LED**.

If PROFINET IO was selected as system interface, this indication is available and preconfigured by default in the SIPROTEC device.

If the routing for this indication has been changed, then reconfigure the indication as:

- "source system interface PROFINET IO" with single command number 10000 (see [Figure 3-31\)](#page-81-0)
- destination to an LED of your choice

Remove any existing routing of this indication in the operational indication log of the device.

| Protocol       | SysthtErr.<br>DCP ident            |     | <b>Error Systeminterface</b><br>DCP identify                                       | IntSP<br>IntSP | Ιx    |  |  |  |
|----------------|------------------------------------|-----|------------------------------------------------------------------------------------|----------------|-------|--|--|--|
| Thresh.-Switch |                                    |     | Object properties - DCP ident - IntSP                                              |                |       |  |  |  |
|                |                                    |     | Interlocking   Default selection   Select in fault record   Protocol info-Source B |                |       |  |  |  |
|                |                                    |     | Transmission via supplementary protocol:                                           |                |       |  |  |  |
|                |                                    | No. | Settings                                                                           |                | Value |  |  |  |
|                | PROFINET IO: Single command number |     |                                                                                    |                |       |  |  |  |

<span id="page-81-0"></span>Figure 3-31 "Source system interface PROFINET IO" with Single Command Number 10000

After having activated the device identification function (e.g. using the Primary Setup Tool, see [Figure 3-32\)](#page-81-1), the **DCP Ident** indication is controlled via the PROFINET IO firmware according to the flashing intervals.

|         |                          | <b>PR</b> Primary Setup Tool - Realtek PCIe GBE Family Controller - s7wnpstx.exe      |
|---------|--------------------------|---------------------------------------------------------------------------------------|
| Network | Module<br>Settings<br>-2 |                                                                                       |
| Êm      | Download                 |                                                                                       |
|         | Start INC Browser        | General information<br>$\frac{1}{3}$ : 192.168.0.56<br>Device name: siprotec4.en100-e |
|         | Remove Module            |                                                                                       |
|         | Assigning device names   |                                                                                       |
|         | <b>Flash</b>             |                                                                                       |
|         | Reset                    |                                                                                       |

<span id="page-81-1"></span>Figure 3-32 Primary Setup Tool: Service Selection

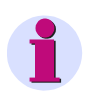

## **NOTE**

The Primary Setup Tool repeatedly sends the DCP command for device identification after expiration of the 3 s until canceled via a dialog. This is why the associated LED at the device flashes permanently until the process is canceled in the Primary Setup Tool.

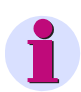

## **NOTE**

A valid PROFINET IO parameterization must have been carried out in DIGSI in order to identify the device with the "DCP Identify" indication, and the switching authority of the device must be set to "remote". All other DCP services are also available without PROFINET IO parameterization in DIGSI.

#### 3 Parameterization

3.4 DCP - Discovery and Basic Configuration Protocol

# **4 PROFINET IO Diagnosis**

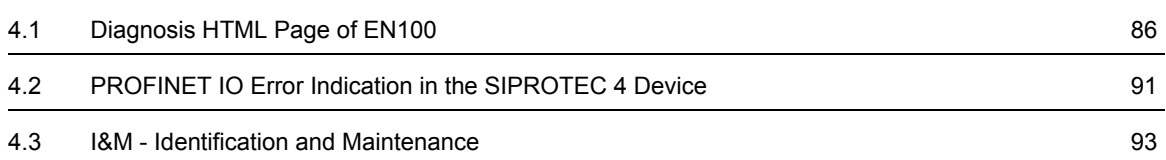

4.1 Diagnosis HTML Page of EN100

# <span id="page-85-0"></span>**4.1 Diagnosis HTML Page of EN100**

For the PROFINET IO diagnosis, the web server of the EN100 contains the menu item **PROFINET IO** (see [Figure 4-1\)](#page-85-1), which takes the user to an HTML page for diagnosis purposes.

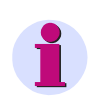

#### **NOTE**

The diagnosis page is displayed in English language only.

Open the HTML page as follows:

- $\Leftrightarrow$  Enter the IP address of the device in the browser according to the following rule:
	- http://IP address/home

for example: http://192.168.0.56/home

The EN100 homepage opens.

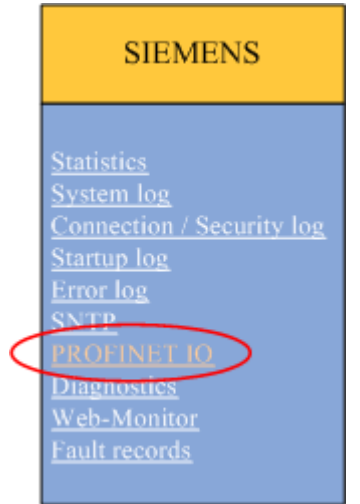

<span id="page-85-1"></span>Figure 4-1 Menu of the EN100 Homepage

✧ Click the **PROFINET IO** entry in the navigation window. The PROFINET IO diagnosis page opens.

#### 4.1 Diagnosis HTML Page of EN100

|                        | $\bigtriangleup$ EN100          |                                                           |                                        |   |                                |                  |                                                                                                |            |                                  |                                              |             |                 |  | ◎ - ⑤ - □ — - Seite - Sicherheit - Extras - ◎ -                                                               |  |
|------------------------|---------------------------------|-----------------------------------------------------------|----------------------------------------|---|--------------------------------|------------------|------------------------------------------------------------------------------------------------|------------|----------------------------------|----------------------------------------------|-------------|-----------------|--|----------------------------------------------------------------------------------------------------|--|
|                        |                                 | <b>SIEMENS</b>                                            |                                        |   |                                |                  |                                                                                                |            |                                  |                                              | PROFINET IO | EN100 E+ module |  |                                                                                                    |  |
|                        |                                 |                                                           |                                        |   |                                |                  |                                                                                                |            |                                  |                                              |             |                 |  | Statistics Firmware update status System log Connection / Security log Startup log Error log SNTP PROFINET IO |  |
|                        |                                 |                                                           |                                        |   |                                |                  |                                                                                                |            |                                  | HSR/PRP Diagnostics Web Monitor              |             |                 |  |                                                                                                    |  |
|                        |                                 | lear statistics Update statistics                         |                                        |   |                                |                  |                                                                                                |            |                                  |                                              |             |                 |  |                                                                                                    |  |
| <b>IO-Device</b>       |                                 |                                                           |                                        |   |                                |                  |                                                                                                |            |                                  |                                              |             |                 |  |                                                                                                    |  |
|                        |                                 |                                                           |                                        |   |                                |                  |                                                                                                |            |                                  |                                              |             |                 |  |                                                                                                    |  |
| <b>Status</b>          | Station name                    |                                                           | online (to 192.168.0.4, ie-allgemein)  |   |                                |                  |                                                                                                |            |                                  |                                              |             |                 |  |                                                                                                    |  |
|                        | Function (I&M1)                 |                                                           | siprotec4.en100-e<br>Test device 7SJ80 |   |                                |                  |                                                                                                |            |                                  |                                              |             |                 |  |                                                                                                    |  |
|                        | Location (I&MI)                 |                                                           | Laboratory                             |   |                                |                  |                                                                                                |            |                                  |                                              |             |                 |  |                                                                                                    |  |
|                        |                                 | Installation date (I&M2)   2012-04-17                     |                                        |   |                                |                  |                                                                                                |            |                                  |                                              |             |                 |  |                                                                                                    |  |
|                        | Description (I&M3)              |                                                           | Standard V/I transformers and EN100-E+ |   |                                |                  |                                                                                                |            |                                  |                                              |             |                 |  |                                                                                                    |  |
|                        | MAC addresses                   |                                                           |                                        |   |                                |                  | X1: 00-09-8e-fd-b8-52, P1: 00-09-8e-fd-b8-53, P2: 00-09-8e-fd-b8-54                            |            |                                  |                                              |             |                 |  |                                                                                                    |  |
|                        | <b>IO-Modules</b>               |                                                           |                                        |   |                                |                  |                                                                                                |            |                                  |                                              |             |                 |  |                                                                                                    |  |
|                        | Slot Module name                |                                                           |                                        |   |                                |                  | Module ID   Subslot   IO direction   Submodule ID   Status   IOPS                              |            |                                  |                                              |             |                 |  |                                                                                                    |  |
| $\circ$<br>0           | $DAP$ $E$                       |                                                           | 1                                      |   | 1                              | ¥.               | $\mathbf{1}$                                                                                   |            | plugged   good                   |                                              |             |                 |  |                                                                                                    |  |
|                        | DAP_E                           |                                                           | 1                                      |   | 32768 1-                       |                  | 12                                                                                             |            | plugged good                     |                                              |             |                 |  |                                                                                                    |  |
| $\bullet$<br>$\bullet$ | $DAP$ <sub><math>E</math></sub> |                                                           |                                        |   | 32769                          | Ŀ.               | 13                                                                                             |            | plugged   good                   |                                              |             |                 |  |                                                                                                    |  |
|                        | DAP_E                           | Double commands 04                                        | 1<br>10400                             |   | 32770                          | le.              | į3<br>ÿ1                                                                                       |            | plugged   good                   |                                              |             |                 |  |                                                                                                    |  |
| $\overline{2}$         |                                 | Single commands 08                                        | 10200                                  |   | 1.<br>1                        | Output<br>Output | ÿ1                                                                                             |            | plugged   good                   | plugged   bad (60h)                          |             |                 |  |                                                                                                    |  |
|                        |                                 | Double-point indic. 04   10300                            |                                        |   | 1                              | Input            | ÿ1                                                                                             |            | plugged   good                   |                                              |             |                 |  |                                                                                                    |  |
|                        |                                 | Single-point indic, 32                                    | 10110                                  |   | $\mathbf{1}$                   | Input            | $\left\lfloor \cdot \right\rfloor$                                                             |            | plugged   good                   |                                              |             |                 |  |                                                                                                    |  |
|                        |                                 | Measured values 12                                        | 20110                                  |   | $\mathbf{1}$                   | Input            | ÿ1                                                                                             |            | plugged   good                   |                                              |             |                 |  |                                                                                                    |  |
| 6                      |                                 | Statistic values 06                                       | 20210                                  |   | 1                              | Input            | $\left\lfloor \cdot \right\rfloor$                                                             |            | plugged good                     |                                              |             |                 |  |                                                                                                    |  |
|                        | Counters 04                     |                                                           | 30100                                  |   | 1                              | Input            | $\left\lfloor \cdot \right\rfloor$                                                             |            | plugged   good                   |                                              |             |                 |  |                                                                                                    |  |
| 8                      | Event List data                 |                                                           | 90100                                  |   | $\mathbf{1}$                   | Input            | $\left\lfloor \cdot \right\rfloor$                                                             |            | plugged   good                   |                                              |             |                 |  |                                                                                                    |  |
| 8<br>ğ,                | Event List data                 | Statistic values 06                                       | 90100<br>20210                         |   | $\overline{2}$<br>$\mathbf{1}$ | Output<br>Input  | $^{12}$<br>$\overline{1}$                                                                      |            | plugged   good<br>plugged   good |                                              |             |                 |  |                                                                                                    |  |
| 10                     |                                 |                                                           |                                        |   |                                |                  | ٠.                                                                                             |            | empty                            |                                              |             |                 |  |                                                                                                    |  |
| $\mathbf{11}$          |                                 | Measured values 06                                        | 20100                                  |   | 1                              | Input            | 11                                                                                             |            | plugged   good                   |                                              |             |                 |  |                                                                                                    |  |
| 12 <sub>12</sub>       |                                 | Statistic values 03                                       | 20200                                  |   | 1                              | Input            | 91                                                                                             |            | Emor                             |                                              |             |                 |  |                                                                                                    |  |
| 13                     |                                 | Single-point indic. 16   10100                            |                                        |   | $\mathbf{1}$                   | Input            | $^{+1}$                                                                                        |            | plugged   good                   |                                              |             |                 |  |                                                                                                    |  |
|                        | Rx 168089                       | Telegram receive/transmit statistics<br>18                |                                        | 0 |                                |                  | Cyclic RT   Acyclic RT low   Acyclic RT high   DCP   LLDP XI P1   LLDP XI P2   RT over UDP     |            |                                  | $\mathbf 0$                                  |             |                 |  |                                                                                                    |  |
|                        | Tx   164255                     | 118                                                       | $\mathbf{0}$                           |   |                                | 6<br>6           | 200<br> 278                                                                                    | 258<br>277 |                                  | $\bullet$                                    |             |                 |  |                                                                                                    |  |
|                        |                                 |                                                           |                                        |   |                                |                  |                                                                                                |            |                                  |                                              |             |                 |  |                                                                                                    |  |
|                        |                                 |                                                           |                                        |   |                                |                  |                                                                                                |            |                                  | Port Id System name   Management addr.   TTL |             |                 |  |                                                                                                    |  |
|                        | LLDP neighbourhood information  |                                                           |                                        |   |                                |                  |                                                                                                |            |                                  |                                              |             |                 |  |                                                                                                    |  |
|                        | $X1$ P1   up   1 s              | Link   Updated before   Chassis Id   Chassis MAC          |                                        |   |                                |                  |                                                                                                |            |                                  | 192.168.000.090 20 s                         |             |                 |  |                                                                                                    |  |
|                        |                                 |                                                           |                                        |   |                                |                  |                                                                                                |            |                                  |                                              |             |                 |  |                                                                                                    |  |
|                        | X1 P2   up                      | $+4s$                                                     |                                        |   |                                |                  | im151-3.pn   00:0E:8C:FB:77:30   port-002  -<br>ie-allgemein   00:04:75:8F:9E:B1   port-001  - |            |                                  | 192.168.000.004 20 s                         |             |                 |  |                                                                                                    |  |
|                        |                                 |                                                           |                                        |   |                                |                  |                                                                                                |            |                                  |                                              |             |                 |  |                                                                                                    |  |
|                        |                                 | Size (max. number of entries) 500                         |                                        |   |                                |                  |                                                                                                |            |                                  |                                              |             |                 |  |                                                                                                    |  |
|                        |                                 | Entries (buffered/for reading)                            | 0/0                                    |   |                                |                  |                                                                                                |            |                                  |                                              |             |                 |  |                                                                                                    |  |
| <b>Event list</b>      | Control_I/Control_O             |                                                           | 80h/80h                                |   |                                |                  |                                                                                                |            |                                  |                                              |             |                 |  |                                                                                                    |  |
|                        |                                 |                                                           |                                        |   |                                |                  |                                                                                                |            |                                  |                                              |             |                 |  |                                                                                                    |  |
|                        |                                 |                                                           |                                        |   |                                |                  |                                                                                                |            |                                  |                                              |             |                 |  |                                                                                                    |  |
|                        |                                 | Version: 01.00.03.01_V4 Last update: Apr 23 2012 07:39:57 |                                        |   |                                |                  |                                                                                                |            |                                  |                                              |             |                 |  |                                                                                                    |  |

Figure 4-2 PROFINET IO Diagnosis Page

At use of PROFINET IO with fiber optical interface the column **FO power budget** is displayed in the information block **IO-DEVICE** in addition.

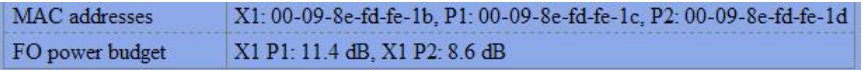

Figure 4-3 Detail from the PROFINET IO Diagnosis Page at Use of the Fiber Optical Interface

4 PROFINET IO Diagnosis

4.1 Diagnosis HTML Page of EN100

The PROFINET IO diagnosis page contains the following information blocks:

- IO device
- IO modules
- Telegram receive/transmit statistics
- LLDP neighborhood information
- Event list

#### **IO Device**

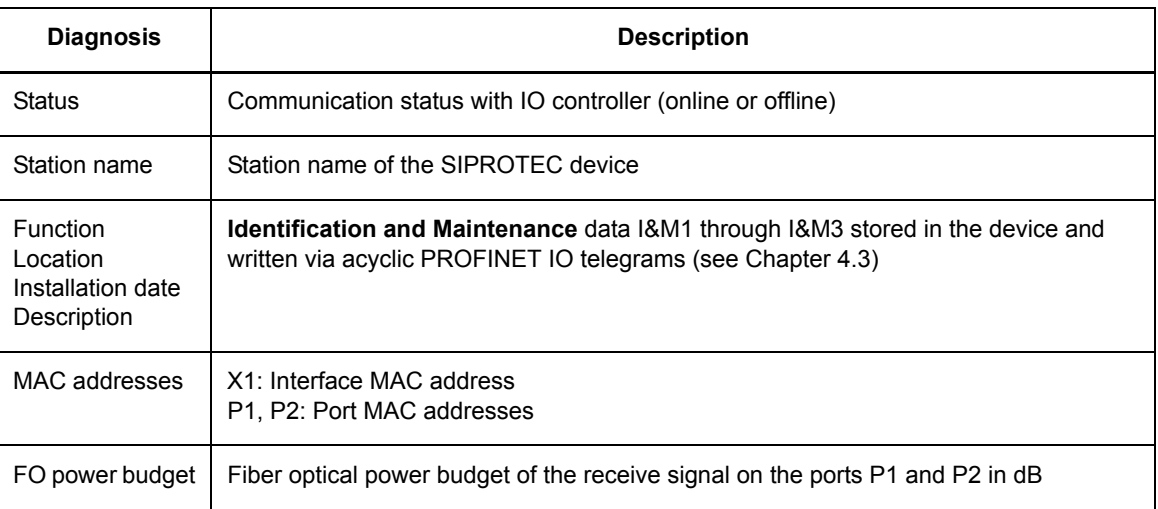

#### **IO Modules**

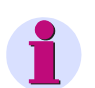

#### **NOTE**

The IO modules table only contains entries if the SIPROTEC IO device communicates with the IO controller.

IO modules in the SIPROTEC device are plugged dynamically as specified by the parameterization in the IO controller when the communication is initialized.

If no PROFINET IO communication exists, no IO modules are plugged.

The following table shows the IO modules parameterized in the IO controller for the SIPROTEC device and the status of these IO modules in the SIPROTEC IO device.

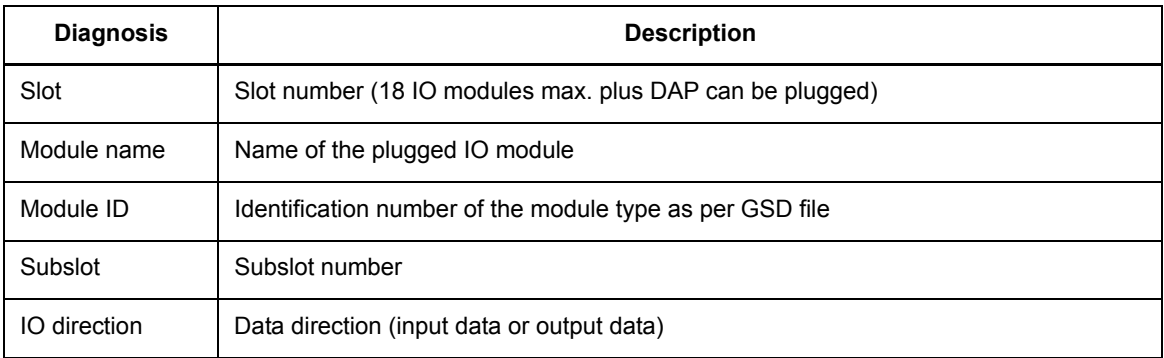

4.1 Diagnosis HTML Page of EN100

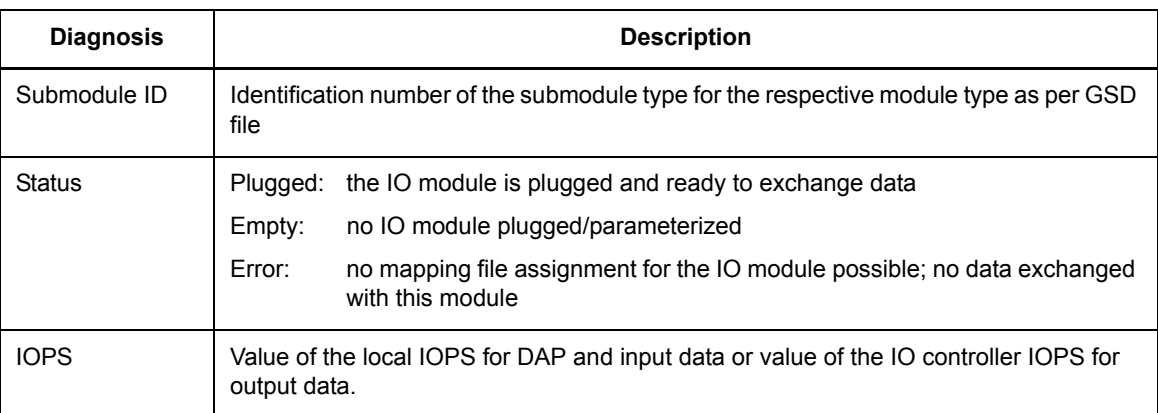

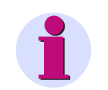

## **NOTE**

Empty slots after the last plugged IO module are not displayed. A maximum of 18 slots is possible.

#### **Telegram Receive/Transmit Statistics**

The table contains the number of received and transmitted telegrams for each specified protocol.

The counters can be reset via **Clear statistics** (in the upper left section of the HTML page).

#### **LLDP Neighborhood Information**

The table contains information about the devices connected to the Ethernet ports X1 P1 and X1 P2 of the EN100 (neighborhood information). This information is analyzed from the data of the LLDP telegrams sent by the connected devices.

The time **Updated before** indicates when the last LLDP telegram from the respective neighboring device was received. If this time is greater than the time specified in the **TTL** (Time to Live) column, this indicates that no LLDP telegrams have been received anymore from the neighboring device, e.g. due to connection problems. However, the neighborhood information last read is still displayed.

**Clear statistics** (upper left section of the HTML page) can be used to delete the information until the next LLDP telegram is received.

4.1 Diagnosis HTML Page of EN100

#### **Event List**

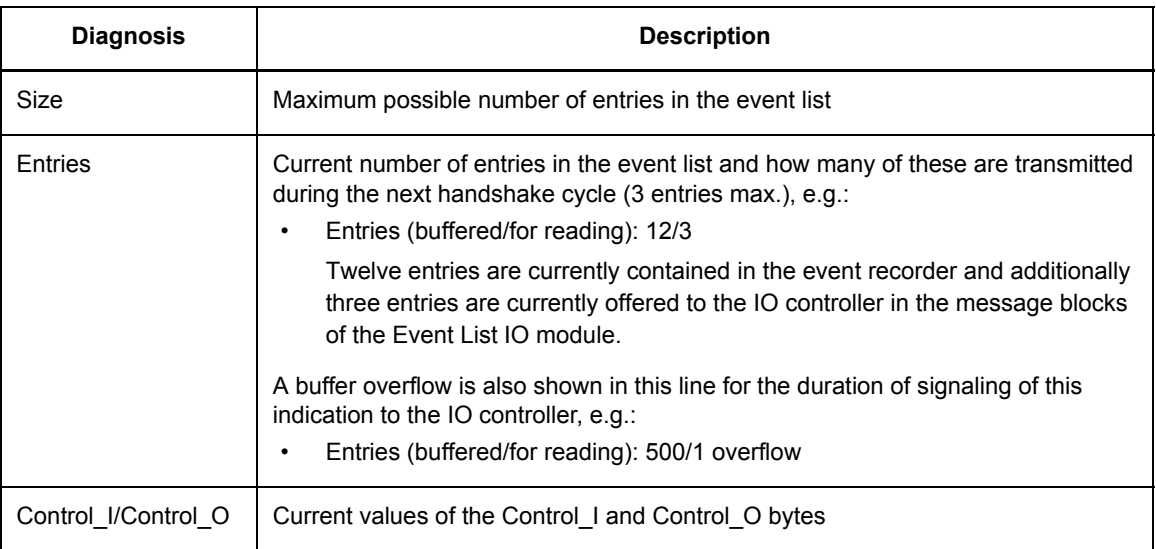

See also [Chapter 2.6](#page-40-0).

# <span id="page-90-0"></span>**4.2 PROFINET IO Error Indication in the SIPROTEC 4 Device**

#### **Display in DIGSI**

The indication **SysIntErr.** (error of the system interface) is used for the PROFINET IO error indication. In the DIGSI configuration matrix, this indication is available in the **Protocol** menu.

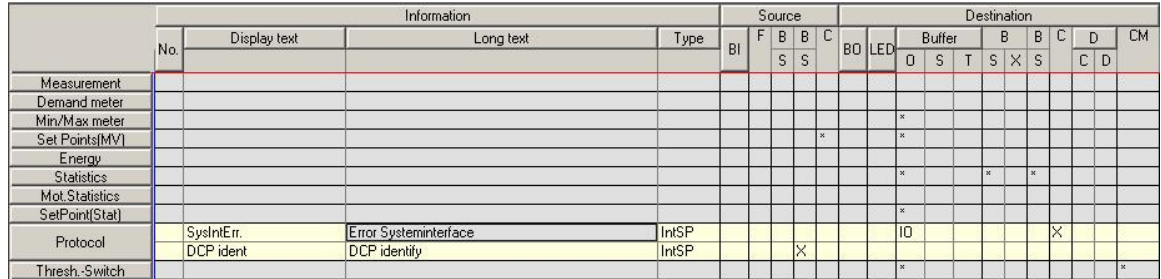

Figure 4-4 Error Indication of the System Interface (DIGSI)

The following table contains the description of the error indication:

Table 4-1 Error Indication SysIntErr.

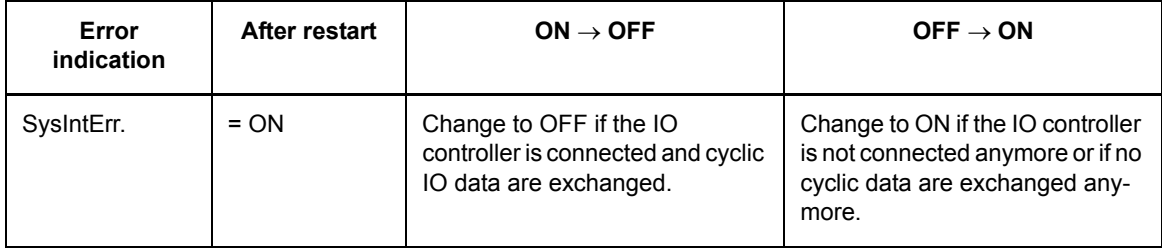

4.2 PROFINET IO Error Indication in the SIPROTEC 4 Device

#### **Display in DIGSI for EN100**

Other general EN100 indications show the initial status of the EN100 and the status of the Ethernet connection:

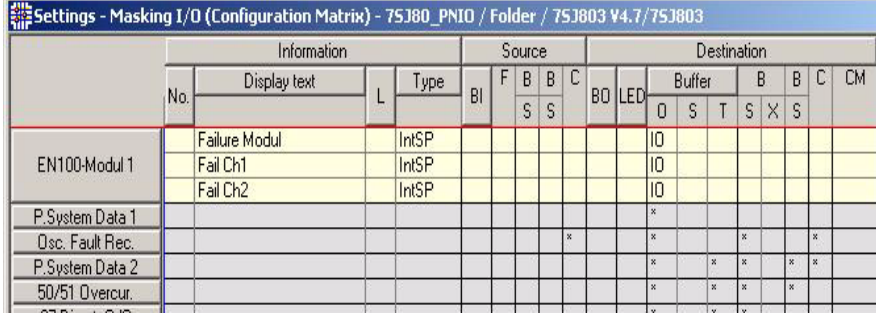

Figure 4-5 PROFINET IO Indications - EN100

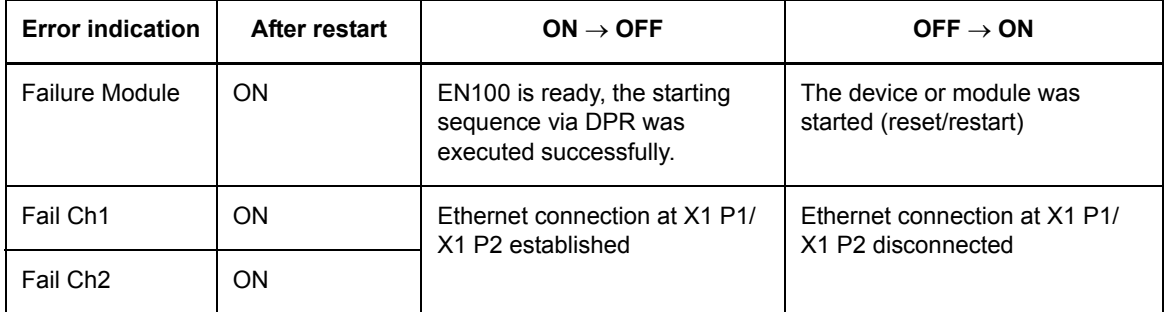

#### Table 4-2 Error Indication from EN100

# <span id="page-92-0"></span>**4.3 I&M** − **Identification and Maintenance**

The PROFINET IO implementation in SIPROTEC devices supports reading of I&M0 data plus reading and writing of I&M1, I&M2, I&M3 and I&M4 data.

The I&M0 data have the following content:

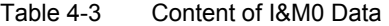

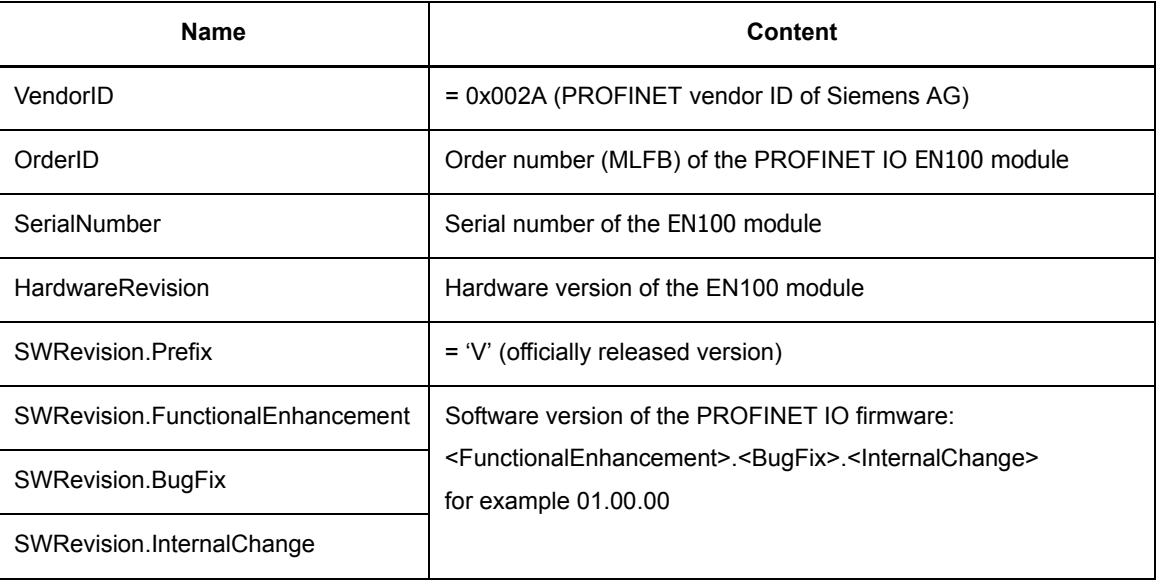

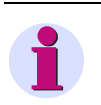

## **NOTE**

The order number (MLFB) and the serial number of the SIPROTEC device are shown, for example, on the EN100 homepage in the "Startup log" (see [Figure 4-1\)](#page-85-1).

4.3 I&M - Identification and Maintenance

# <span id="page-94-0"></span>**5 Technical Data**

[5.1 Technical Data of the EN100 96](#page-95-0)

5.1 Technical Data of the EN100

# <span id="page-95-0"></span>**5.1 Technical Data of the EN100**

The following manuals contain a detailed list of the technical data of the EN100:

- German edition: Handbuch Ethernetmodul EN100, Bestellnr. C53000-G1100-C167-x
- US English edition: Manual Ethernet Module EN100, order no. C53000-G1140-C167-x

Since EN100 modules are installed in SIPROTEC devices, both the technical data of the EN100 and the technical data of the used SIPROTEC devices apply.

# **Glossary**

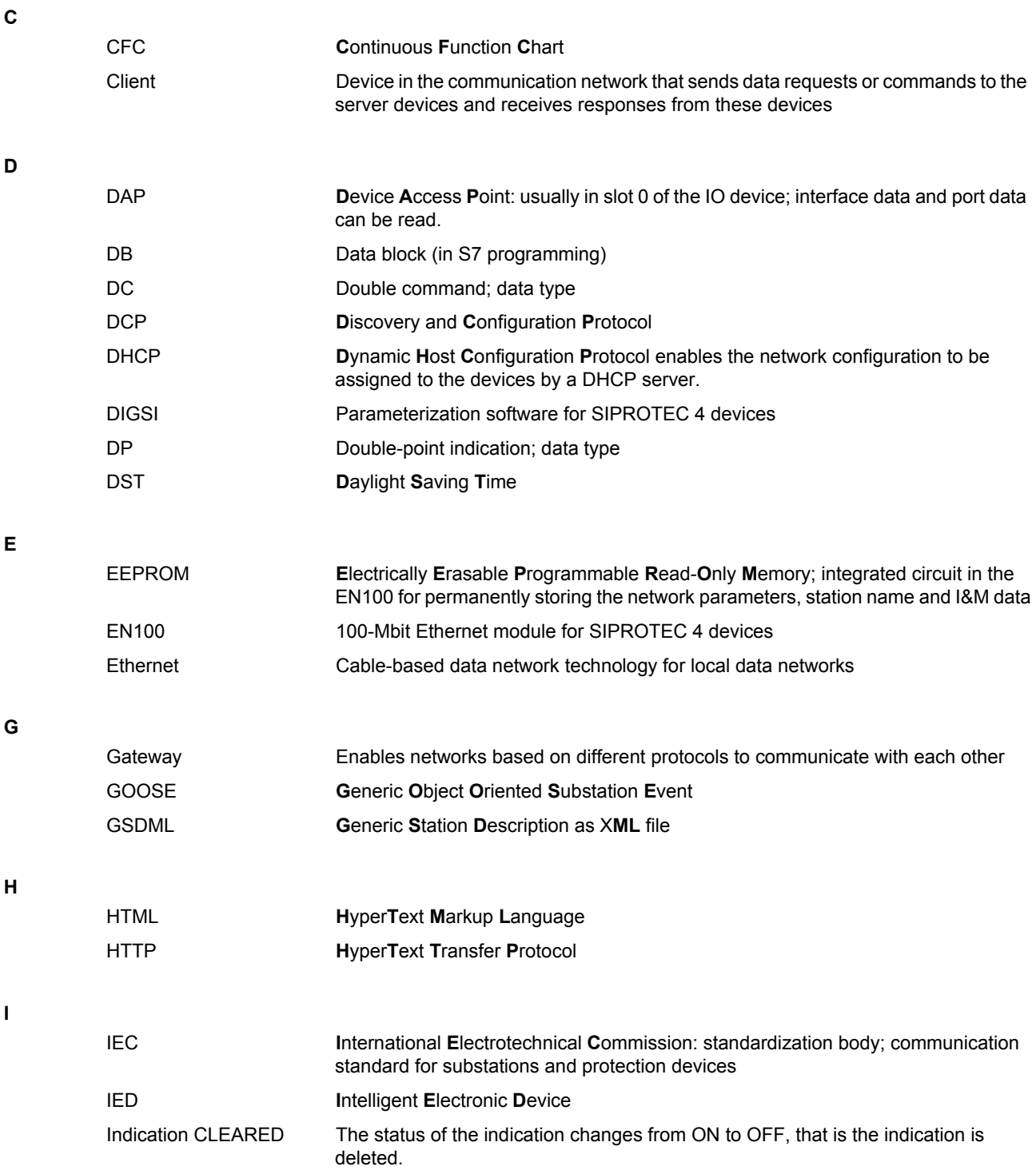

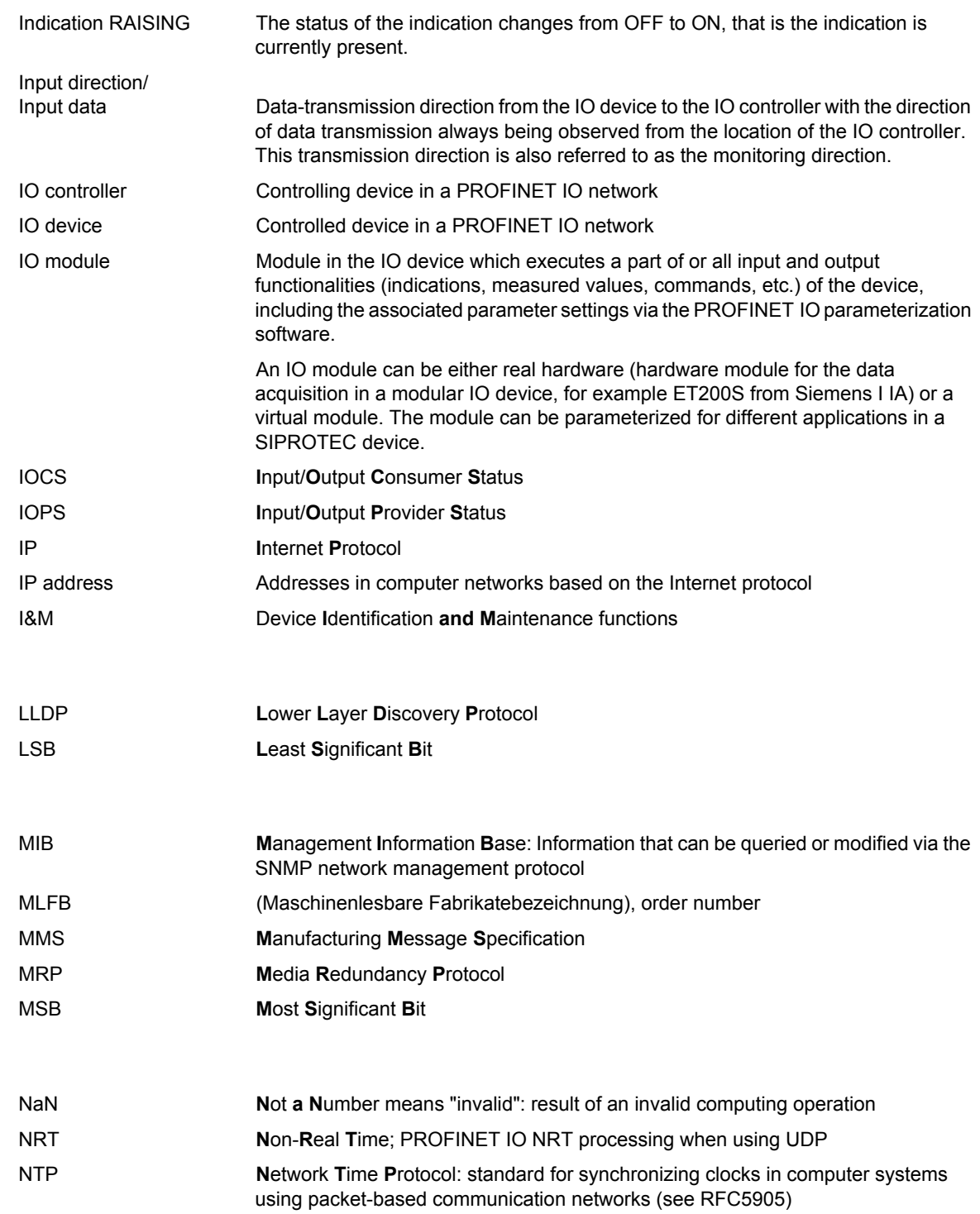

**L**

**M**

**N**

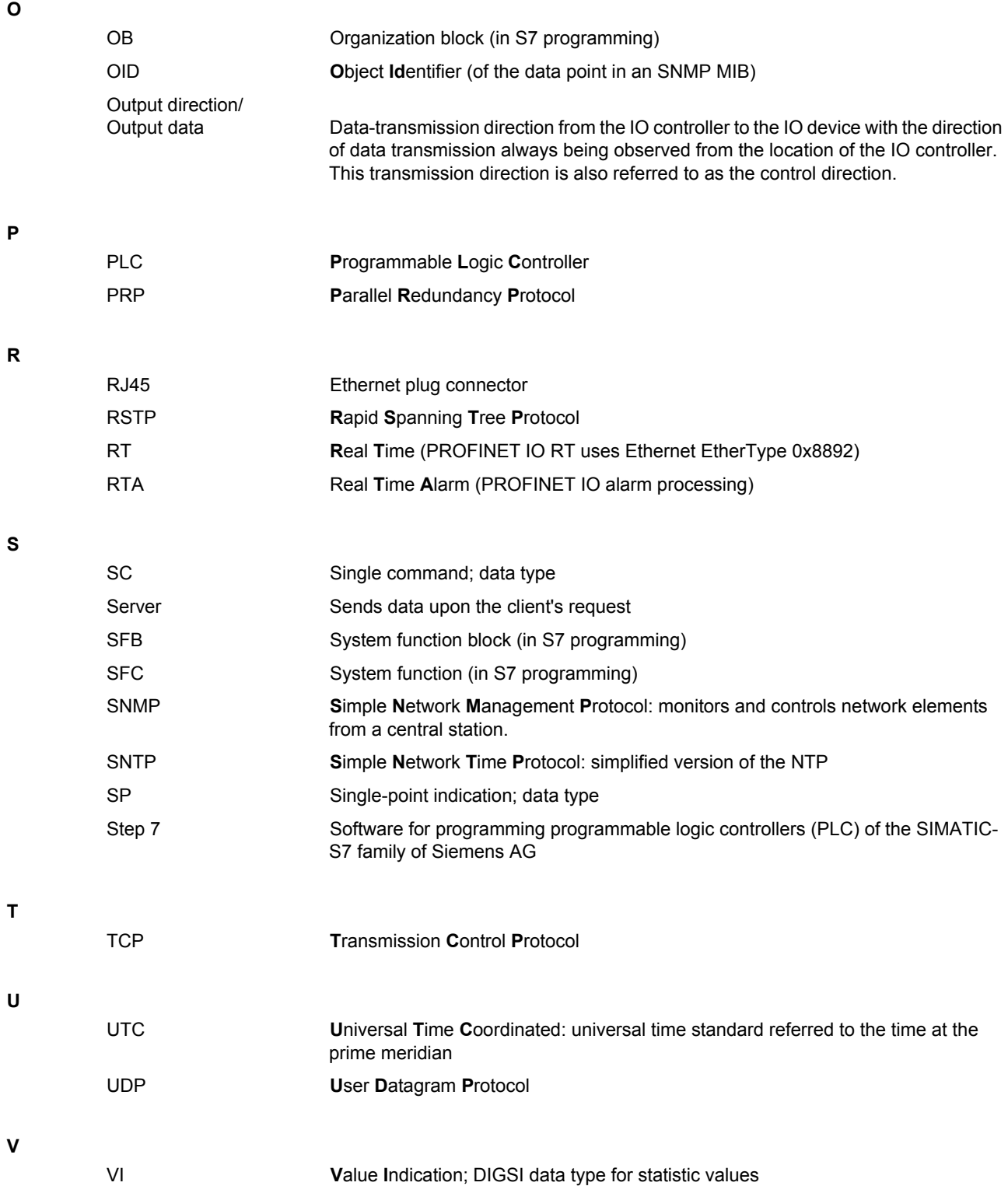

# **Index**

## **A**

[Acyclic reading and writing 46](#page-45-0) [Application example 13](#page-12-0)

## **B**

[Behavior during special operating conditions 51](#page-50-0) [Behavior when communication to IO controller is](#page-51-0)  faulted 52

## **C**

[Command output types for switchgear control 49](#page-48-1) [Configuration of EN100 network parameters 56](#page-55-1)

## **D**

[Data type definitions for IO data exchange 21](#page-20-0) [Data type double-point indication 23](#page-22-0) [Data type single command 22](#page-21-0) [DCP - Discovery and Basic Configuration Protocol 81](#page-80-2) [Device identification 20](#page-19-0) [Documents 12](#page-11-0)

## **E**

[Event list 41](#page-40-0) [Executing switching operations 49](#page-48-0) [Extended scope of delivery 10](#page-9-1)

**H**

[Handshake mechanism 44](#page-43-0)

#### **I**

[Indications to the IO controller 52](#page-51-1) [IO modules 29](#page-28-0)

## **M**

[Measured value and statistic value 24](#page-23-0) [Media redundancy \(RSTP\) 54](#page-53-0) [Metered value \(counter\) 25](#page-24-0) [Multiple command output 51](#page-50-1)

## **P**

[Parameterization 55](#page-54-0) [Parameterization with DIGSI 57](#page-56-0) [Process alarm 45](#page-44-0) [PROFINET IO and IEC 61850/GOOSE 53](#page-52-0) [PROFINET IO in SIPROTEC 17](#page-16-0)

### **R**

[Reading unit IDs 47](#page-46-0)

## **S**

[Scope of delivery 10](#page-9-2)

# **T**

[Technical data 95](#page-94-0)

## **U**

[Unit IDs 28](#page-27-0) [Using PROFINET IO 9](#page-8-0)